# **ESCUELA POLITÉCNICA NACIONAL**

# **ESCUELA DE FORMACIÓN DE TECNÓLOGOS**

## **IMPLEMENTACIÓN DE NORMATIVAS DEL SISTEMA DE CABLEADO ESTRUCTURADO EN EL ÁREA DE OFICINAS 3 DE LA ESFOT**

# **TRABAJO PREVIO A LA OBTENCIÓN DEL TÍTULO DE TECNÓLOGO EN ELECTRÓNICA Y TELECOMUNICACIONES**

### **DIAZ CARDOZO VICTOR SANTIAGO**

**victor.diaz01@epn.edu.ec** 

**DIRECTOR: Ing. GABRIELA CEVALLOS MSc.** 

 **gabriela.cevalloss@epn.edu.ec** 

**CODIRECTOR: Ing. FABIO GONZÁLEZ MSc.** 

**fabio.gonzalez@epn.edu.ec** 

**QUITO, noviembre 2021**

# **CERTIFICACIÓN**

Certificamos que el presente trabajo fue desarrollado por el Sr. Diaz Cardozo Víctor Santiago como requerimiento parcial a la obtención del título de TECNÓLOGO EN ELECTRÓNICA Y TELECOMUNICACIONES bajo nuestra supervisión:

Ing. Gabriela Cevallos MSc. **Ing. Fabio González MSc.** 

**DIRECTORA DEL PROYECTO CODIRECTOR DEL PROYECTO** 

# **DECLARACIÓN**

Yo, Díaz Cardozo Víctor Santiago, declaro bajo juramento que el trabajo aquí descrito es de mi autoría que no ha sido previamente presentado para ningún grado o calificación profesional; y, que he consultado las referencias bibliográficas que se incluyen en este documento.

Sin perjuicio de los derechos reconocidos en el primer párrafo del artículo 114 del Código Orgánico de la Economía Social de los Conocimientos, Creatividad e Innovación COESC, soy titular de la obra en mención y otorgo una licencia gratuita, intransferible y no exclusiva de uso con fines académicos a la Escuela Politécnica Nacional. Entrego toda la información técnica pertinente. En el caso de que hubiese una explotación comercial de la obra por parte de la EPN, se negociará los porcentajes de los beneficios conforme lo establece la normativa nacional vigente.

Díaz Cardozo Víctor Santiago

# **DEDICATORIA**

Dedico este proyecto a Jehová Dios quien es y fue mi inspiración para seguir adelante a pesar de todos los obstáculos puestos en mi vida, también a mis padres quienes lucharon y trabajaron duro por darme los recursos y medios para mi educación.

Dedico este proyecto a cada uno de mis docentes, quienes han influido en mi formación académica mediante su esfuerzo, dedicación, carácter y conocimientos, los cuales han influido de forma positiva y responsable a desarrollar valores y principios que son importantes dentro de la sociedad.

Además, dedico este proyecto a la ESFOT quienes, me han permitido aplicar los conocimientos adquiridos en sus instalaciones con el objetivo de contribuir en una pequeña medida a mejorar su infraestructura.

**Díaz Cardozo Víctor Santiago** 

# **AGRADECIMIENTO**

Agradezco a mis padres y a mi primo que mostraron su ayuda incondicional en momentos desfavorables, los cuales mediante sus acciones me incitaron a no rendirme, además agradezco a una persona muy especial que llego a mi vida y a pesar de la distancia me motivo a llegar a este punto tan importante de mi vida.

Agradezco a mis hermanos espirituales quienes con su buen consejo y granito de arena influyeron en mi para seguir esforzándome y dando lo mejor.

Asimismo, agradezco a la Ingeniera Gabriela Cevallos, quien me brindó su confianza y la oportunidad de seguir mejorando y ampliando mis conocimientos mediante su guía pedagógica y su interés sincero por enseñar e impartir sus conocimientos sin reservas.

Agradezco a mis compañeros quienes me ayudaron en varias ocasiones, los cuales influyeron a ser competente, logrando desarrollar habilidades como trabajo en equipo, apoyo moral, y generar un ambiente amigable y necesario para un buen estudiante.

**Díaz Cardozo Víctor Santiago** 

# ÍNDICE DE CONTENIDOS

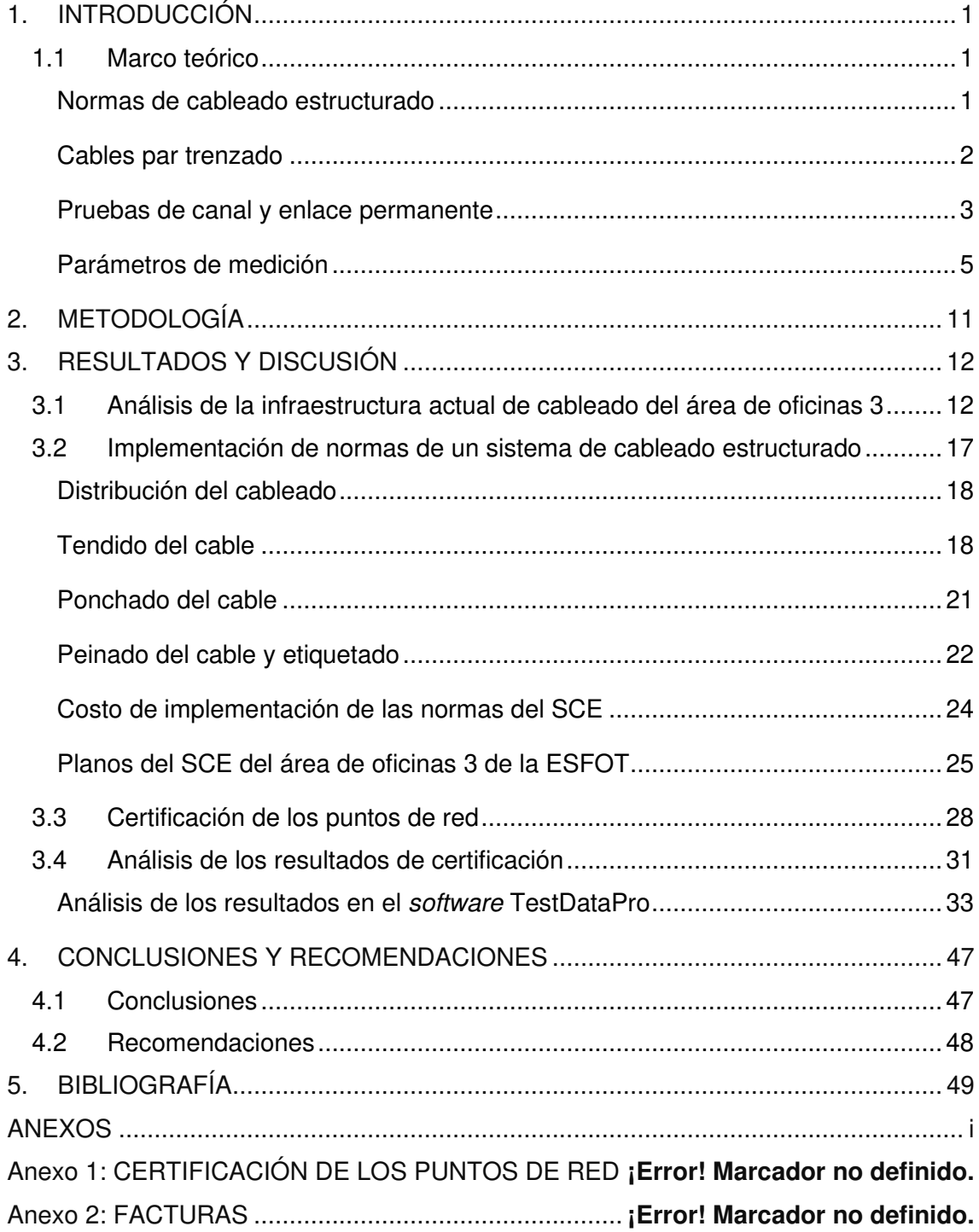

# **ÍNDICE DE FIGURAS**

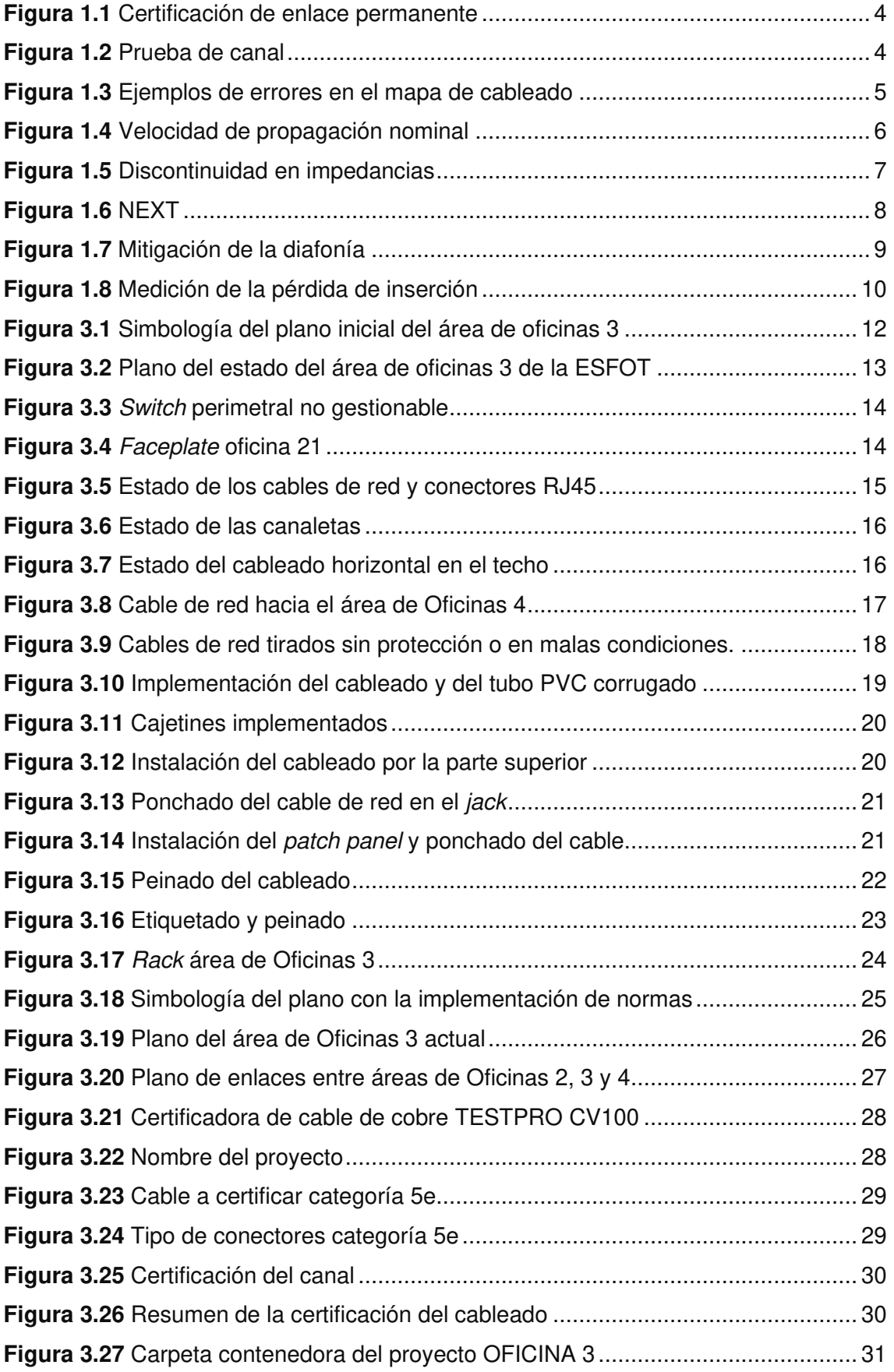

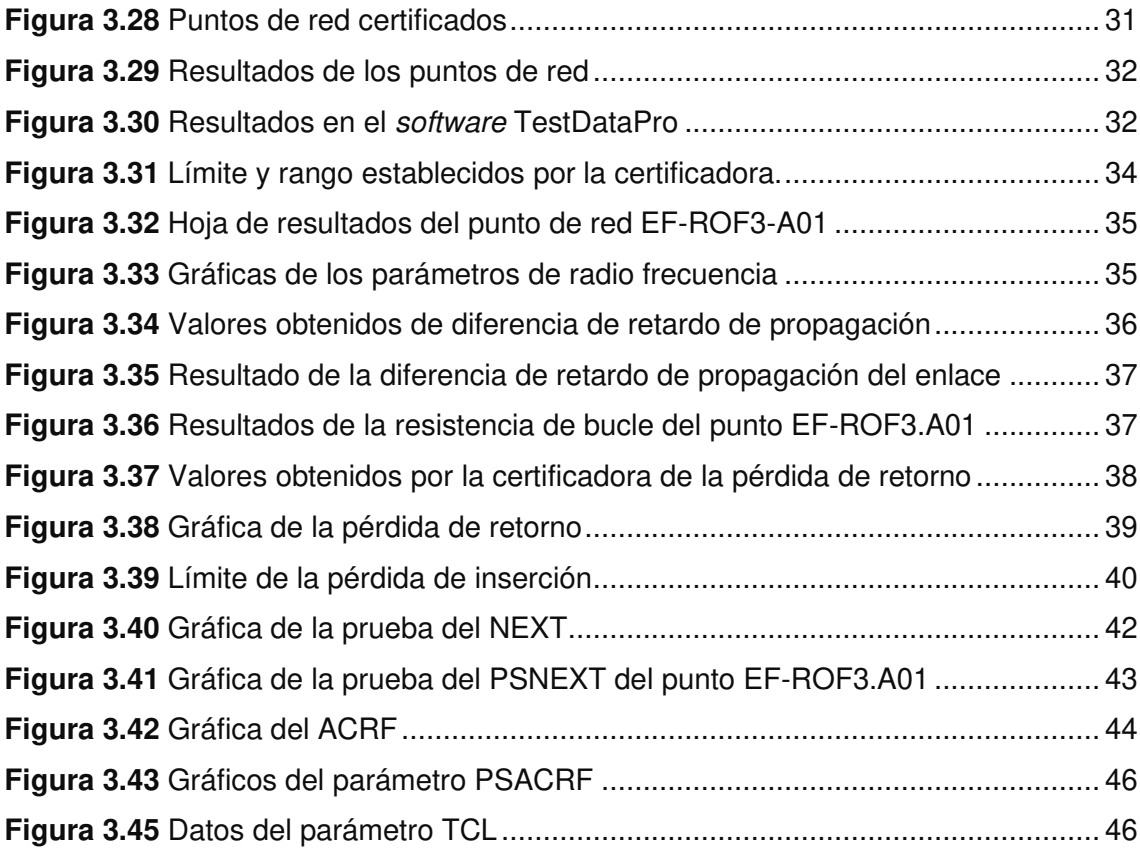

# **ÍNDICE DE TABLAS**

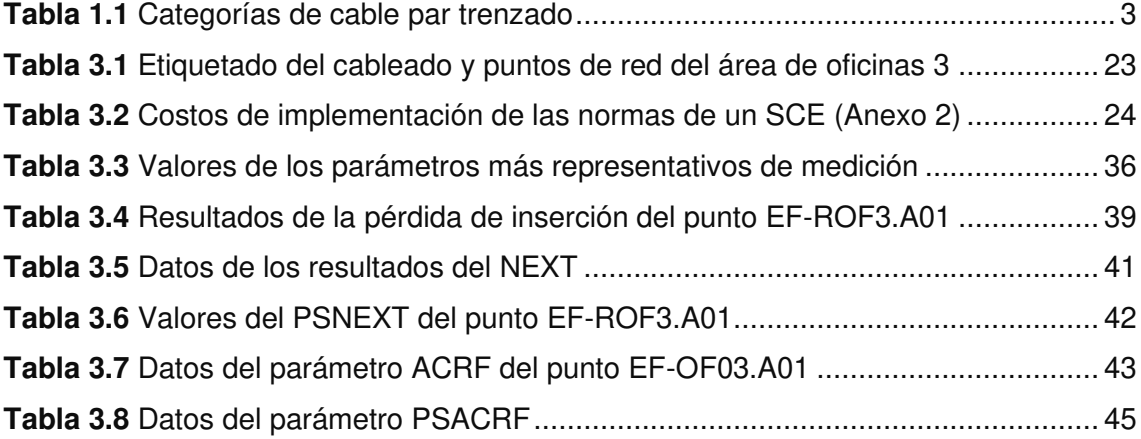

# **ÍNDICE DE ECUACIONES**

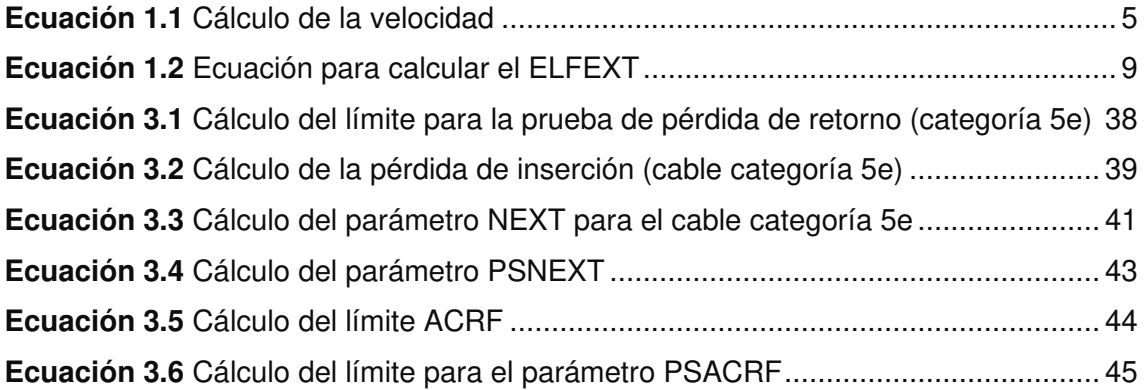

### **RESUMEN**

El proyecto tiene como objetivo la implementación de normativas del Sistema de Cableado Estructurado (SCE) en el área de oficinas 3 de la Escuela de Formación de Tecnólogos (ESFOT), para así mejorar la eficiencia, calidad y seguridad de la red, al cumplir con las normas internacionales del cableado estructurado se asegura la adecuada conectividad de todos los medios de transmisión incluso la seguridad al conectarse directamente con su equipo activo y al estar en un cuarto de telecomunicaciones respetando las áreas y subsistemas del cableado. Para lo cual se realizará varios procedimientos que permitan asegurar el cumplimiento de las garantías que ofrece el cableado estructurado con las normas de calidad. El SCE es el responsable de la mayor cantidad de fallas técnicas que existen dentro de la red; por lo cual es necesario un análisis de la estructura de la red de cableado estructurado que se encuentra instalado. A continuación, se mostrará un resumen de cada una de las 4 partes necesarias para la elaboración del proyecto.

La primera parte contiene la introducción donde se describe la importancia de tener un SCE que conste de normas de calidad mostrando así las ventajas del mismo y sus respectivas mejoras en la red.

La segunda parte contiene la metodología utilizada para la ejecución del proyecto detallando cada paso requerido para cumplir con los objetivos propuestos.

La tercera parte describe los resultados que fueron obtenidos a través del análisis del área de oficinas 3 de la ESFOT; comenzando por el estudio y observaciones de cómo se allá la infraestructura del cableado estructurado, se muestra cómo se implementó las normas de un SCE para reorganizar los cables ya instalados en el área de oficinas 3. Finalmente se certifican los puntos de red mediante un certificador de cobre y se analizan los resultados.

La cuarta parte contiene las conclusiones y recomendaciones propias del desarrollo y análisis del documento.

**PALABRAS CLAVE:** Sistema de cableado estructurado, Normas de calidad, Infraestructura del cableado, Equipo certificador de cobre.

X

## **ABSTRACT**

The objective of the following project is to implement the regulations of the Structured Cabling System (SCE) in the office area 3 of the School for the Training of Technologists (ESFOT), in order to improve the efficiency, quality and security of the network. To this end, several procedures will be carried out to ensure compliance with the guarantees offered by the structured cabling with the quality standards. The SCE is responsible for most of the technical failures that exist within the network; therefore, it is necessary to analyze the structure of the structured cabling network that is installed. The following is a summary of each of the 4 parts necessary for the elaboration of the project.

The first part contains the introduction where the importance of having an SCE with quality standards is described, thus showing the advantages of the same and its respective improvements in the network.

The second part contains the methodology used for the execution of the project, detailing each part required to meet the proposed objectives.

The third part describes the results that were obtained through the analysis of ESFOT's office area 3; starting with the study and observations of how the structured cabling infrastructure was installed, it shows how the SCE's standards were implemented to reorganize the cables already installed in office area 3. Finally, the network points are certified by a copper certifier and the results are analyzed.

The fourth part contains the conclusions and recommendations of the development and analysis of the document.

**KEY WORDS:** Structured cabling system, Quality standards, Cabling infrastructure, copper certifying equipment.

## <span id="page-12-0"></span>**1. INTRODUCCIÓN**

Con el paso de los años las redes se encuentran en un punto sumamente importante para la educación y el trabajo, por lo cual es necesario un óptimo funcionamiento de las mismas, las cuales deben tener normas de calidad, seguridad, adaptabilidad y estabilidad; características que debe contener la red para asegurar que su funcionamiento sea adecuado para las necesidades de sus usuarios.

El área de oficinas 3 de la ESFOT consta de una estructura que no contiene las normas de calidad de un SCE, por lo cual es necesario un análisis de cómo se encuentra la instalación y verificar si se debe modificar las rutas o aislarlas de algún ente externo como la humedad o manipulación del mismo que genere fallas.

Las instalaciones del área de oficinas 3 de la ESFOT de profesores cuenta con un cableado de par trenzado categoría 5e, el cual no posee certificación de modo que es indispensable realizar un levantamiento de la información con el fin de verificar cómo se encuentra la infraestructura y la instalación del mismo. El presente proyecto se enfocará en un aspecto sumamente importante el cual es la implementación de las normas de cableado estructurado para el par trenzado de cobre de acuerdo con la norma ANSI/TIA 568.2-D.

De tal manera que al cumplir con cada uno de estos objetivos planteados anteriormente se garantiza el funcionamiento de la red con las respectivas especificaciones requeridas e implementadas.

### <span id="page-12-1"></span>**1.1 Marco teórico**

### **Normas de cableado estructurado**

<span id="page-12-2"></span>Las normas de un SCE permiten mejorar la eficiencia e infraestructura de telecomunicaciones en edificios e instituciones mejorando varios aspectos como la seguridad en toda la red, aumento en las velocidades de transmisión y recepción, una armonía más estética para todos los usuarios, mejor rendimiento, un mantenimiento más rápido y fácil de controlar, con una garantía de hasta 20 años [1].

### • **ANSI/TIA 568.2-D (Normas de componentes y cableado de par trenzado balanceado)**

Aunque la mayoría de las tecnologías se están mudando a cables de fibra óptica debido a sus altos ancho de banda, el par trenzado no se queda atrás ya que posee una buena velocidad, además es de buena resistencia al calor y costos más accesibles. Pero para que el cable de cobre brinde su máxima capacidad debe cumplir con el estándar establecido por la ANSI/TIA 568.2-D [2]. Esta norma específica requisitos mecánicos, transmisión de componentes y cableado de cobre de par trenzado incluyendo las categorías, conectores, cables y rendimiento de transmisión.

Requisitos mecánicos: son todos los factores físicos que se tienen en cuanta para el enrutamiento del cableado estructurado como la instalación de canaletas, racks y cajetines (faceplate).

Requisitos de transmisión: son factores que se debe cumplir para la transmisión de datos como el tipo de switch, patch panel y el tipo de cable a utilizar dependiendo de la necesidad.

Requisitos de certificacion de canales: se verifica con los parámetros PNEXT, NEXT ACRF, entre otros que se definirán más adelante [3].

### **Cables de par trenzado**

<span id="page-13-0"></span>Con el paso del tiempo las necesidades de los nuevos usuarios han aumentado y por ende es necesario capacidades dentro de la red que permitan sustentarlas para lo cual es indispensable un SCE eficiente que cumplan estos requisitos. Una buena opción es el par trenzado, debido a que es un cable flexible que permite transmitir a buena velocidad dependiendo de la categoría del cable y como factor más importante es su costo el cual es más accesible y los materiales para su implementación son más fáciles de hallar en el mercado. El par trenzado está conformado por 8 hilos de cobre que están entrelazados de dos en dos de forma helicoidal para evitar las interferencias y mejorar la calidad de transmisión. Los tipos de cables que existen son:

- **UTP (Unshielded Twisted Pair). –** Cable de par trenzado sin blindar (uso dentro de establecimientos donde no existan fuentes de ruido).
- **FTP (Foiled Twisted Pair). –** Cable de par trenzado con apantallamiento global de plástico o material no conductor (mayor distancia que el UTP).
- **STP (Shielded Twisted Pair). –** Cable de par trenzado con blindado individual (mayor ancho de banda, menor latencias y bajísimas tasas de error de bit).
- **SSTP (Screened Shielded Twisted Pair). –** Cable de par trenzado con blindado individual y global (Usado para distancias más largas, menor tasas de error).
- **SFTP (Screened Foiled Twisted Pair). –** Cable de par trenzado con doble blindaje global, apto para conexiones con equipos que tengan una toma a tierra, mejores prestaciones tanto en distancia como en velocidades.

Y debido a sus velocidades de transmisión y anchos de banda, el par trenzado se divide de tal manera como se muestra en la Tabla 1.1, estas categorías son las estandarizadas por la norma ANSI/TIA 568.2-D y las que actualmente se provee en el mercado [4].

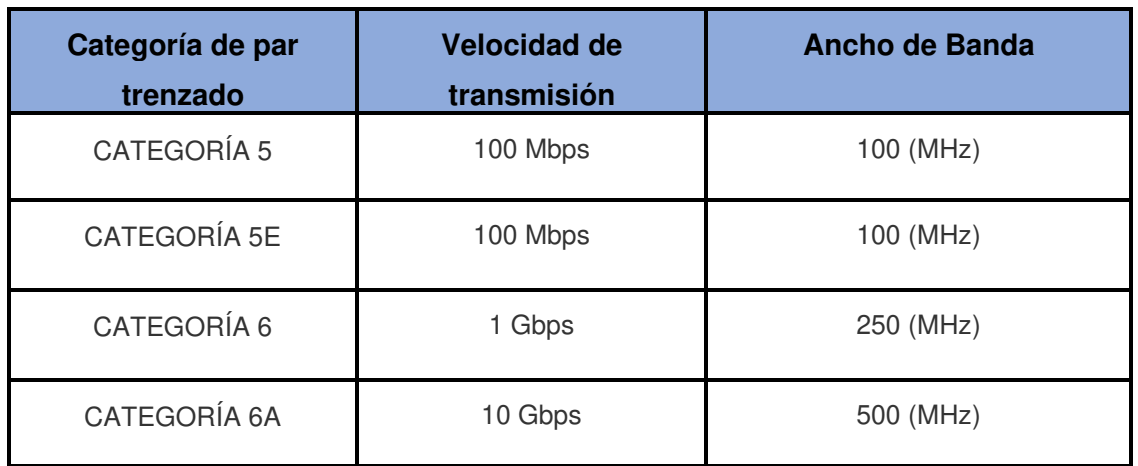

<span id="page-14-1"></span>**Tabla 1.1** Categorías de cable par trenzado [5]

### **Pruebas de canal y enlace permanente**

<span id="page-14-0"></span>Las pruebas de certificación que se emplean en un SCE, pueden brindar una garantía de hasta 20 años en sistemas de cableado categoría 5e, 6 y 6a [1]. Existen dos tipos de prueba: la de canal y la de enlace permanente.

• **Certificación de enlace permanente:** Esta prueba es utilizada para certificar la infraestructura del cableado permanente como el mapa de cableado, pérdida de inserción, perdida de retorno entre otros y usualmente es implementado durante la fase de instalación. En otras palabras, es la certificación desde el panel de conexiones (sala de telecomunicaciones) hasta el punto de red, con una distancia máxima de 90m [6], como se puede observar en la Figura 1.1.

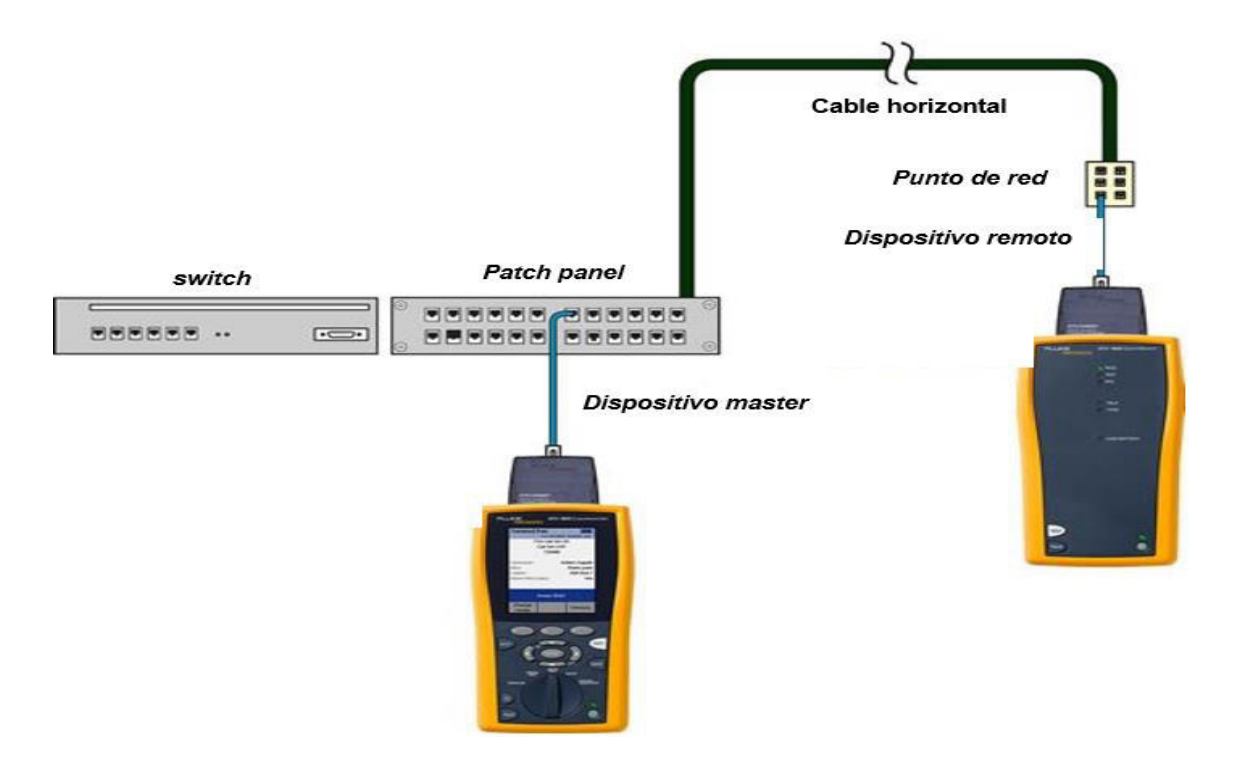

**Figura 1.1** Certificación de enlace permanente [7]

<span id="page-15-0"></span>• **Certificación de canal:** El canal es la conexión de un dispositivo activo a otro para comparar el rendimiento de transmisión. La prueba de canal implica todo el enlace permanente más los patch cords usados en el área de trabajo y los patch cords de interconexión o conexión cruzada. Las pruebas de canal se realizan comúnmente después de la instalación cuando los patch cords están disponibles [8], como se puede observar en la Figura 1.2. Los parámetros a medir en esta prueba son esencialmente las diafonías creadas al momento de la transmisión.

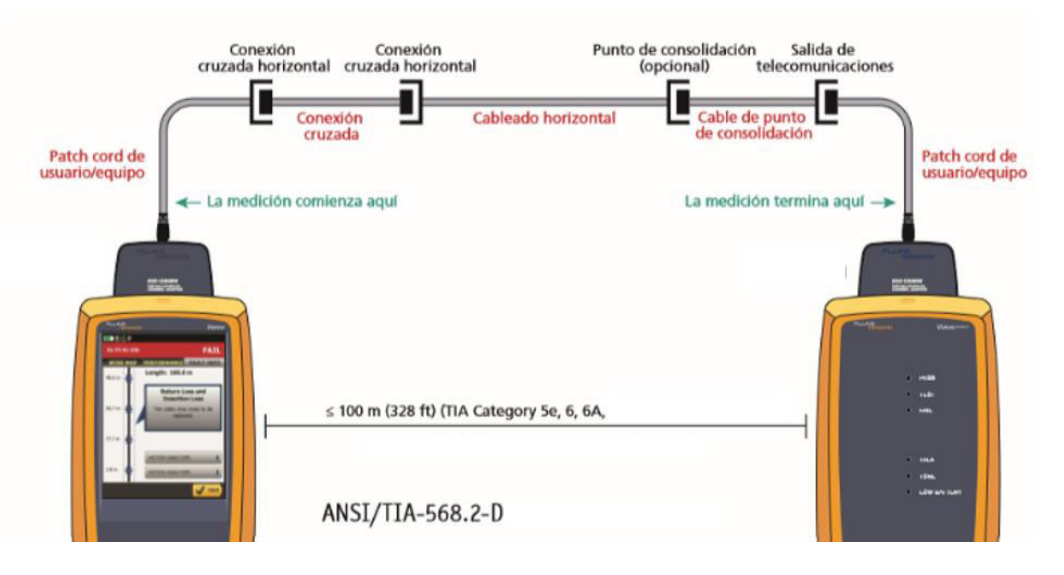

<span id="page-15-1"></span>**Figura 1.2** Prueba de canal [9]

### **Parámetros de medición**

#### <span id="page-16-0"></span>• **Mapa de cableado**

El mapa de cableado es de mucha ayuda para el diagnóstico de los problemas de cableado, ya que permiten conocer qué pines de un extremo del cable están conectados en el otro extremo utilizando una prueba de continuidad.

Para asegurar un correcto mapeo del cable es necesario que los dos extremos de un cableado horizontal estén conectados a los pines establecidos en un conector RJ45, esto con el fin de evitar errores comunes como se observa en la Figura 1.3 [10].

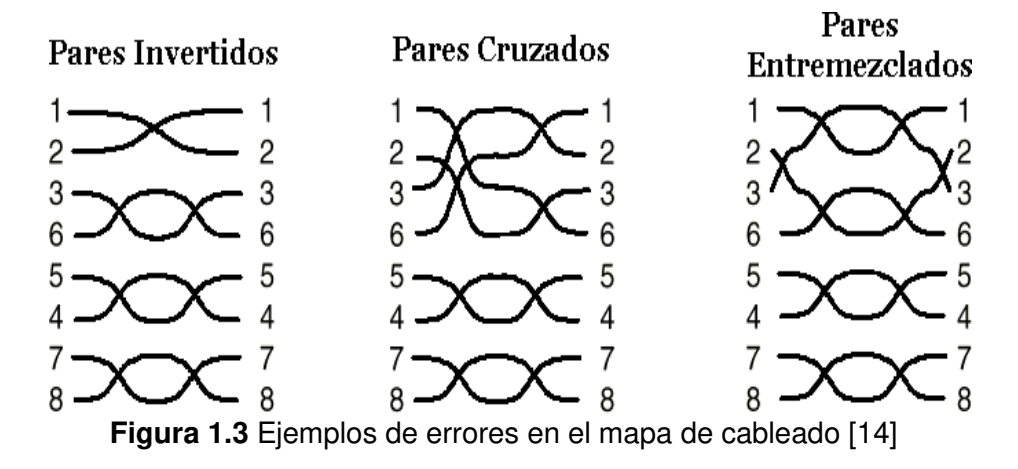

A pesar que esta prueba permite verificar las correctas conexiones no es lo suficientemente exacta para verificar la calidad del ancho de banda o errores dentro del medio de transmisión.

#### • **Longitud del enlace**

Parte de los requisitos de las pruebas de cableado es el registro de la longitud del cable de datos de cobre. Esto puede realizarse de forma manual leyendo el revestimiento del cable, confiando en que el marcado sea preciso y registrándolo, pero no es una tarea sencilla una vez instalado el cable. Por lo tanto, si se conoce la velocidad a la que se transmite la señal por el cable y el tiempo de transmisión, los equipos de certificación indicarán el valor de longitud del enlace. Con la Ecuación 1.1.se puede calcular la distancia del cable.

$$
v = \frac{d}{t} \implies d = v * t
$$

<span id="page-16-1"></span>**Ecuación 1.1** Cálculo de la velocidad [11]

 $v :$  velocidad  $(m/s)$ 

```
d: Distance(n)
```
#### $t: Tiempo(s)|$

La máxima longitud del cableado horizontal recomendada es de 90 metros con 10 metros libres para realizar conexiones extras con los jacks y cada punto de red debe contar con su respectivo patch cord, para tener un total de 100 metros. La longitud total de un Canal no debe exceder los 100 metros porque cuanto mayor es la longitud del cableado, mayor es la atenuación [12] . Por lo tanto, cuando la señal debe recorrer más de 100 metros de cableado horizontal resultará fuertemente atenuada, dificultando en gran manera la recuperación de la señal. Cuando se realiza una certificación de canal, los patch cord de cada estación de trabajo deben usarse para conectar los instrumentos de prueba.

Dependiendo del cable a utilizar, cada instrumento tiene los valores del Velocidad Nominal de Propagación (NVP) como se muestran en la Figura 1.4, para obtener los datos necesarios evitando así errores.

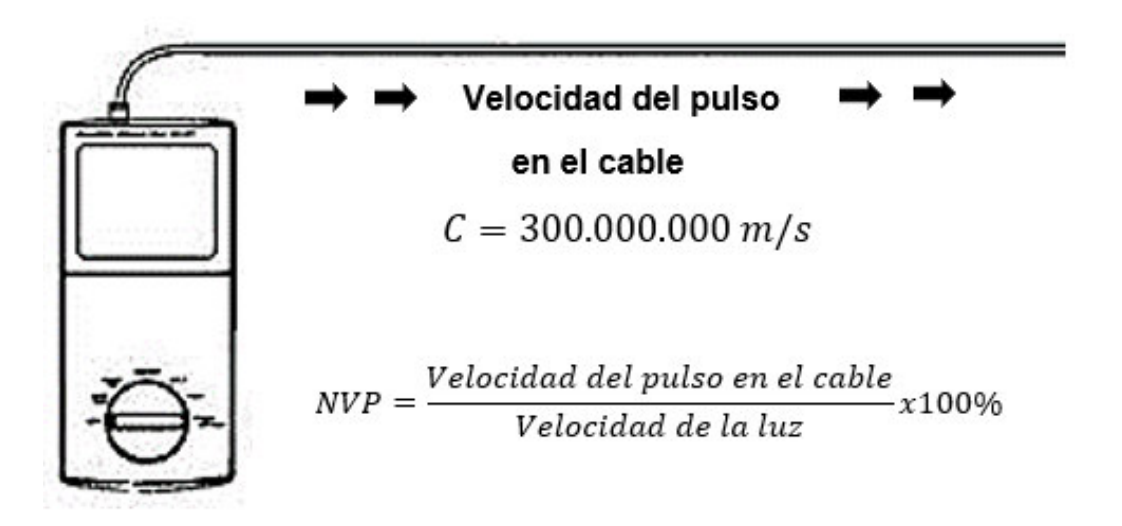

**Figura 1.4** Velocidad de propagación nominal [9]

### <span id="page-17-0"></span>• **Atenuación**

Mide la disminución de la intensidad de la señal a lo largo de un cable, está determinada en dB. Este parámetro se lo obtiene debido a la impedancia del par trenzado, la cual depende de la frecuencia de la señal transmitida y a su vez es proporcional a la longitud del cable [13].

Varios de los factores que lo afectan directamente son la frecuencia, la distancia, la temperatura o humedad y el apantallamiento; los rangos de atenuación permitidos son establecidos por los mismos fabricantes de los medios de transmisión, si no se supera los máximos establecidos en el rango permitido la construcción del cable en cuanto a su trenzado y cobre utilizado mitiga los efectos de la atenuación [13].

Otro factor, por el cual se encuentra afectada la atenuación en un cable de cobre, es la longitud o distancia del cable, el cual si excede comenzará a aumentar la atenuación excesivamente y este perderá sus propiedades de calidad y la señal se verá afectada potencialmente. Para evitar esto se debe tener en cuenta las medidas que se encuentran estandarizadas dependiendo del tipo de cable a implementar [14].

Se debe considerar, que la señal pierde energía cuando ésta se disipa por el aislamiento del cable de cobre, a causa de un conector que no está conectado correctamente al cable de par trenzado, donde este tendrá un valor de impedancia mayor a los 100 (Ω) [15]. Esto generará un factor conocido como discontinuidad en impedancias o desacoplamiento de impedancias como se puede ver en la Figura 1.5.

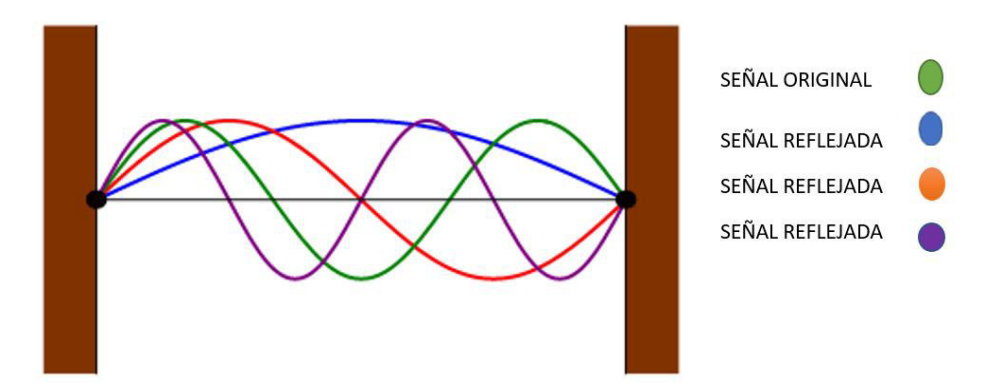

**Figura 1.5** Discontinuidad en impedancias

<span id="page-18-0"></span>El desacoplamiento de impedancias provoca una atenuación debido a que una gran parte de la señal transmitida se refleja en el dispositivo transmisor como un eco, en lugar de continuar con su camino directo al receptor. Esto a su vez se complica si se producen múltiples discontinuidades que ocasionan que porciones de la señal restante se vuelvan a reflejar en el transmisor. Cuando este eco choca con la primera discontinuidad parte de la señal rebota en dirección a la señal original, generando múltiples efectos de eco y estos a su vez chocan con el receptor a distintos intervalos dificultando la recepción de los datos de la señal original.

La combinación de los efectos de una señal atenuada con las discontinuidades en la impedancia, en un enlace de comunicación, se conoce como pérdida de inserción. El correcto funcionamiento de una red depende de una impedancia característica la cual debe ser constante en todos los cables y conectores [16].

### • **Diafónica (Crosstalk)**

Es una interferencia de acoplamiento electromagnético entre pares de un mismo cable. La señal de un par de cables genera otra señal la cual es inducida a un para vecino de modo que se propagan en el mismo sentido.

La interferencia electromagnética entre componentes del circuito que están cerca unos de otros pueden provocar diafonía en la línea de transmisión. Las líneas de transmisión tendidas en paralelo a otras son posibles causas de diafonía por la combinación de su inductancia y su capacitancia, que acopla la energía de una señal a la otra [13].

### • **NEXT (Near End Crosstalk)**

Es la diafonía emitida por un par de cables del transmisor a un par receptor en el extremo cercano, esto se debe al acoplamiento indeseado de las señales de un par sobre otro par en el mismo enlace dentro del cable de par trenzado. Este es uno de los factores más difíciles de medir de forma precisa especialmente cuando el valor de la frecuencia aumenta. La prueba NEXT o "Diafonía de Extremo Cercano" busca evaluar el impacto que tiene una corriente a cierta frecuencia sobre los otros pares trenzado [17]**.**

Al igual que la atenuación, el NEXT se mide en decibelios, que indica la proporción entre la señal transmitida y el crosstalk [18]. El NEXT es la relación entre la amplitud del voltaje de la señal de prueba y la señal diafónica, medidas en el mismo extremo del enlace como se puede ver en la Figura 1.6.

<span id="page-19-0"></span>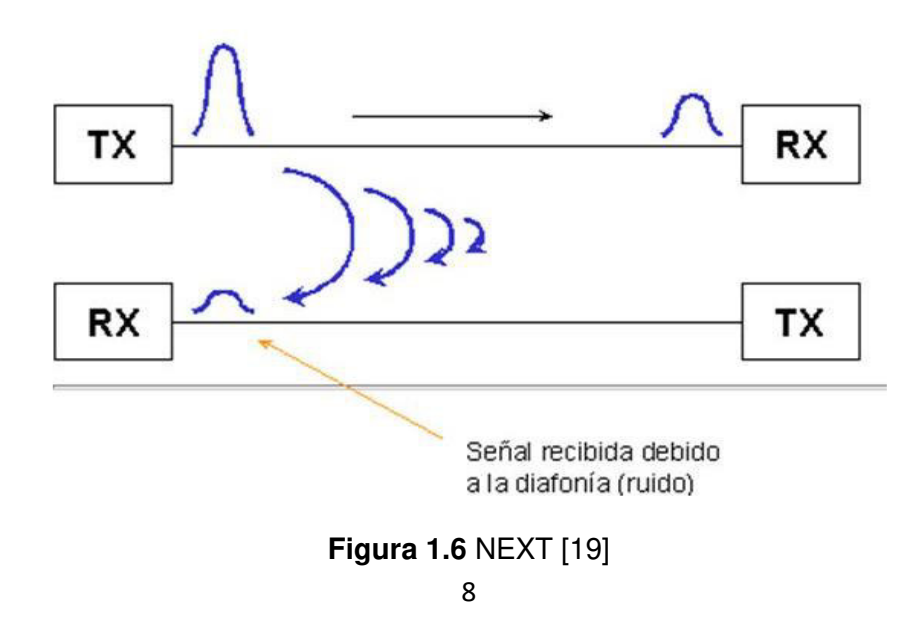

### • **PSNEXT (Power Sum NEXT)**

La paradiafonía de suma de potencia, mide el efecto acumulativo de NEXT de todos los pares de hilos del cable par trenzado. PSNEXT se calcula para cada par de hilos por los efectos de NEXT de los otros tres pares.

En conclusión, a todo lo anterior, el gran causante de NEXT y por lo tanto de PSNEXT será el mal trenzado de los cables. Una mala instalación que provoquen que el trenzado se separe o afecte inmediatamente, generará un efecto de inducción de interferencia al resto de los cables [20].

La diafonía causa que entre los cables se introduzcan corrientes no deseadas que afectan el mensaje enviado, para evitar este efecto, el estándar 568.2-D de cableado estructurado hace uso del trenzado de pares para mitigar este efecto generando que la inducción entre los pares se anule como se muestra en la Figura 1.7.

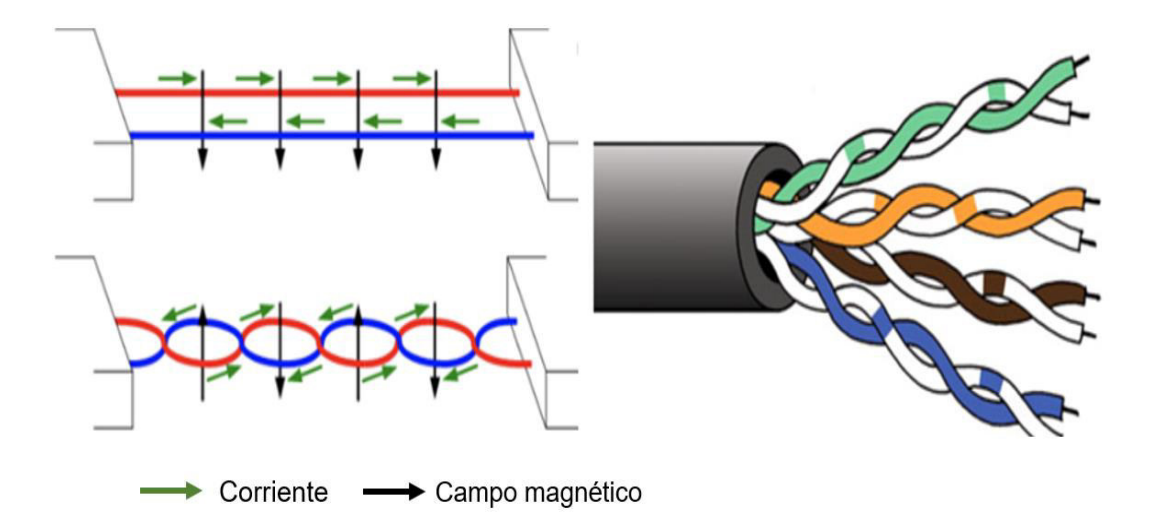

**Figura 1.7** Mitigación de la diafonía [20]

### <span id="page-20-0"></span>• **ACRF**

También conocido anteriormente como ELFEXT (Equal Level Fan *–* End Crosstalk), es definido como la medida del acoplamiento no deseado de la señal de un transmisor, en el extremo cercano, sobre un par cercano medido en el extremo más alejado; relativo al nivel de señal recibida en el extremo lejano sobre el par correspondiente o transmisor. ELFEXT resta el efecto de la atenuación al FEXT (Near End Cross Talk) de tal modo que el efecto es un resultante de la atenuación [14], ver Ecuación 1.1.

 $ELFEXT(ACRF) = FEXT_{dB} - Atenuación_{dB}$ 

<span id="page-20-1"></span>**Ecuación 1.2** Ecuación para calcular el ELFEXT [14]

### • **Pérdida de inserción**

Las señales eléctricas transmitidas mediante un enlace pierden su energía a medida que viajan por el enlace. La pérdida de inserción mide la cantidad de energía que se pierde cuando la señal llega al extremo receptor del enlace de cableado. La medición de pérdida de inserción considera el efecto de la resistencia que ofrece el enlace de cableado a la transmisión de las señales eléctricas [21], en la Figura 1.8 se muestra la medición del parámetro en un cable par trenzado categoría 5e donde la medición no sobrepasa la línea límite.

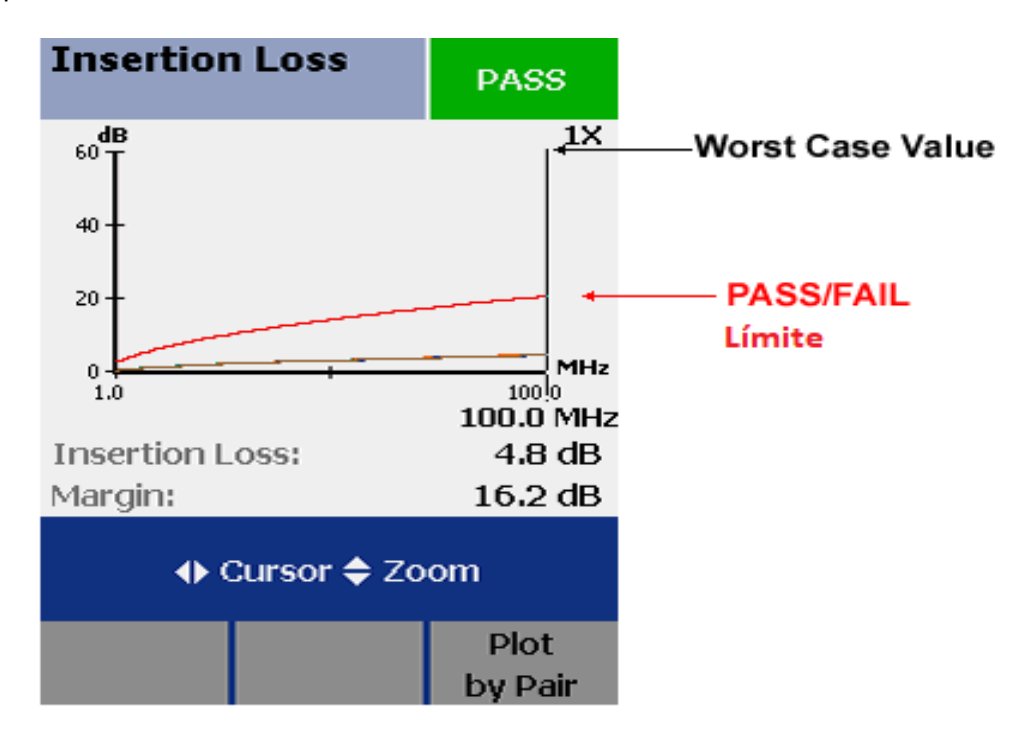

**Figura 1.8** Medición de la pérdida de inserción [21]

<span id="page-21-0"></span>Las características de pérdida de inserción de un enlace varían con la frecuencia de la señal que es transmitida; por ejemplo, las señales de frecuencia más altas experimentan una resistencia mayor, perjudicando asi la señal transmitida. Por lo cual los enlaces muestran mayor pérdida de inserción para las señales de frecuencia más altas [22].

### • **Pérdida de retorno**

Se produce por las reflexiones causadas por la impedancia a lo largo del SCE de manera tanto vertical como horizontal expresado en decibelios (dB). Otra razón por la que se puede generar la pérdida de retorno es debido a la pérdida de uniformidad del cable que genera cambios en su impedancia, así como la intervención de conectores [14].

### • **Retardo de propagación**

Es una medición simple del tiempo que tarda una señal en recorrer el cable que se desea verificar, este retardo en un par de hilos depende de su longitud, trenzado y propiedades eléctricas como son los campos electromagnéticos e interferencias electromagnéticas. Los retardos se miden con una precisión de centésimas de nanosegundos [23].

La prueba de retardo de propagación se utiliza también para identificar la distancia hasta las fallas de cableado, tales cortes en el cable o cortocircuitos. El estándar ANSI/TIA 568-B.1 establece un límite para el retardo de propagación para las diversas categorías de UTP, además especifica la longitud física del cable utilizando el par de cobre con el menor retardo estos son: medidos en base al retardo eléctrico mediante la prueba de reflectometría en el dominio del tiempo (TDR: [Reflectometría en el dominio del tiempo\)](https://www.viavisolutions.com/es-es/categorias-de-producto/certificacion-y-pruebas-de-red/reflectometro-en-el-dominio-del-tiempo-tdr). Como los pares de cobre se encuentran trenzados dentro del cable, las señales recorren una distancia mayor que la longitud que tiene el cable, de modo que se implementa la prueba de TDR para encontrar las fallas dentro del cable [24].

## <span id="page-22-0"></span>**2. METODOLOGÍA**

Mediante el análisis del estado de las oficinas se observó las falencias dentro del sistema del cableado estructurado en el área de oficinas 3 de la ESFOT, y se pudo notar y determinó las razones de la inseguridad del rendimiento que presenta la red.

Luego de verificar el estado de las canaletas los puntos de red y el estado del switch razones del mal funcionamiento de un SCE, se procedió a realizar un nuevo diseño del SCE para el área de oficinas 3, debido a que el mismo ni siquiera contaba con un cuarto de telecomunicaciones, donde un rack aloje a la terminación del cableado horizontal. Con el nuevo diseño se investigó el tipo de materiales necesarios para implementar las normas de un SCE.

Posteriormente se analizaron los instrumentos de medición requeridos para la certificación de cada punto de red con el fin de evaluar las normas implementadas. Con la certificadora se realizaron las pruebas de mapa de cableado, NEXT, ACR-F, entre otras; pruebas basadas en la norma ANSI/TIA 568.2-D, ANSI/TIA 569 D, ANSI/TIA 606 C; las cuales garantizan un correcto tendido, terminado y administración del cableado.

Finalmente, es verificada cada gráfica que presentan los instrumentos de medida del SCE implementado para verificar las formas de onda que generan y se detallaron los datos obtenidos.

## <span id="page-23-0"></span>**3. RESULTADOS Y DISCUSIÓN**

El presente proyecto consiste en implementar las normas de un SCE en el área de oficinas 3 de la ESFOT, por lo que en primera instancia se realizó el análisis de la infraestructura del SCE con el fin de determinar los cambios necesarios para que el mismo cumpla con normas internacionales; luego se implementaron las mejoras por lo que al momento de certificar el cableado este pasara la certificación con éxito.

# <span id="page-23-1"></span>**3.1 Análisis de la infraestructura actual de cableado del área de oficinas 3**

Para el levantamiento de la información fue necesario obtener los planos del área de oficinas 3 de la ESFOT, para ubicar las áreas de trabajo y cuarto de telecomunicaciones, las cuales proveen acceso a Internet. El área de oficinas 3 de la ESFOT se encuentra con ciertas modificaciones que fueron adaptadas por los docentes, dependiendo de las necesidades requeridas para contar con acceso a Internet.

En el caso de las oficinas 3 no se encontró un cuarto de telecomunicaciones o un rack que aloje a los equipos activos, solo contaba con un switch perimetral, ubicado en la oficina 22. El switch perimetral estaba conectado, mediante un enlace de par trenzado categoría 6, al rack del área de oficinas 2 para obtener el servicio de Internet. En las oficinas 19 y oficinas de Ingenieros Semestrales se encontraba con una conexión al rack del área de oficinas 2 mediante un cable categoría 5 y 6 respectivamente, en el caso de la oficina 19 el cable estaba en malas condiciones, como se puede observar en la Figura 3.1 y 3.2.

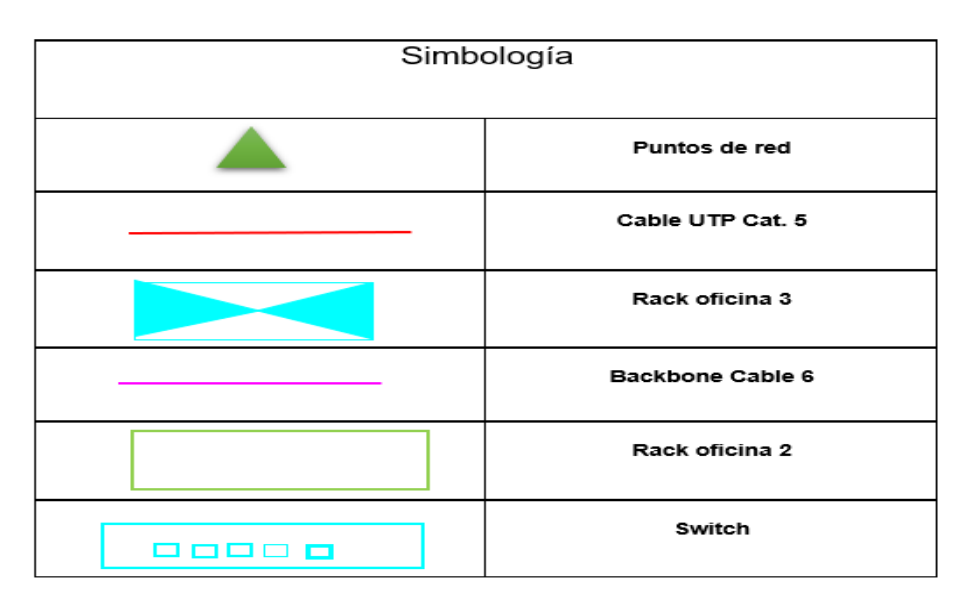

<span id="page-23-2"></span>**Figura 3.1** Simbología del plano inicial del área de oficinas 3

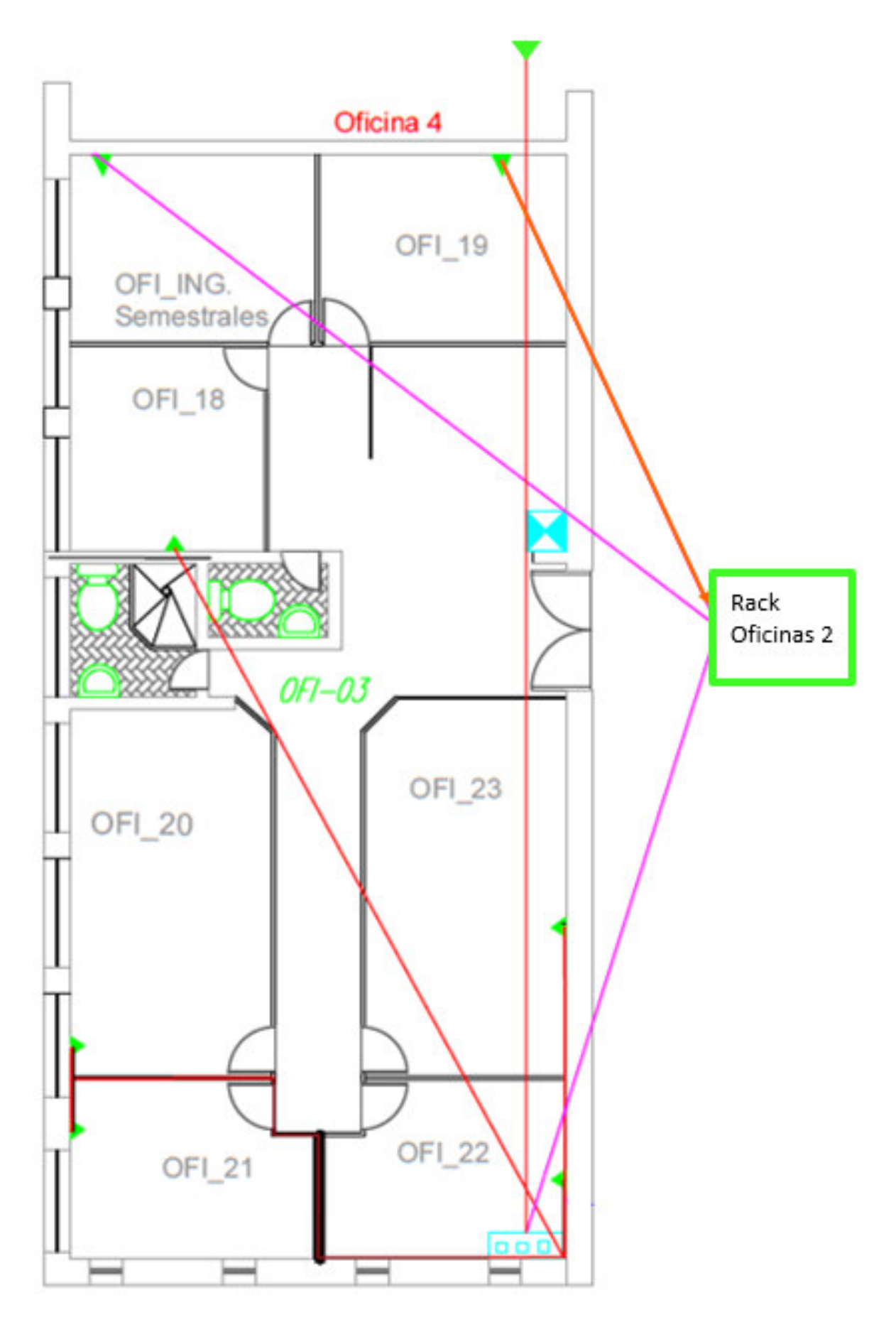

<span id="page-24-0"></span>**Figura 3.2** Plano del estado del área de oficinas 3 de la ESFOT

El switch perimetral no gestionable es utilizado para distribuir el cableado horizontal a los puntos de red, este switch que era utilizado en el área de oficinas 3 de la ESFOT es constituye redes de pequeño tamaño, no admite la opción de configuración, pero sirve para aumentar el número de puntos de red. En el caso del área de oficinas 3 se tiene un switch perimetral de 16 puertos; el cual fue donado por un ingeniero anteriormente como se puede ver en la Figura 3.3.

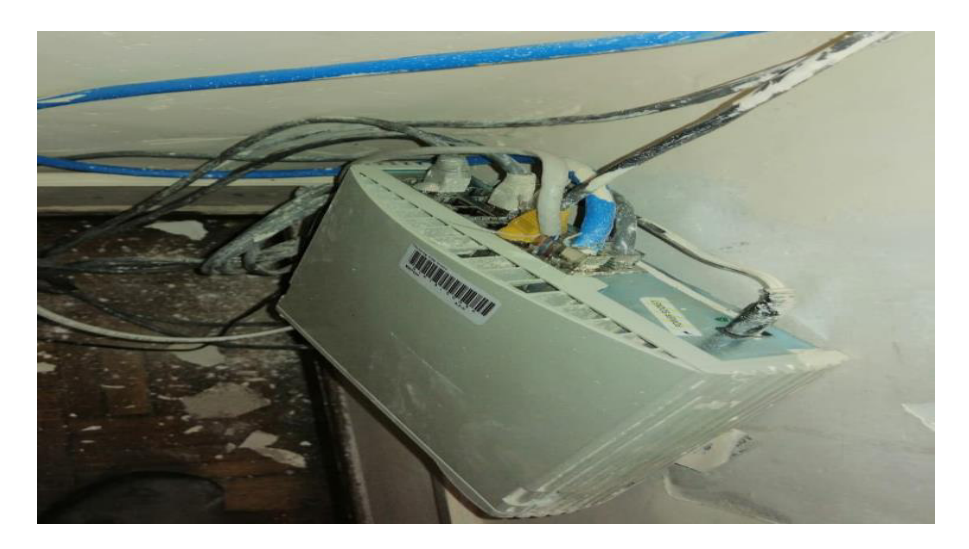

**Figura 3.3** Switch perimetral no gestionable

<span id="page-25-0"></span>Otro punto que se encontró en la inspección de las instalaciones son los puntos de red de cada oficina, específicamente de las oficinas 20, 21, 22 y 23; donde los faceplate se encontraban de forma perpendicular con la conexión hacia arriba, ver Figura 3.4. Y debido a los mantenimientos realizados, estos faceplate se encontraban llenos de pintura y otros residuos como cemento y polvo; por ende, se vio necesario realizar un cambio de faceplate para evitar estos errores. En algunos casos, en las oficinas 20 y 22 los faceplate funcionaban solamente con un puerto de red.

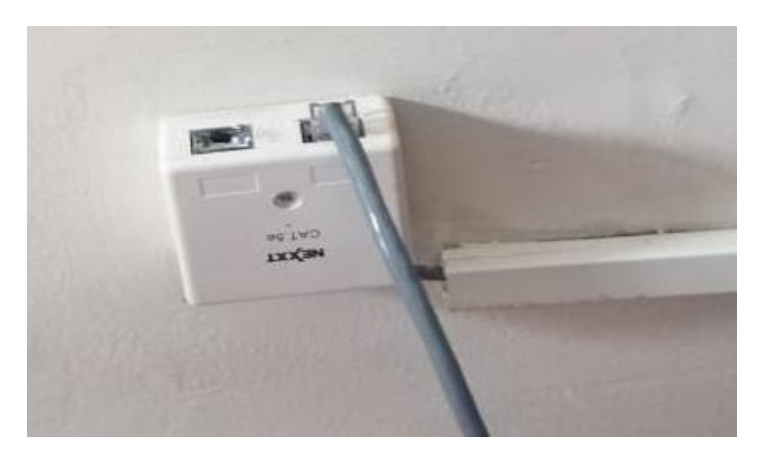

**Figura 3.4** Faceplate oficina 21

El cable utilizado, como backbone interno en las oficinas 18, 19, docentes parciales y switch perimetral para obtener acceso a Internet no contaba con las normas de cableado estructurado para su correcto funcionamiento. El cable estaba en malas condiciones debido a que se encontraba instalado de forma rápida e improvisada sin ninguna protección previa, tomando como recorrido la manera más fácil para llegar al rack de la oficina 2, por lo tanto, esta es una de las razones por la que las oficinas de los ingenieros tenían problemas con su sistema de cableado estructurado.

Entre estos factores, se encontró en mal estado los cables que salen desde el switch hacia los puntos de red, los conectores RJ45 algunos no contaban con capuchones. Existen residuos de pintura y polvo que generaban fallas dentro de la red tanto en velocidad como en conexión ya que al no contar con capuchones en los patch cords se filtran residuos dentro de los conectores RJ45, que con el pasar del tiempo siguen aumentando y empeorando el desempeño de la red, ver Figura 3.5.

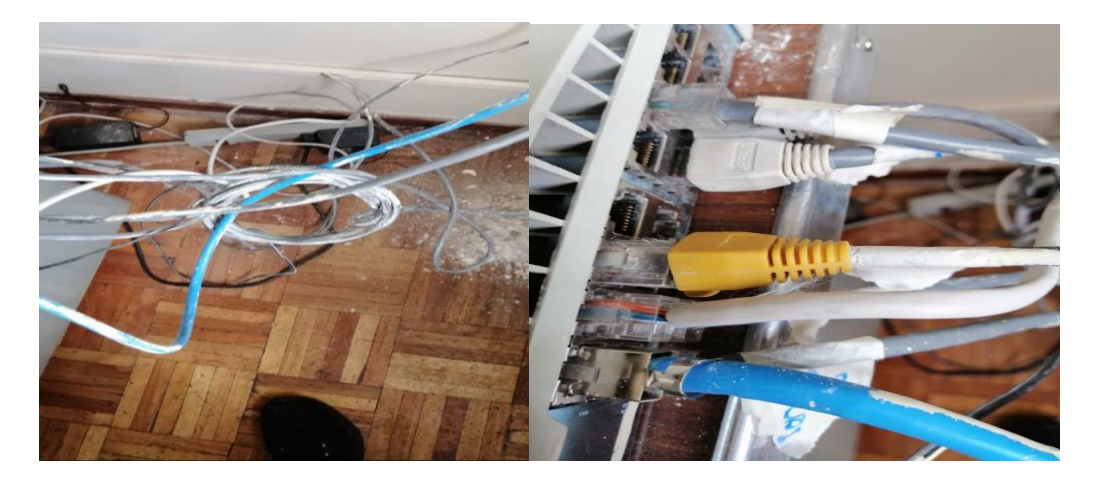

**Figura 3.5** Estado de los cables de red y conectores RJ45

<span id="page-26-0"></span>En cuanto al recorrido del cableado horizontal, el mal estado de las canaletas se debe a factores como lo es la humedad y el deterioro de las instalaciones y estas a su vez afectaban directamente a los cables de red, los cuales se encontraban fuera de las canaletas sin su debida protección y sin ningún mantenimiento. Además, de que muchos de los cables no contaban con su debida nomenclatura que pudiera identificarlos, como se observa en la Figura 3.6; en el caso de la oficina 22 no solo se encontraban en malas condiciones el switch perimetral, sino que además todos los cables de red de cada oficina se conectaban a este de una manera desordenada.

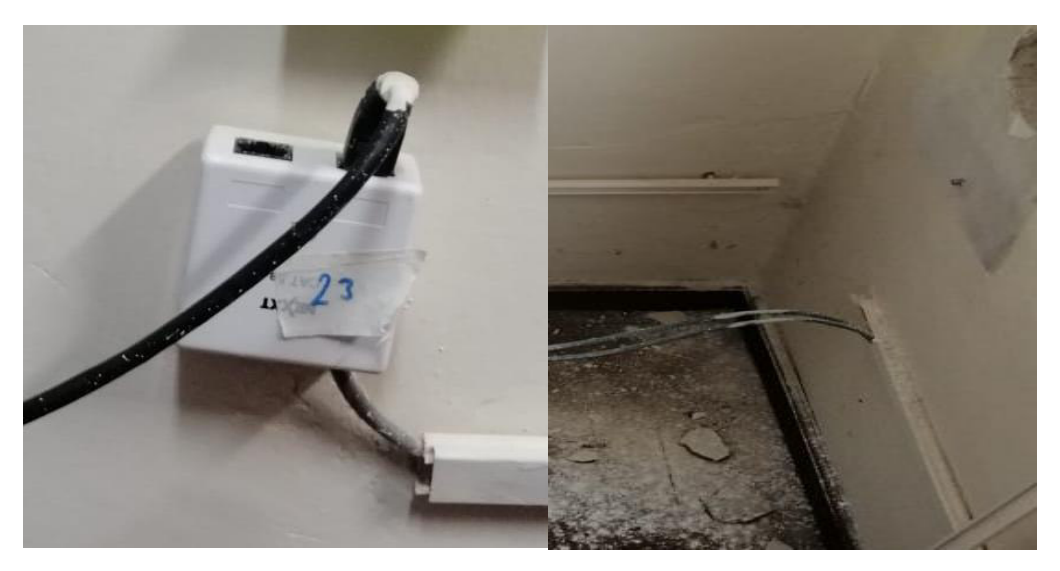

**Figura 3.6** Estado de las canaletas

<span id="page-27-0"></span>Por otro lado, los cables que no estaban instalados mediante la implementación de canaletas, fueron instalados por la parte superior del techo, estos no contaban con su debida protección y fueron instalados de manera rápida y sin tener en cuenta la edificación, estructura y ambiente de trabajo como se puede apreciar en la Figura 3.7. Y debido a estas condiciones se generaron complicaciones que afectan directamente a la red, ya que al no contar con su debida protección el cableado estructurado estuvo expuesto a situaciones externas como el contacto con cables eléctricos y materiales cortopunzantes como tornillos o clavos.

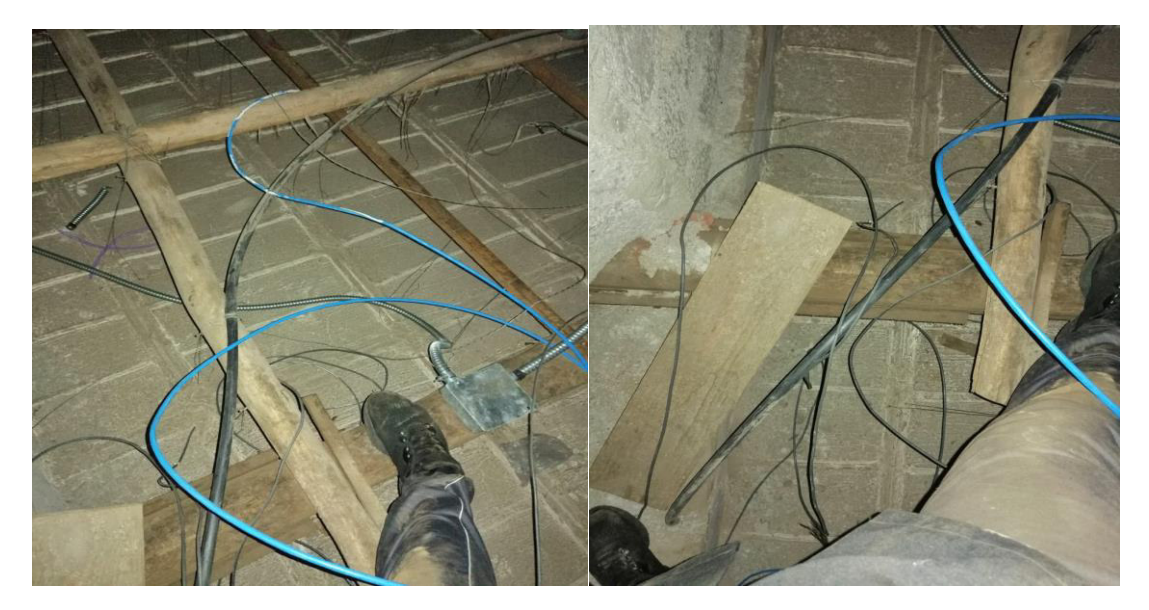

**Figura 3.7** Estado del cableado horizontal en el techo

<span id="page-27-1"></span>El switch perimetral del área de oficinas 3 provee acceso de Internet al área de oficinas 4, y el cable utilizado para la conexión de esta oficina estaba enrutado de manera provisional sobre el techo, se lo enrutó pasando por encima de cables de corriente, por debajo de tubos y enredado con otros cables de red como se puede observar en la Figura 3.8.

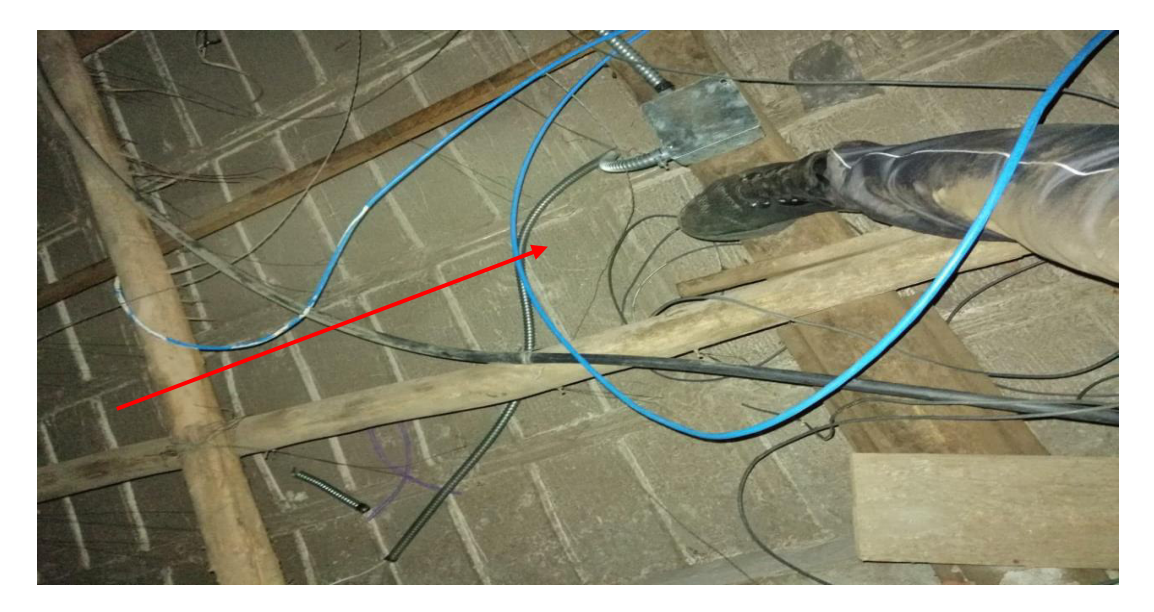

**Figura 3.8** Cable de red hacia el área de Oficinas 4

<span id="page-28-1"></span>Es necesario tener en cuenta la norma ANSI/TIA-568.2-D: Norma De Componentes y Cableado de Par Trenzado Balanceado, para mejorar el SCE en el área de oficinas 3 de la ESFOT. Con ello es primordial comenzar con un nuevo diseño del enrutamiento que empiece en un cuarto de telecomunicaciones o un rack hasta el cable de cada oficina, de este modo se puede aprovechar mejor el enrutamiento del cable (longitud) y evitar problemas de humedad o desgaste por manipulación del cable o canaletas. Además, es necesario realizar el cambio de los faceplate, conectores RJ45, jacks y patch cords, debido a que por su manipulación y mal uso se encuentran en pésimas condiciones, como lo analizaremos más adelante.

# <span id="page-28-0"></span>**3.2 Implementación de normas de un sistema de cableado estructurado**

Después de conocer el estado del cableado estructurado del área de Oficinas 3 de la ESFOT, se procedió a retirar todos los cables de red que se encontraban en mal estado, como se puede observar en la Figura 3.9, debido a que estaban dentro de las canaletas rotas sin capuchones y desgastados. De modo que, para la debida implementación de las SCE, se analizó el enrutamiento del cable, observando cuáles eran las mejores condiciones y determinar el nuevo punto conexión del cableado horizontal.

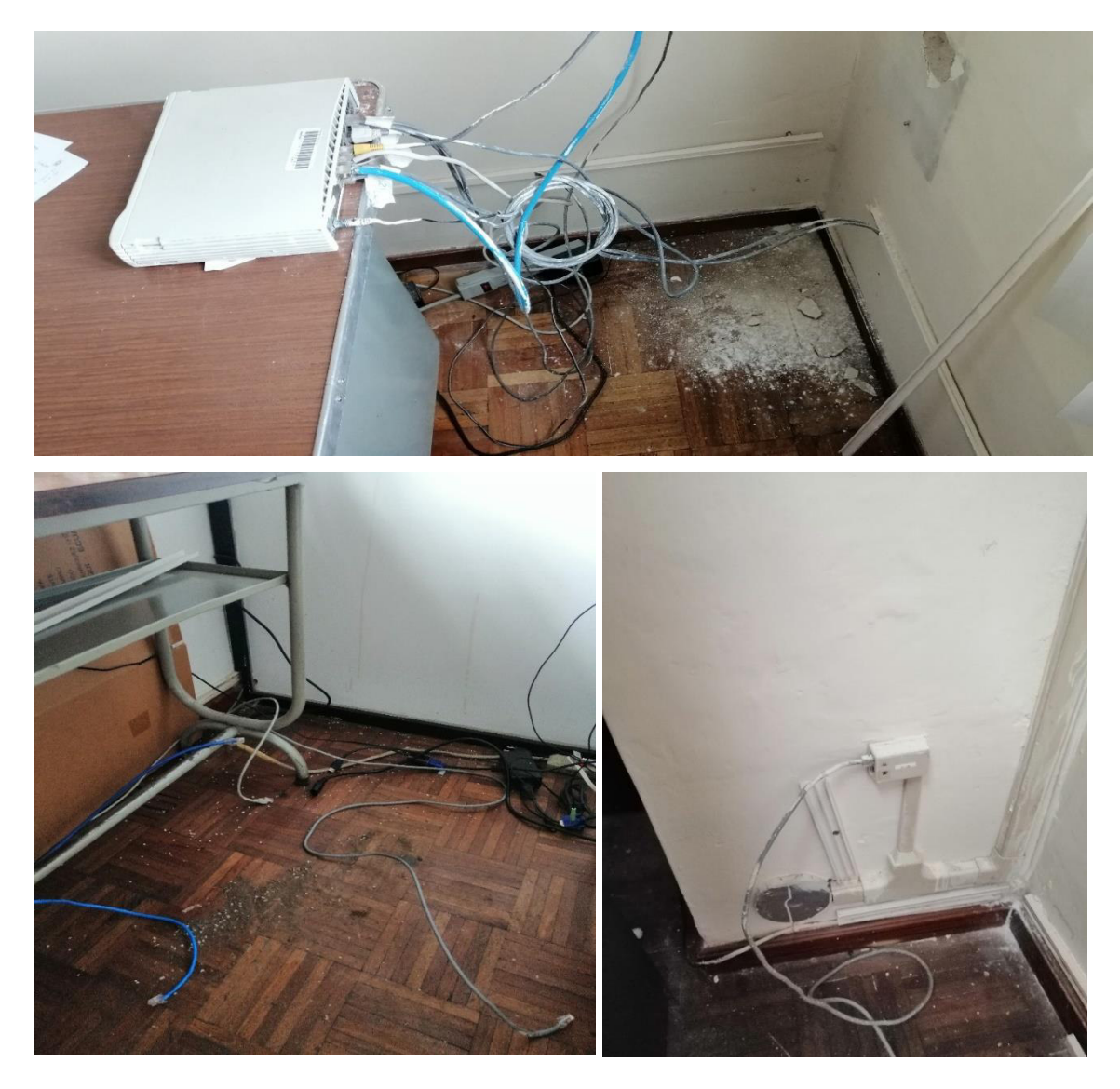

**Figura 3.9** Cables de red tirados sin protección o en malas condiciones.

### <span id="page-29-2"></span>**Distribución del cableado**

<span id="page-29-0"></span>Luego del estudio del estado del SCE en el área de Oficinas 3 de la ESFOT, se determinó un nuevo lugar de acceso para el enrutamiento del cableado. Para lo cual se solicitó el espacio de un rack ubicado dentro del área de oficinas 3 de la ESFOT del proyecto de titulación de los intercomunicadores a cargo de la Ingeniera Fanny Flores, en el cual se ubicó el switch perimetral mostrado en la Figura 3.3, cumpliendo con las normas ANSI/TIA 568, 569 y 606 del SCE.

### **Tendido del cable**

<span id="page-29-1"></span>Luego de verificar el estado de las instalaciones del área de oficinas 3 se determinó que la mejor ruta para el cableado seria la parte superior de las oficinas, es decir por encima del techo falso utilizando las vigas de madera como soporte para la implementación de

tubo PVC (policloruro de vinilo) corrugado de ½", esta medida se consideró tomando en cuenta que para cada oficina solo existía un punto de red por lo tanto no necesitaba más espacio, el cual permite brindar la protección al cable de red par trenzado categoría 5e, como se puede observar en la Figura 3.10.

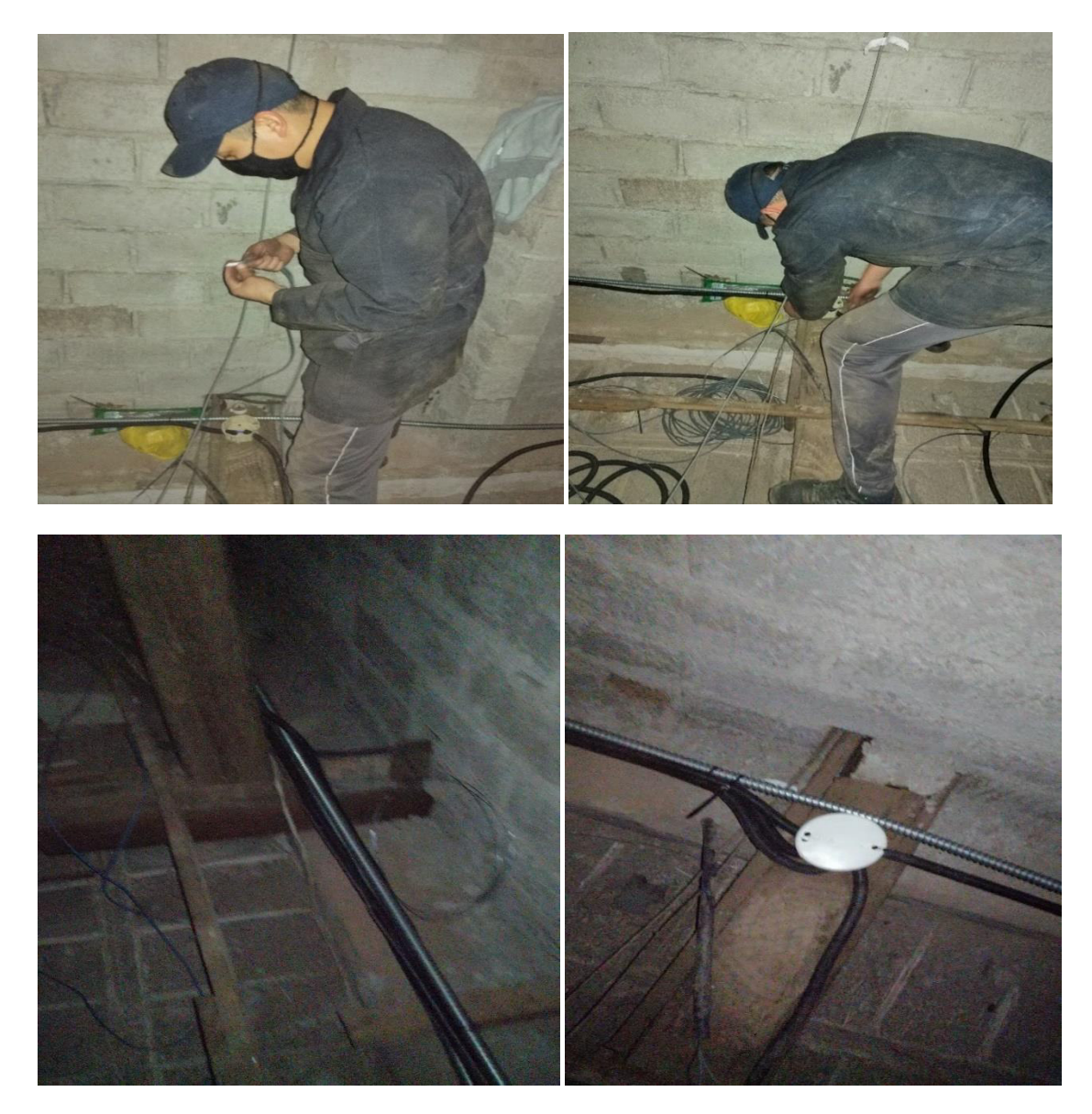

**Figura 3.10** Implementación del cableado y del tubo PVC corrugado

<span id="page-30-0"></span>Los cajetines implementados son de mucha utilidad ya que evitan que el cable sobrepase las medidas de curvatura de las normas SCE (Figura 3.11), estos fueron implementados en el trayecto para mayor facilidad de enrutamiento del cable y también para su respectiva verificación o análisis que se podría dar en un futuro. De esta manera se asegura que el cable no sobrepase más de la distancia necesaria para su correcto funcionamiento.

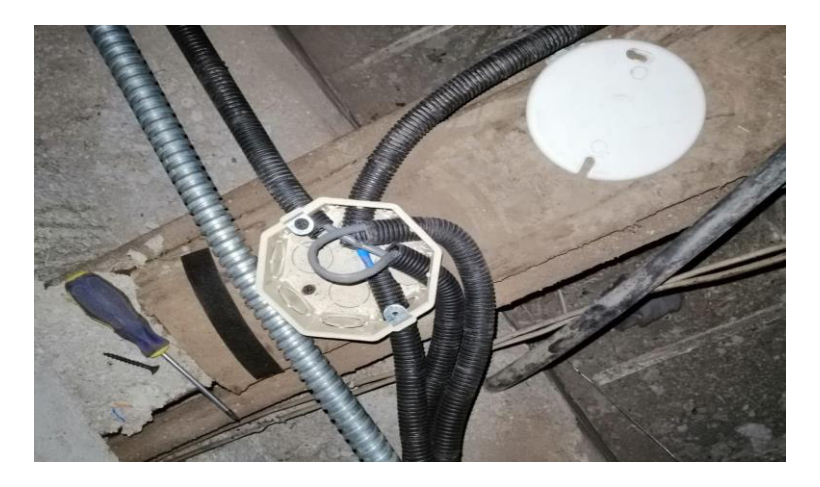

**Figura 3.11** Cajetines implementados

<span id="page-31-0"></span>El tipo de cable utilizado fue UTP categoría 5e, que puede transmitir datos a frecuencias de hasta 100 (MHz), este cable no es blindado ya que no es afectado por factores externos como ruidos o interferencias electromagnéticas, gracias a que su nuevo enrutamiento está realizado en la parte superior de las oficinas. Además, se encuentra debidamente protegido por un tubo PVC corrugado y no tiene una distancia mayor a 25 metros desde el patch panel hasta el punto de red.

Para los puntos de red ubicado en las oficinas se realizó un cambio del recorrido del cable para reducir la distancia y mejorar el SCE ya que a menor distancia mejor transmisión, tomando las bajantes del cable mediante canaleta como se muestra en la Figura 3.12.

<span id="page-31-1"></span>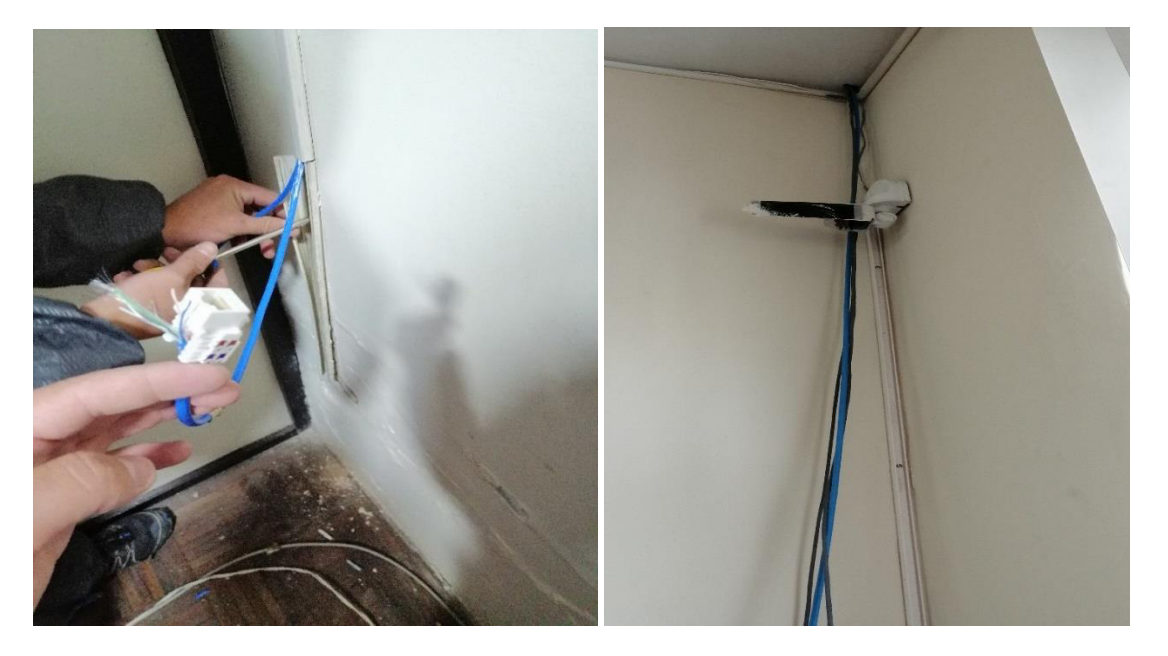

**Figura 3.12** Instalación del cableado por la parte superior

### **Ponchado del cable**

<span id="page-32-0"></span>El ponchado del cable fue necesario únicamente en los faceplate que se encontraban desgastadas o con malas conexiones y estos fueron remplazados por jacks RJ45 hembra, específicamente en las oficinas 20, 21, 22 y 23, como se puede ver en la Figura 3.13.

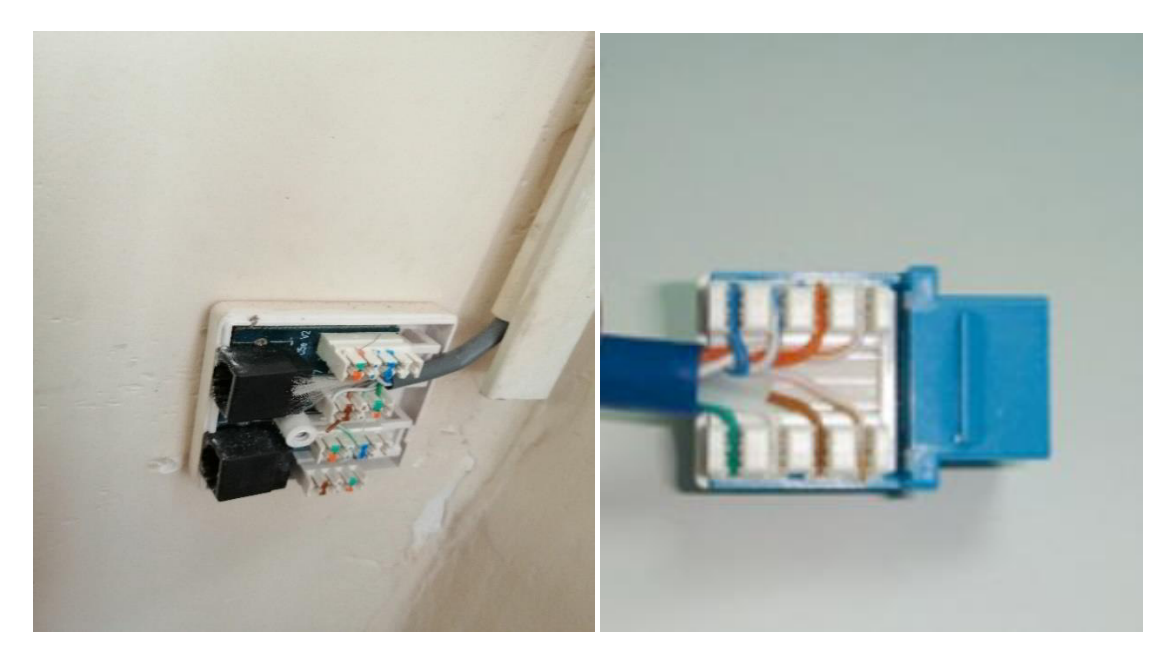

**Figura 3.13** Ponchado del cable de red en el jack

<span id="page-32-1"></span>Se instaló un *patch panel* modular categoría 5e en el rack de las oficinas 3 de la ESFOT aprovechando el espacio brindado por la Ingeniera Fanny Flores, se procedió a ponchar cada punto de red con jacks, los cuales fueron conectados directamente al patch panel modular, ver Figura 3.14.

<span id="page-32-2"></span>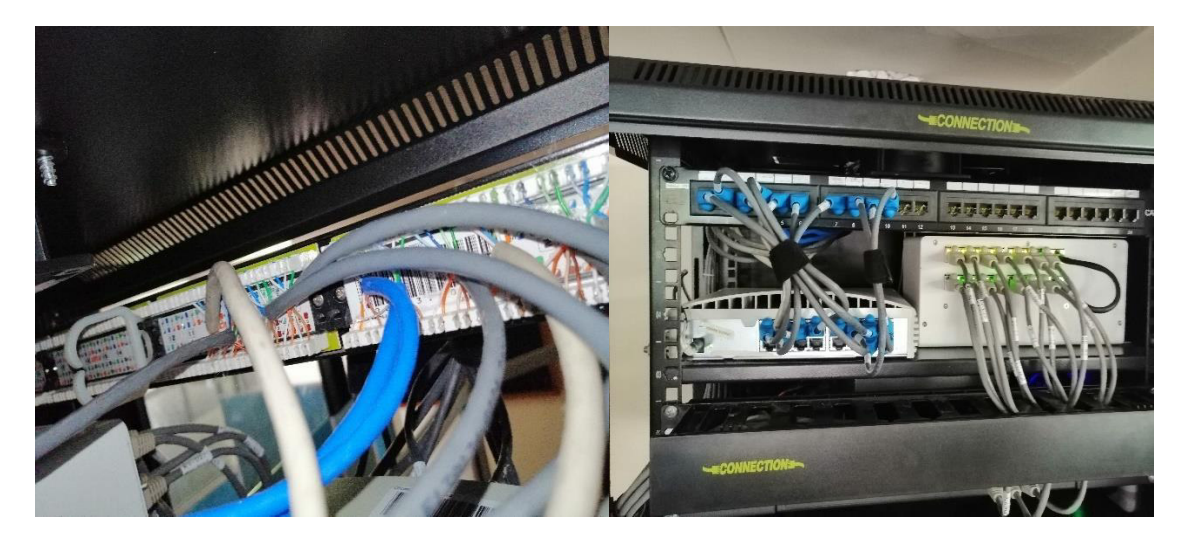

**Figura 3.14** Instalación del patch panel y ponchado del cable

### **Peinado del cable y etiquetado**

<span id="page-33-0"></span>Como el enrutamiento del cable se lo realizó con la ayuda del tubo corrugado, no fue necesario peinarlo por la parte exterior, pero en el caso del rack fue necesario usar velcro para su respectiva organización como se observa en la Figura 3.15.

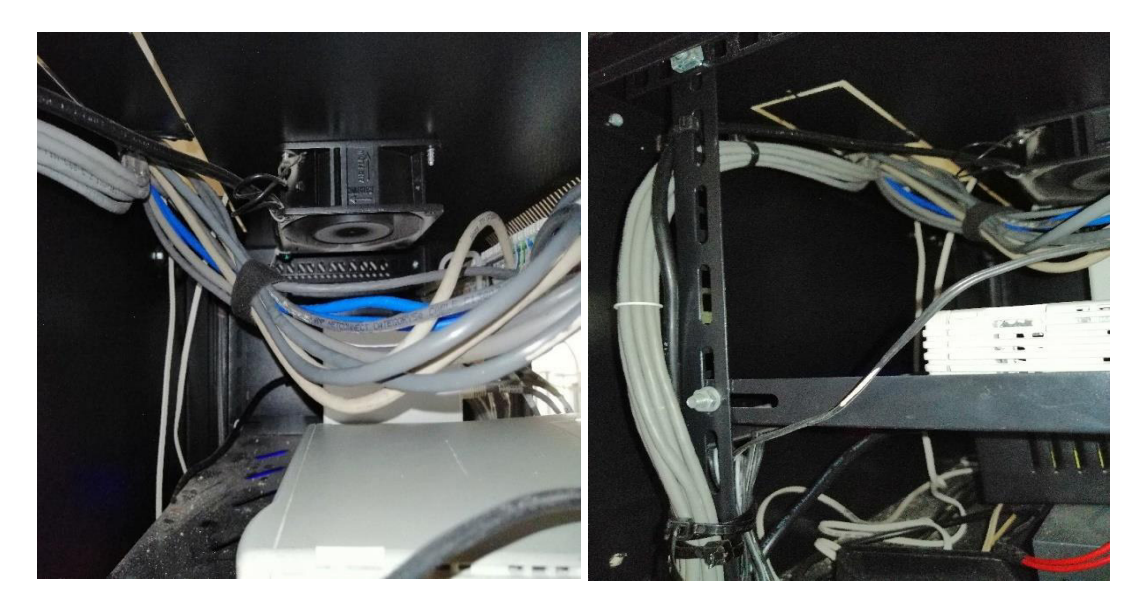

**Figura 3.15** Peinado del cableado

<span id="page-33-1"></span>Implementando la norma ANSI/TIA-606-C para la administración del cableado se etiquetó cada punto de red, el patch panel, los faceplate y los patch cord, ver Figura 3.16.

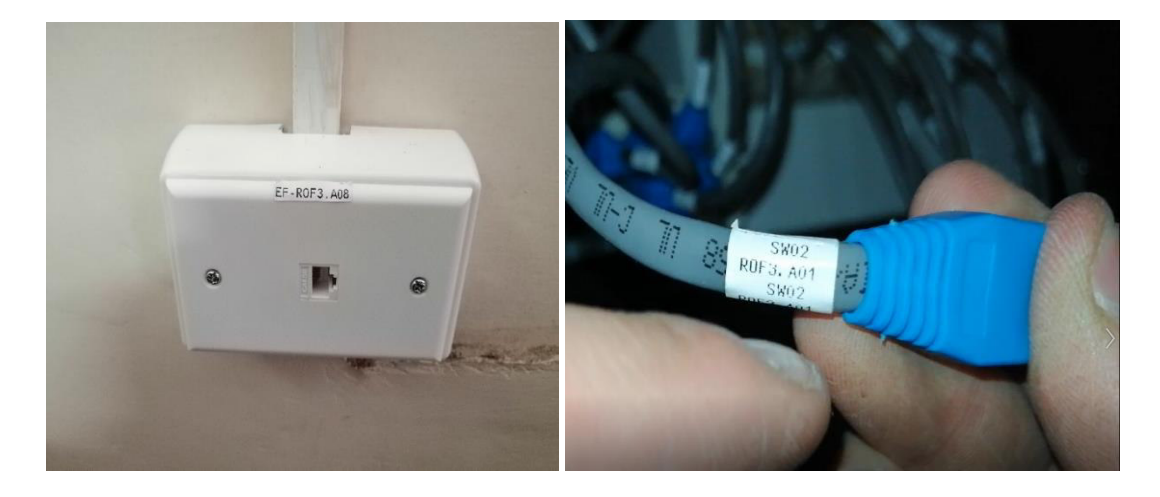

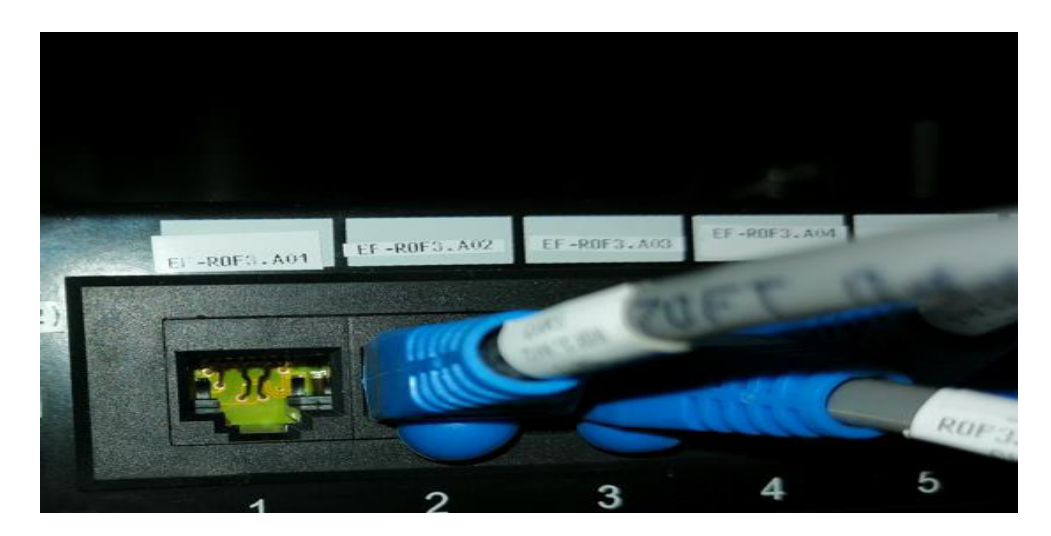

**Figura 3.16** Etiquetado y peinado

<span id="page-34-0"></span>Esto con el fin de obtener un mejor reconocimiento y rápido acceso en caso de fallas o mejoras que sean necesarias en un futuro. A continuación, para la nomenclatura de red, proporcionada por la DGIP, fue necesario identificarlo primero por facultad, para el etiquetado en este proyecto se utilizó las siglas EF por Escuela de Formación de Tecnólogos, luego se identificó el rack al cual está enlazado, en este caso es el rack del área de oficinas 3 de la ESFOT teniendo como siglas ROF3, después al patch panel con la letra A en el cual se encuentra conectado cada punto de red y por último el número de la oficina a la que va conectado el punto de red. En la Tabla 3.1 se detalla la identificación de cada punto de red.

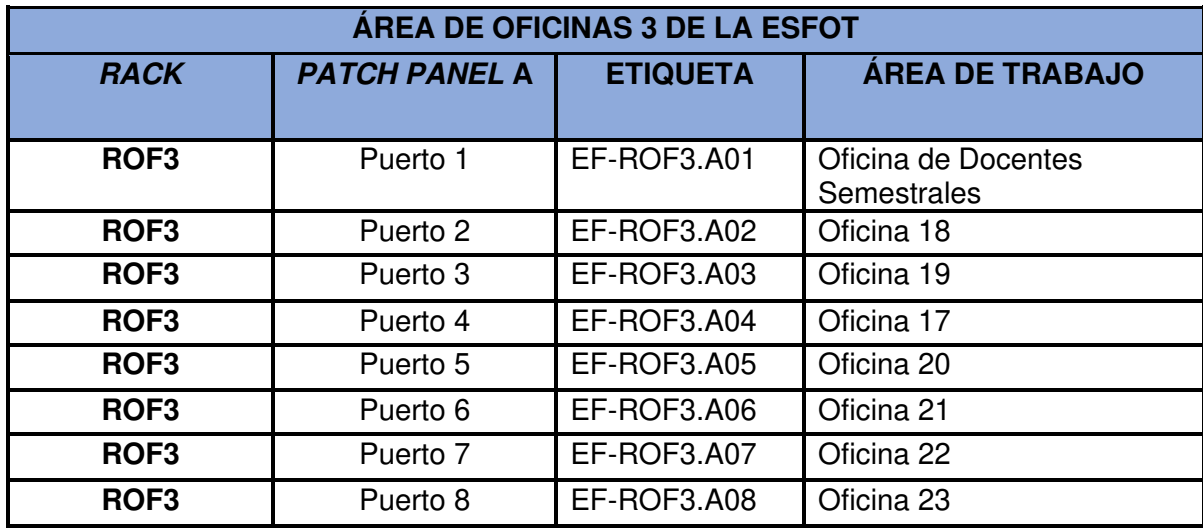

<span id="page-34-1"></span>**Tabla 3.1** Etiquetado del cableado y puntos de red del área de oficinas 3

Se muestra cómo queda el rack sin afectar ningún proyecto anterior, ver Figura 3.17.

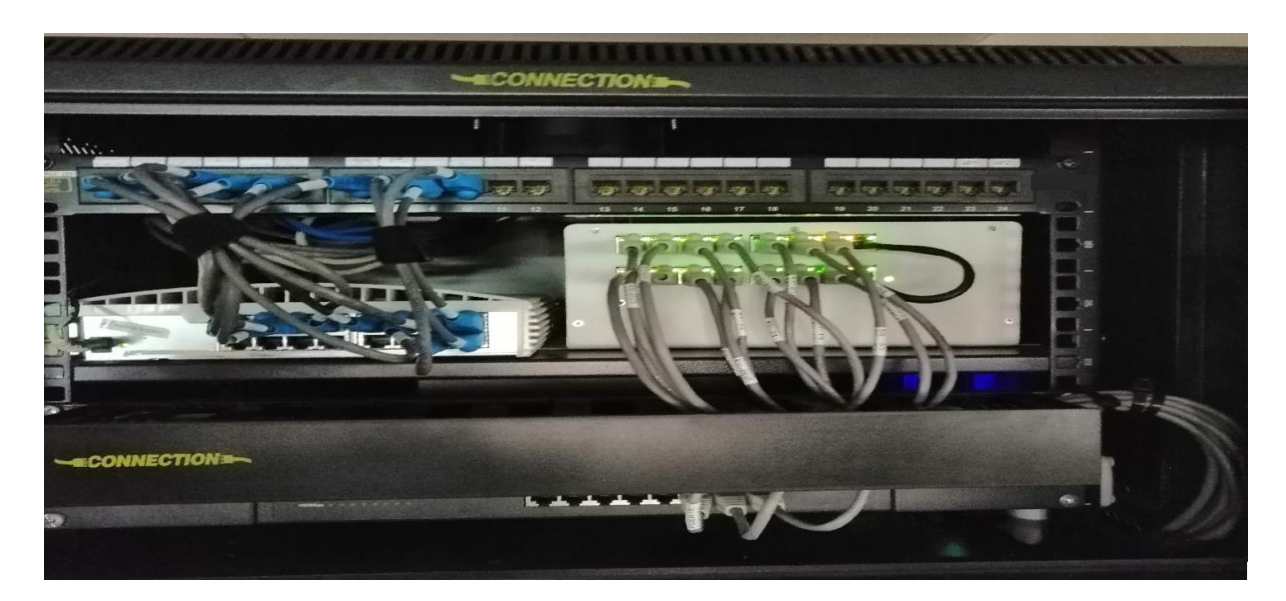

**Figura 3.17** Rack área de Oficinas 3

### <span id="page-35-1"></span>**Costo de implementación de las normas del SCE**

<span id="page-35-0"></span>Para realizar estos cambios y mejoras fue necesario realizar una inversión la cual es detallada en la Tabla 3.2, por cada material utilizado. Además solo como referencia se incluye el costo de instalación y de certificación de los nueve puntos de red.

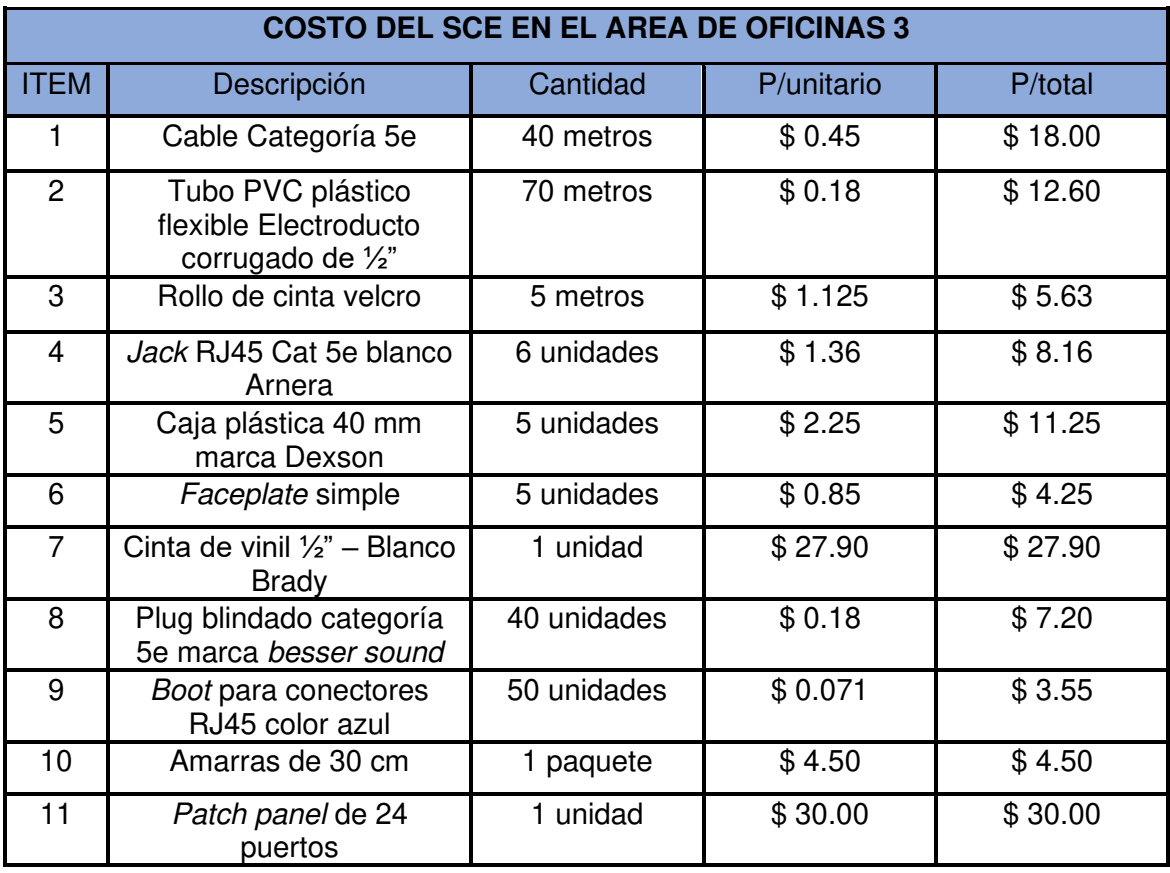

<span id="page-35-2"></span>**Tabla 3.2** Costos de implementación de las normas de un SCE (Anexo 2)

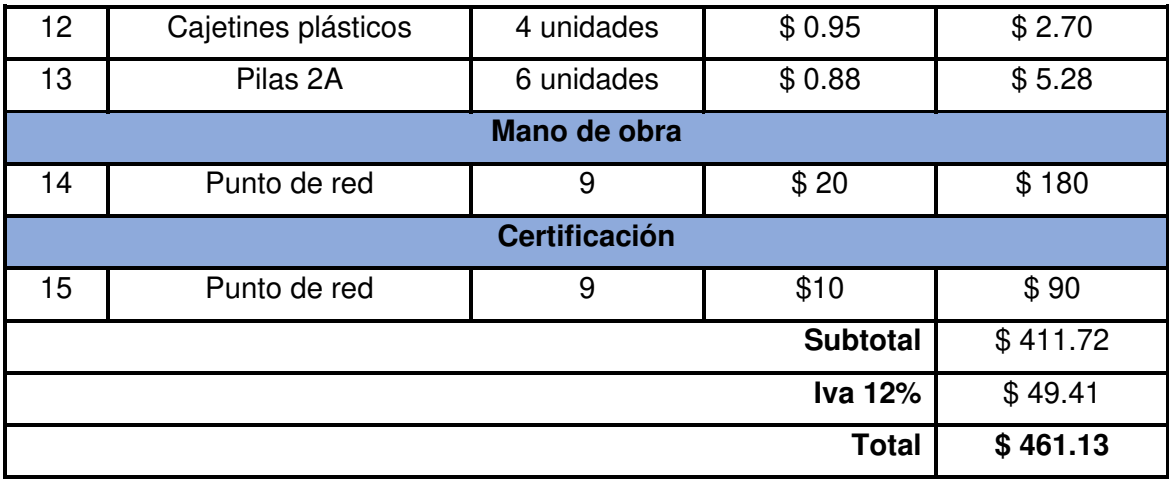

### **Planos del SCE del área de oficinas 3 de la ESFOT**

<span id="page-36-0"></span>Fue necesario realizar un esquema en el plano del enrutamiento del cableado y los nuevos puntos de red que se instaló. De este modo se tiene una mejor visión del desarrollo del proyecto, como se puede observar en la Figura 3.18 y Figura 3.19. Además, en la Figura 3.20 indica el backbone principal del área de oficinas 3 de la ESFOT, la conexión al switch y la conexión para la oficina 4 de la ESFOT.

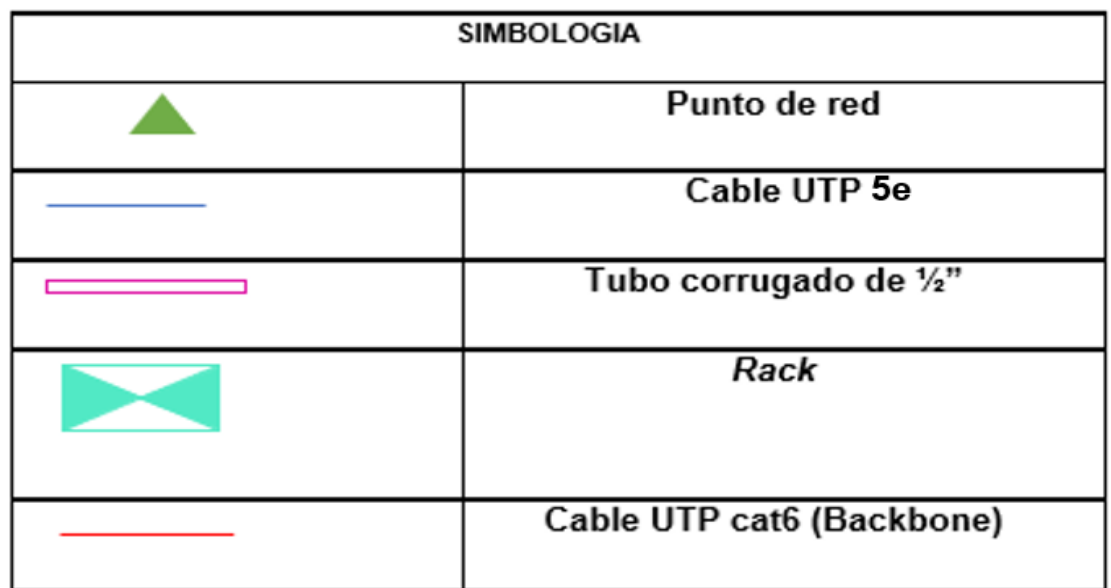

<span id="page-36-1"></span>**Figura 3.18** Simbología del plano con la implementación de normas

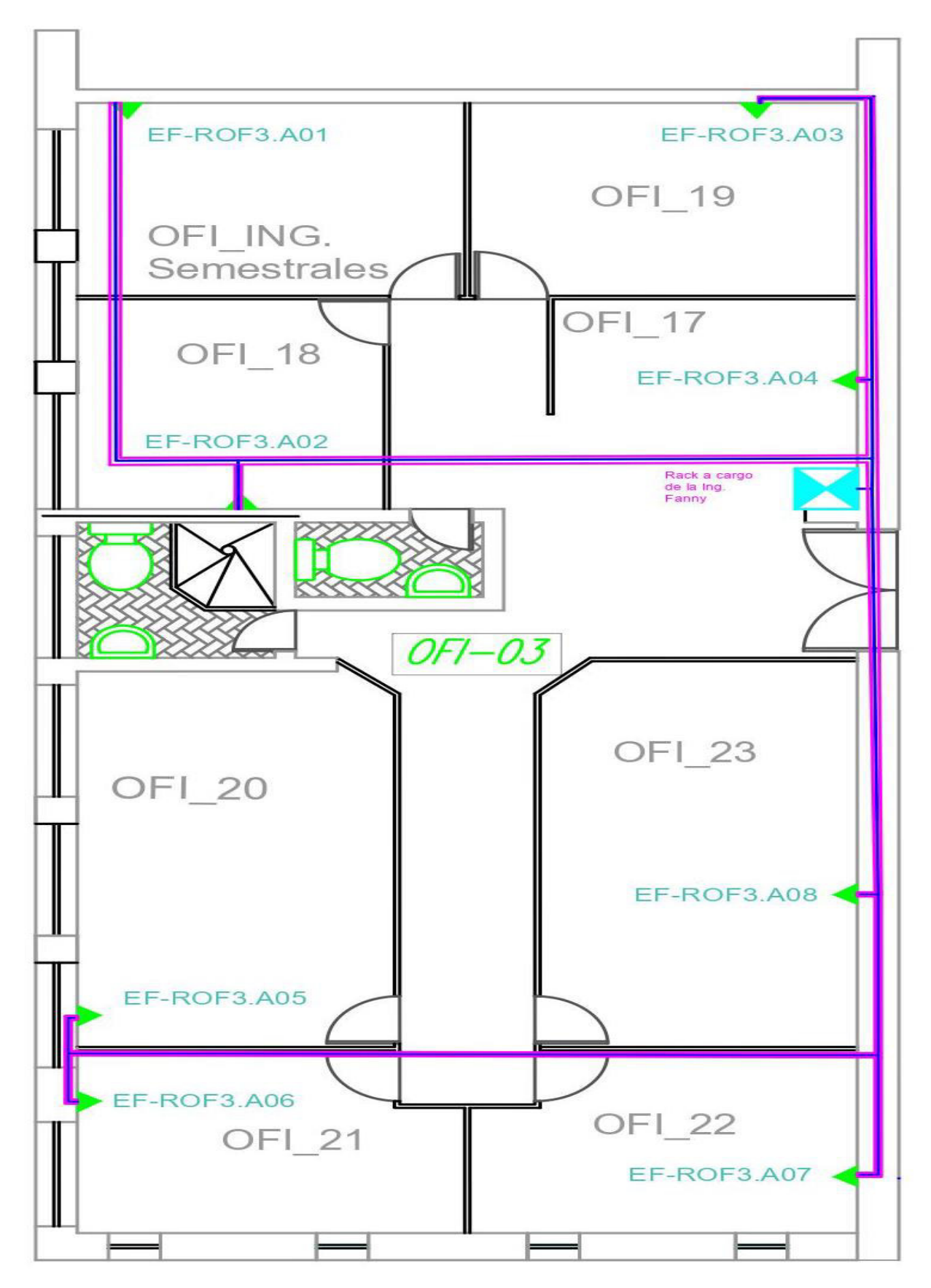

<span id="page-37-0"></span>**Figura 3.19** Plano del área de Oficinas 3 actual

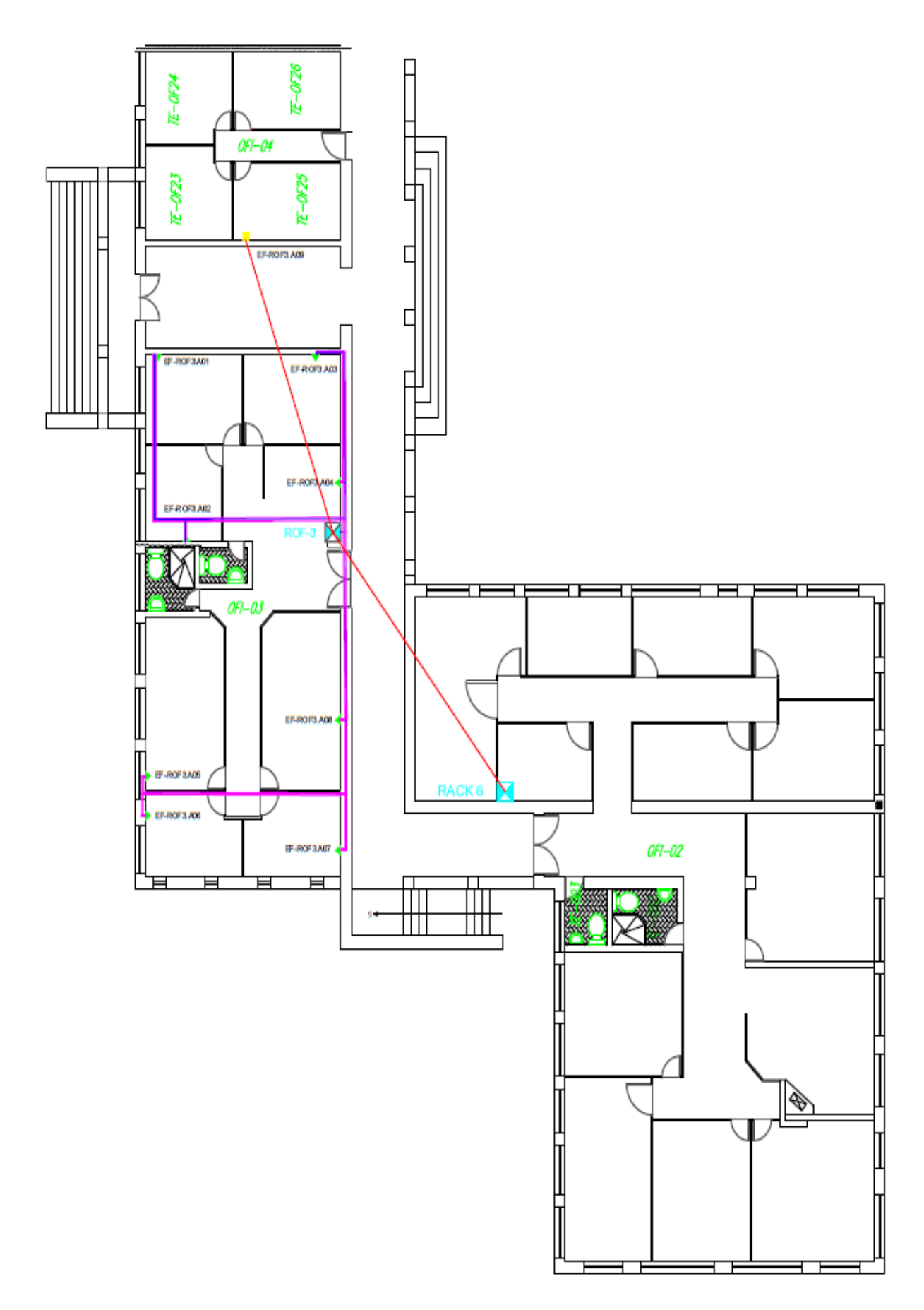

<span id="page-38-0"></span>**Figura 3.20** Plano de enlaces entre áreas de Oficinas 2, 3 y 4

## <span id="page-39-0"></span>**3.3 Certificación de los puntos de red**

La certificación es la garantía de que el SCE cumple con las normas y estándares de calidad, en el área de oficinas 3 de la ESFOT se utilizó un equipo certificador TESTPRO CV100 tanto su dispositivo master como el remoto, ver Figura 3.21, este dispositivo certifica cables de cobre desde la categoría 5 hasta la categoría 7A.

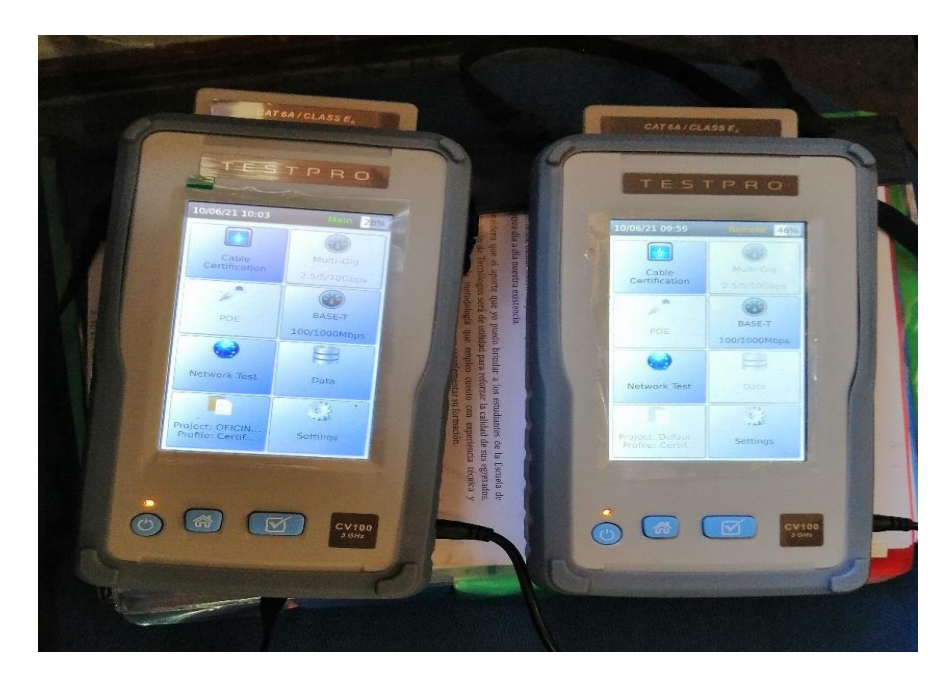

**Figura 3.21** Certificadora de cable de cobre TESTPRO CV100

<span id="page-39-1"></span>Para empezar con la certificación de los puntos de red, se creó un proyecto el cual se denomina OFICINA 3 (Figura 3.22), y para la respectiva certificación se toma en cuenta las características que tiene el SCE; por lo tanto, se configura en la certificadora las características del SCE como la categoría del cable, los conectores macho y hembra RJ45, tipo de estándar de conectorización; necesarios para verificar si cumple con las normas del SCE.

<span id="page-39-2"></span>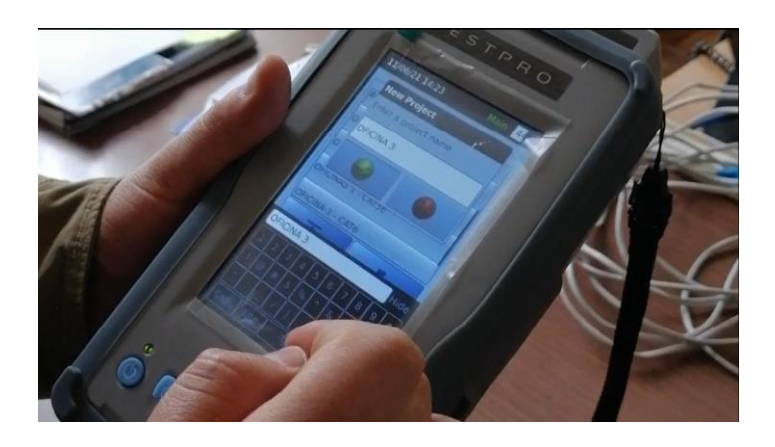

**Figura 3.22** Nombre del proyecto

Las características para la certificación del SCE son: cable UTP categoría 5e, conectores, jacks y patch cords de categoría 5e. En las Figura 3.23 y Figura 3.24 se puede ver lo configurado permitiendo que la certificadora pueda certificar los puntos de red.

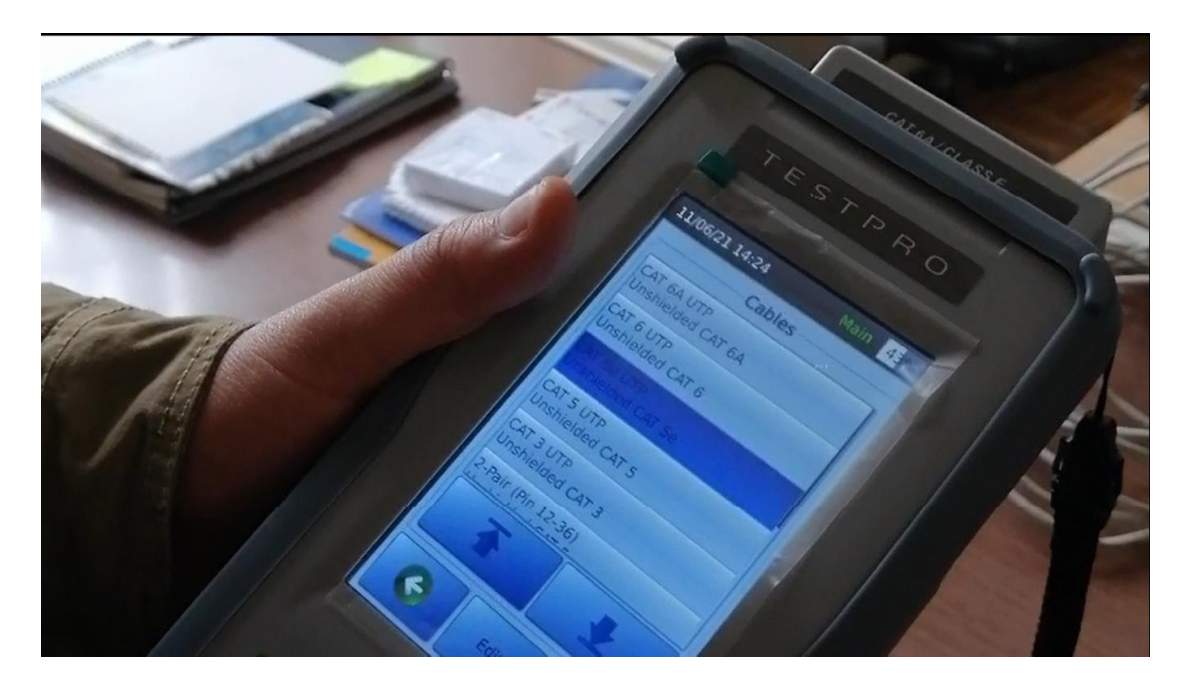

**Figura 3.23** Cable a certificar categoría 5e

<span id="page-40-0"></span>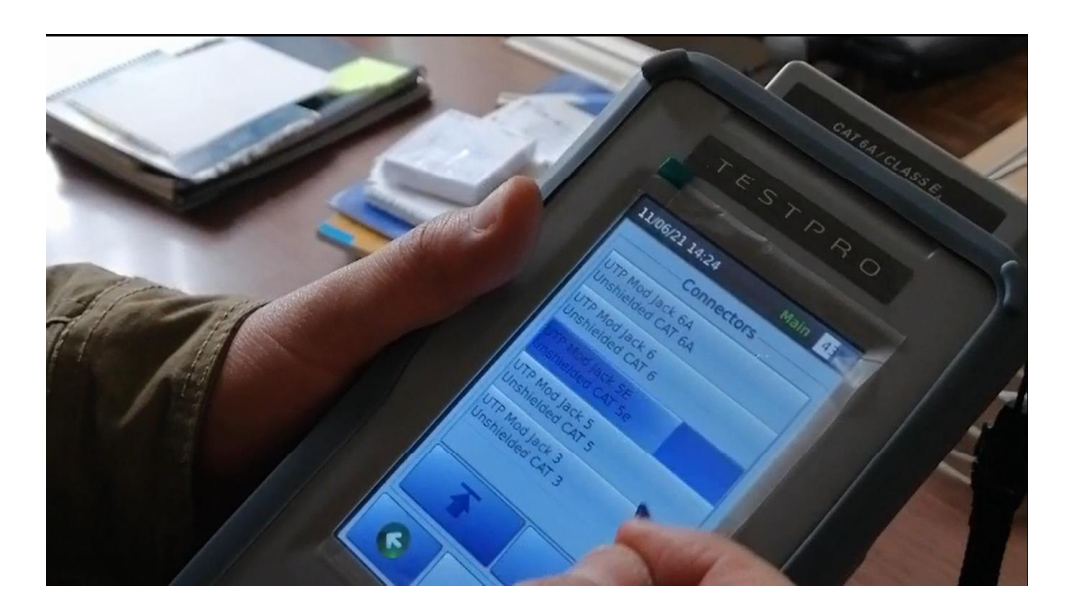

**Figura 3.24** Tipo de conectores categoría 5e

<span id="page-40-1"></span>Una vez configurado, y considerando la implementación desarrollada en el punto 3.2 se procedió a la certificación de cada punto de red. Se ubicó el equipo master en el rack y el equipo remoto en los puntos de red de cada oficina y se procede con la certificación como se puede observar en la Figura 3.25.

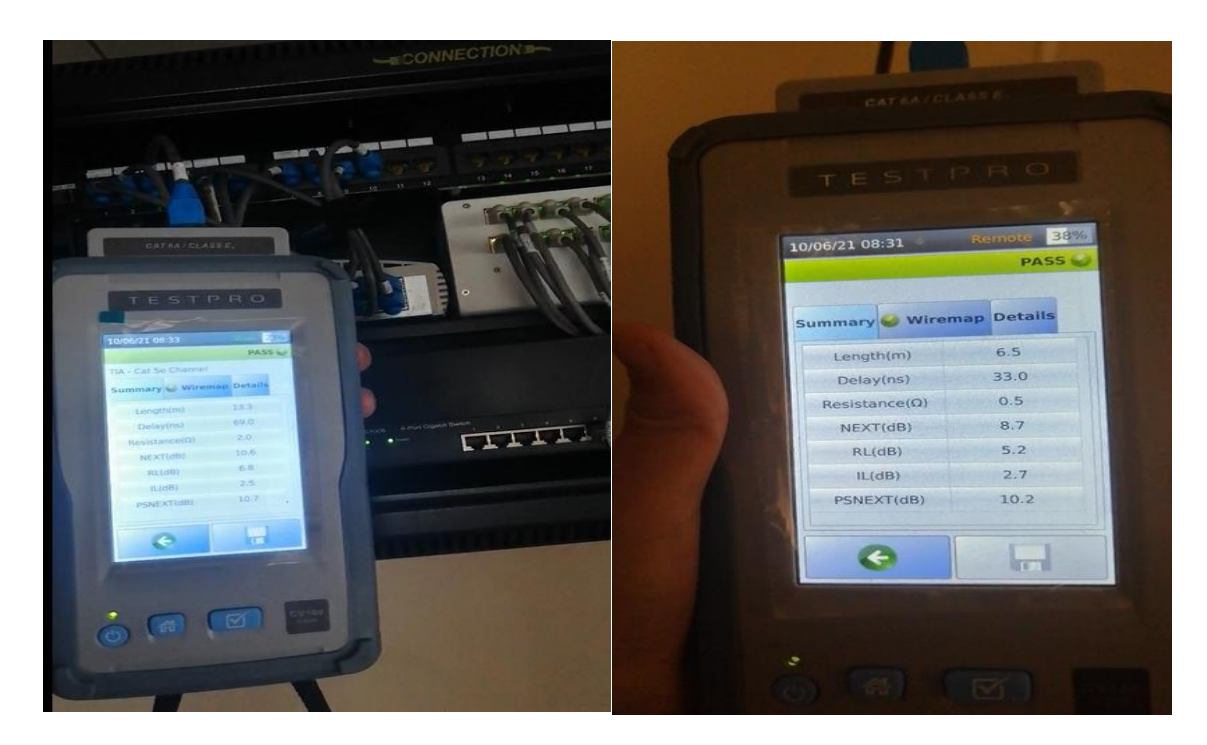

**Figura 3.25** Certificación del canal

<span id="page-41-0"></span>La certificación no tuvo ningún problema, debido a que el cableado, el patch panel, los jacks y RJ45 tiene nuevo recorrido, nuevo punto de acceso con mayor protección y cumplen con las normas ANSI/TIA 568.2-D, ANSI/TIA 569 D y ANSI/TIA 606 C. Los patch cords de cada oficina de los ingenieros fueron cambiados, siguiendo la norma T568B. En la Figura 3.26 se muestra un resumen de la certificación de los 9 puntos de red.

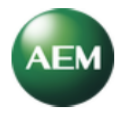

# **Summary Report**

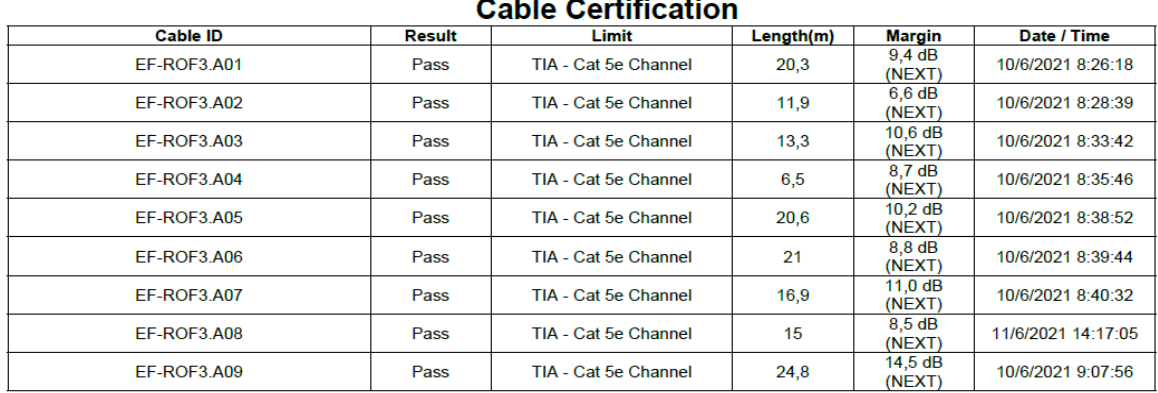

<span id="page-41-1"></span>**Total** : 9<br>: 150,3m **Records Total** Length

### **Figura 3.26** Resumen de la certificación del cableado

### <span id="page-42-0"></span>**3.4 Análisis de los resultados de certificación**

Para el análisis de los resultados obtenidos, el equipo certificador de la marca TestDataPro cuenta con un software el cual permite descargar los resultados ya organizados dentro del proyecto que se creó previamente, en este caso el nombre es OFICINAS 3 como se puede ver en la Figura 3.27.

| OneDrive > tesis > TestData ><br>5200-1099 |        |                       |                     |        |  |  |  |
|--------------------------------------------|--------|-----------------------|---------------------|--------|--|--|--|
| ㅅ<br>Nombre                                | Estado | Fecha de modificación | Tipo                | Tamaño |  |  |  |
| Default                                    | ⊚      | 11/6/2021 21:57       | Carpeta de archivos |        |  |  |  |
| OFICINA 1 - CAT6                           | ⊚      | 11/6/2021 21:57       | Carpeta de archivos |        |  |  |  |
| OFICINA 3.1                                | ⊚      | 3/8/2021 16:42        | Carpeta de archivos |        |  |  |  |
| OFICINA3                                   | ⊚      | 3/8/2021 16:40        | Carpeta de archivos |        |  |  |  |
| OFICINAS 1 - CAT5                          | ⊚      | 11/6/2021 21:57       | Carpeta de archivos |        |  |  |  |
| <b>OFICINAS 1 - CAT5E</b>                  | ⊚      | 11/6/2021 21:57       | Carpeta de archivos |        |  |  |  |
| prueba                                     | ⊚      | 11/6/2021 14:42       | Carpeta de archivos |        |  |  |  |
| <b>SECRE LP</b>                            | ⊚      | 11/6/2021 21:57       | Carpeta de archivos |        |  |  |  |
| <b>SECRETARIA</b>                          | ⊚      | 11/6/2021 21:57       | Carpeta de archivos |        |  |  |  |

**Figura 3.27** Carpeta contenedora del proyecto OFICINA 3

<span id="page-42-1"></span>Dentro de la carpeta OFICINA 3 se puede ver los resultados de la certificación de los puntos de red, ver Figura 3.28.

|                                          | Este equipo > Disco local (G:) > OneDrive > tesis > TestData > |             | $5200 - 1099$ ><br>OFICINA3 |
|------------------------------------------|----------------------------------------------------------------|-------------|-----------------------------|
| $\hat{\phantom{a}}$<br>Nombre            | Fecha de modificación                                          | Tipo        | Tamaño                      |
| EFROF3A01{55775f32-7b68-4134-acf4-44     | 11/6/2021 14:42                                                | Archivo TPD | 32 KB                       |
| EFROF3A02{39a5e302-abf1-442a-b0ff-8a     | 11/6/2021 14:42                                                | Archivo TPD | 30 KB                       |
| 20 EFROF3A03(3057ba20-bd1b-40ea-80e7-4   | 11/6/2021 14:42                                                | Archivo TPD | 30 KB                       |
| 25. EFROF3A04(8f48f26b-18dc-4039-8a48-2f | 11/6/2021 14:42                                                | Archivo TPD | 27 KB                       |
| 200 EFROF3A05{a860c205-d858-404b-a5cd-5  | 11/6/2021 14:42                                                | Archivo TPD | 32 KB                       |
| 200 EFROF3A06(4478cd65-e492-4b13-9ff1-f6 | 11/6/2021 14:42                                                | Archivo TPD | 33 KB                       |
| EFROF3A07{52c20e65-3409-41cd-809c-9e     | 11/6/2021 14:42                                                | Archivo TPD | 31 KB                       |
| EFROF3A08{0e394376-075d-4e2e-987c-58     | 11/6/2021 14:42                                                | Archivo TPD | 29 KB                       |
| EFROF3A09(5c97275c-03f9-4937-b7e4-5c     | 11/6/2021 14:42                                                | Archivo TPD | 33 KB                       |

**Figura 3.28** Puntos de red certificados

<span id="page-42-2"></span>Se procede a abrir los resultados en la aplicación como se puede ver en la Figura 3.29 y a continuación se visualiza cada análisis con sus respectivas gráficas y resultados obtenidos de todos los puntos de red.

|   | Label               | <b>Result</b>        | Length            | <b>Worst Margin</b> | <b>Worst Margin</b> | Limit                | <b>Test Time</b>     | Profile              | Project  | Operator        |
|---|---------------------|----------------------|-------------------|---------------------|---------------------|----------------------|----------------------|----------------------|----------|-----------------|
|   | EF-ROF3.A01         |                      | 20.3 m            | 9,60 dB (RL)        | 9,40 dB (NEXT)      | TIA - Cat 5e Channel | 6/10/2021 8:26:18 AM | Certification        | OFICINA3 | <b>TESIS SD</b> |
| 2 | EF-ROF3.A02         | V                    | 11.9 <sub>m</sub> | 5,00 dB (RL)        | 6,60 dB (NEXT)      | TIA - Cat 5e Channel | 6/10/2021 8:28:39 AM | Certification        | OFICINA3 | <b>TESIS SD</b> |
| 3 | EF-ROF3.A03         | $\blacktriangledown$ | 13.3 <sub>m</sub> | 6,80 dB (RL)        | 10,60 dB (NEXT)     | TIA - Cat 5e Channel | 6/10/2021 8:33:42 AM | Certification        | OFICINA3 | <b>TESIS SD</b> |
| 4 | EF-ROF3.A04         | $\blacktriangledown$ | 6.5 <sub>m</sub>  | 5,20 dB (RL)        | 8.70 dB (NEXT)      | TIA - Cat 5e Channel | 6/10/2021 8:35:46 AM | Certification        | OFICINA3 | <b>TESIS SD</b> |
| 5 | EF-ROF3.A05         | $\blacktriangledown$ | $20,6$ m          | 7,30 dB (RL)        | 10,20 dB (NEXT)     | TIA - Cat 5e Channel | 6/10/2021 8:38:52 AM | Certification        | OFICINA3 | <b>TESIS SD</b> |
| 6 | EF-ROF3.A06         |                      | 21.0 <sub>m</sub> | 5,90 dB (RL)        | 8,80 dB (NEXT)      | TIA - Cat 5e Channel | 6/10/2021 8:39:44 AM | <b>Certification</b> | OFICINA3 | <b>TESIS SD</b> |
| 7 | <b>EF-ROF3, A07</b> |                      | 16.9 m            | 5,00 dB (RL)        | 11,00 dB (NEXT)     | TIA - Cat 5e Channel | 6/10/2021 8:40:32 AM | Certification        | OFICINA3 | <b>TESIS SD</b> |
| 8 | EF-ROF3.A08         | $\blacktriangledown$ | 15,0 m            | 2,50 dB (RL)        | 8,50 dB (NEXT)      | TIA - Cat 5e Channel | 6/11/2021 2:17:05 PM | Certification        | OFICINA3 | <b>TESIS SD</b> |
| 9 | EF-ROF3.A09         |                      | 24.8 m            | 7,40 dB (RL)        | 14,50 dB (NEXT)     | TIA - Cat 5e Channel | 6/10/2021 9:07:56 AM | Certification        | OFICINA3 | <b>TESIS SD</b> |

**Figura 3.29** Resultados de los puntos de red

<span id="page-43-0"></span>Para visualizar los datos y gráficas de cada punto de red, el software permite abrir un panel de navegación donde se muestran los datos obtenidos de una forma más detallada, como: la impedancia, TCL, ACRN, NEXT, pérdida de retorno, entre otros. Ver Figura 3.30.

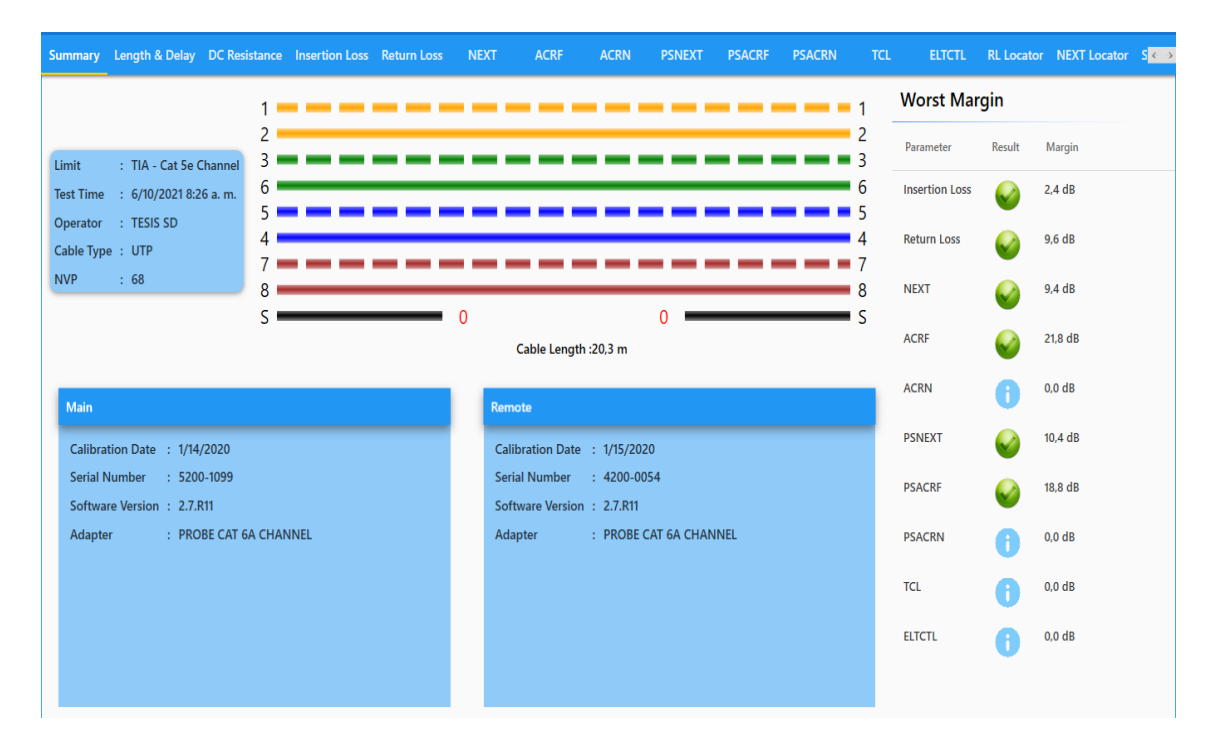

<span id="page-43-1"></span>**Figura 3.30** Resultados en el software TestDataPro

#### **Análisis de los resultados en el software TestDataPro**

<span id="page-44-0"></span>Los resultados obtenidos por el equipo certificador se los puede exportar con formato pdf, obteniendo un informe de una hoja por cada punto de red. Conforme a lo resaltado en la Figura 3.31, se detallan los parámetros emitidos por la certificadora TESTPRO del punto EF-ROF3.A01, los cuales se analiza a continuación:

**A.-** Nomenclatura del punto de red, en este caso es el punto de red EF-ROF.A01

**B.-** Indica la fecha de la certificación la cual fue el 10 de junio 2021, además del nombre del Proyecto "OFICINA3", se observa que la configuración de certificación está establecida para un cable tipo UTP categoría 5e. Se observa también el modelo y números de parte de los equipos de certificación, master y remoto, y su fecha de calibración.

**C.-** Se verifica la norma de conectorización para todo el proyecto, en este caso se implementó la norma 568-B, esto permitirá conocer a los futuros trabajadores que tipo de norma utilizar para realizar arreglos o actualizaciones dentro del SCE.

**D.-** Se observan los valores de los parámetros más sobresalientes resultado de la certificación, estos de los observa también en la Tabla 3.3 donde se los analiza.

**E.-** Parámetros de radio frecuencia, es aquí donde se detallan los siguientes parámetros: pérdida de retorno, pérdida de inserción, NEXT, PSNEXT, ACRF, PSACRF, TCL, ELTCTL Y ACRN, observando el peor margen y peor valor, tanto para el equipo master como para el remoto. En la Figura 3.32 se presentan las gráficas de los parámetros de perdida de inserción, perdida de retorno, NEXT, ACRF, TCL y ACRN del radio de frecuencia para conocer el estado del enlace, estas brindan una idea más concreta de cómo se encuentra el SCE y la medición dentro del rango de frecuencia establecido.

En los valores de las tablas y gráficas, observadas en la Figura 3.32, se verifican frecuencias mayores a los 100 (MHz) (frecuencia correspondiente al cableado categoría 5e), por lo que se realizó una consulta a la Casa Matriz la cual indicó que se debe actualizar el *software* y el firmware del equipo TestDataPro. Sin embargo, esto no afecta a los resultados finales ya que el equipo sí realizó la medición en las frecuencias que le corresponde a esta categoría.

Por ejemplo, en la Figura 3.31 se muestra el parámetro de la pérdida de inserción y en la línea roja se puede apreciar el límite del cable categoría 5e el cual es de 100 (MHz) y nos brinda los valores detallados dentro de este límite, pero el rango que la certificadora nos brinda como proyección llega hasta los 250 (MHz) y ahí es donde se debe realizar

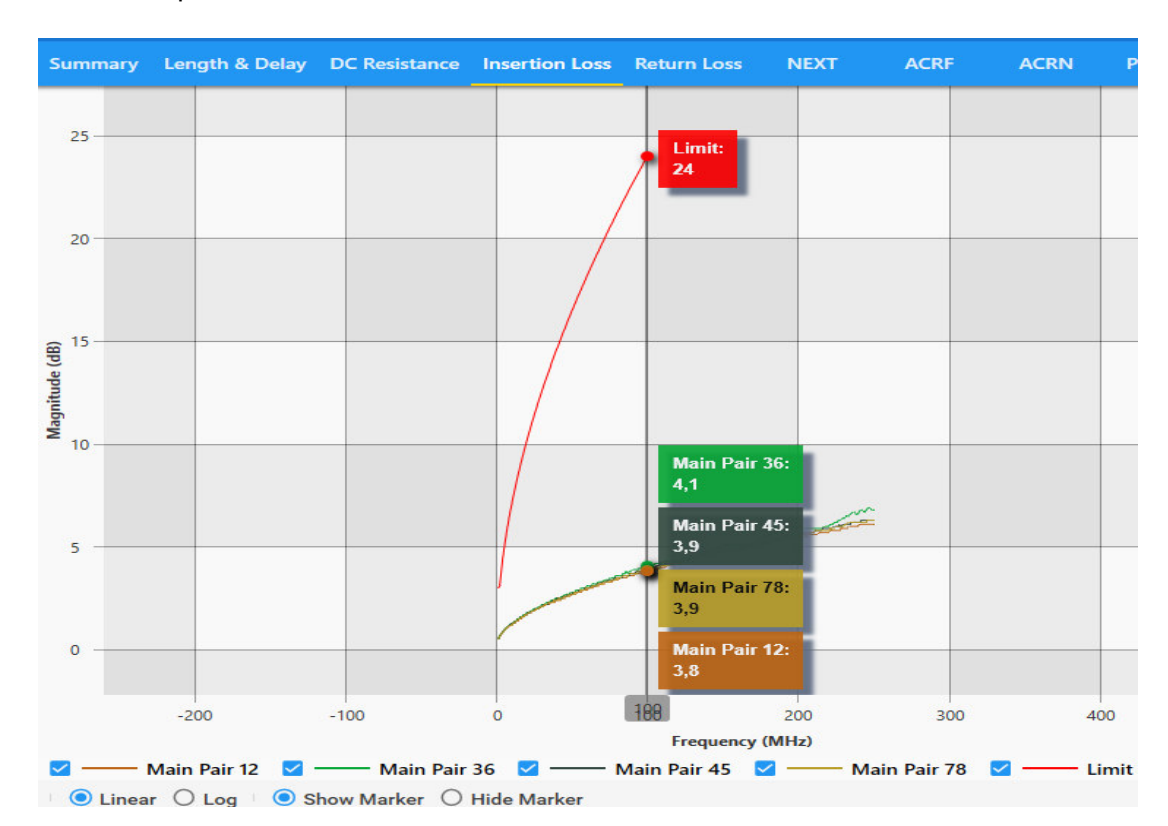

la calibración ya que dependiendo del cable los datos no debería sobrepasar el límite establecido por la norma ANSI/TIA 568.2-D.

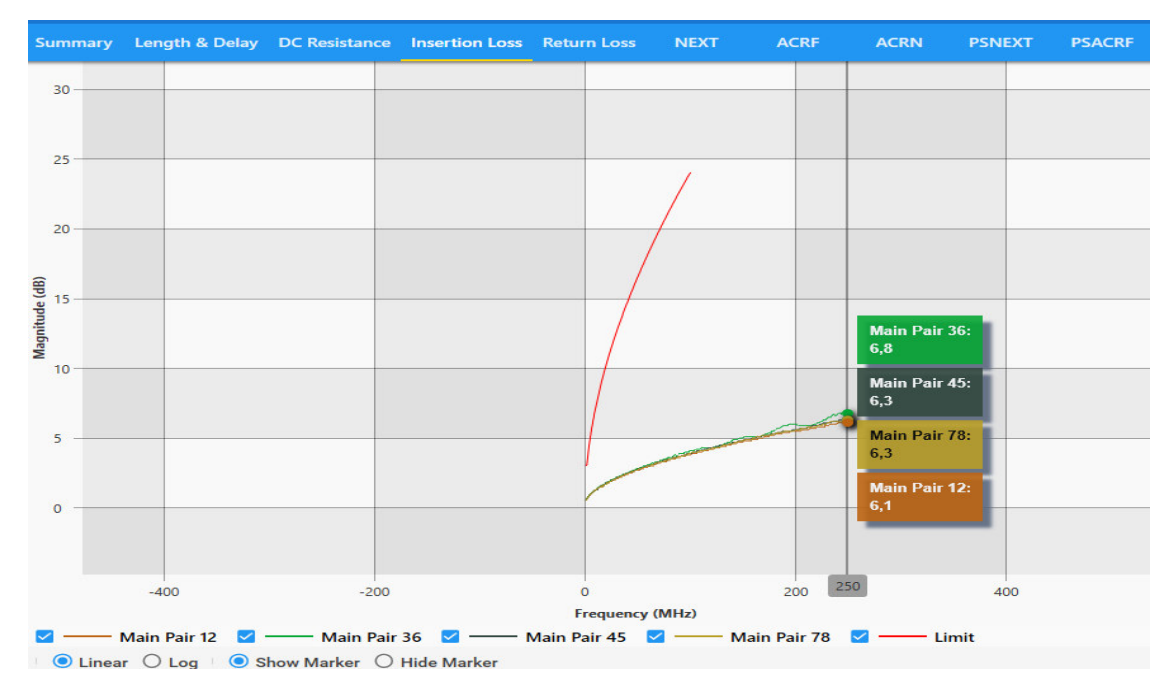

<span id="page-45-0"></span>**Figura 3.31** Límite y rango establecidos por la certificadora

|                                                                                                    |              |                                         |                                                              |            |               |              | EF-ROF3.A01        |                                                               |                                                                            | A                     |                                                                                                    |               |              |                                      |                                                                             |
|----------------------------------------------------------------------------------------------------|--------------|-----------------------------------------|--------------------------------------------------------------|------------|---------------|--------------|--------------------|---------------------------------------------------------------|----------------------------------------------------------------------------|-----------------------|----------------------------------------------------------------------------------------------------|---------------|--------------|--------------------------------------|-----------------------------------------------------------------------------|
| <b>Test Time</b><br><b>Project</b><br><b>Profile</b><br>Operator<br>Cable Type / NVP<br>Connector                                                      |              | OFICINA3<br>Certification<br>: TESIS SD | 10/6/2021 8:26:18<br>: CAT 5e UTP . 68%<br>: UTP Mod Jack 5E |            |               |              |                    | Limit<br>Model<br><b>Serial Number</b><br><b>Main Adapter</b> | <b>Device Software</b><br><b>Calibration Date</b><br><b>Remote Adapter</b> |                       | : TIA - Cat 5e Channel<br>TestPro CV100<br>:27.811<br>martes. 14 de enero de 2020<br>PROBE CAT 6A CHANNEL<br>PROBE CAT 6A CHANNEL |               |              | (Main: 5200-1099, Remote: 4200-0054) | Pass<br>в                                                                   |
| Parameter                                                                                                    |              | <b>Result</b>                           | Pair                                                         |            | Value         | <b>Limit</b> |                    |                                                               |                                                                            |                       |                                                                                                    |               |              |                                      |                                                                             |
| Length(m)                                                                                                    |              | Pass                                    | 12                                                           |            | 20,3          | 100.0        |                    |                                                               |                                                                            |                       |                                                                                                    |               |              |                                      |                                                                             |
| <b>Prop Delay(ns)</b>                                                                                                    |              | <b>Pass</b>                             | 36                                                           |            | 104.0         | 555.0        |                    |                                                               |                                                                            |                       |                                                                                                    |               |              |                                      |                                                                             |
| Delay Skew(ns)                                                                                                    |              | Pass                                    | 36                                                           |            | 5.0           | 50.0         | D                  |                                                               |                                                                            |                       |                                                                                                    |               |              |                                      |                                                                             |
| Loop Resistance(Ω)                                                                                                    |              | Pass                                    | 36                                                           |            | 2.052         | 25,000       |                    |                                                               |                                                                            |                       |                                                                                                    |               |              |                                      |                                                                             |
| Res. Unbal, pair-<br>$pair(\Omega)$                                                                                                    |              | <b>Info</b>                             | 36-45                                                        |            | 0.027         | 0.200        |                    |                                                               |                                                                            |                       |                                                                                                    |               |              |                                      |                                                                             |
| Res. Unbal, wire-<br>$wire(\Omega)$                                                                                                    |              | Info                                    | 78                                                           |            | 0.057         | 0,200        |                    |                                                               |                                                                            |                       | <b>T568B</b>                                                                                                    |               | $\mathbf{C}$ |                                      |                                                                             |
| <b>RF Parameters</b>                                                                                                    |              |                                         |                                                              |            |               |              |                    |                                                               |                                                                            |                       |                                                                                                    |               |              |                                      | E                                                                           |
|                                                                                                    |              |                                         |                                                              |            | Main          |              |                    |                                                               |                                                                            |                       |                                                                                                    | <b>Remote</b> |              |                                      |                                                                             |
|                                                                                                    |              |                                         |                                                              |            |               |              |                    |                                                               |                                                                            |                       | <b>Worst Margin</b>                                                                                                    |               |              | <b>Worst Value</b>                   |                                                                             |
|                                                                                                    |              |                                         | <b>Worst Margin</b>                                          |            |               |              | <b>Worst Value</b> |                                                               |                                                                            |                       |                                                                                                    |               |              |                                      |                                                                             |
|                                                                                                    | Result       | Pair                                    | Margin   Limit<br>(dB)                                       | (dB)       | Freq<br>(MHz) | Pair         | Value<br>(dB)      | Freq<br>(MHz)                                                 | Pair                                                                       | Margin<br>(dB)        | Limit<br>(dB)                                                                                                    | Freq<br>(MHZ) | Pair         | Value<br>(dB)                        | Freq<br>(MHZ)                                                               |
|                                                                                                    | <b>Pass</b>  | 45                                      | 9,8                                                          | 10.8       | 84,25         | 36           | 16.4               | 198,50                                                        | 36                                                                         | 9.6                   | 10.7                                                                                                    | 85.50         | 36           | 17.2                                 |                                                                             |
|                                                                                                    | Pass         | 12                                      | 2.4                                                          | 3.0        | 1.60          | 36           | 6.9                | 246.00                                                        |                                                                            | ٠                     | ٠                                                                                                    | ٠             |              |                                      |                                                                             |
|                                                                                                    | Pass         | $36 - 78$                               | 13.5                                                         | 57.6       | 2,20          | $36 - 45$    | 47.1               | 96,25                                                         | 36-78                                                                      | 9.4                   | 30.7                                                                                                    |               | 92.50 36-78  | 40.1                                 |                                                                             |
|                                                                                                    | Pass         | 36                                      | 13.8                                                         | 54.6       | 2.20          | 36           | 34.3               | 244.50                                                        | 36                                                                         | 10.4                  | 28.2                                                                                                    | 86.50 36      |              | 30.1                                 |                                                                             |
|                                                                                                    | <b>Pass</b>  | 45 78                                   | 22.2                                                         | 43.0       | 5.20          | $78 - 45$    | 33.9               | 249.50                                                        | 78-45                                                                      | 21.8                  | 43.0                                                                                                    |               | 5.20 45-78   | 33.8                                 |                                                                             |
|                                                                                                    | Pass         | 45                                      | 19.3                                                         | 54.4       | 1.00          | 78           | 30.7               | 248.00                                                        | 45                                                                         | 18.8                  | 54,4                                                                                                    | 1.00 78       |              |                                      |                                                                             |
| Parameter<br>Return<br><b>LO88</b><br>Insertion<br>Loss<br><b>NEXT</b><br><b>PSNEXT</b><br><b>ACRF</b><br><b>PSACRF</b><br><b>TCL</b><br><b>ELTCTL</b> | Info<br>Info | 12<br>12                                | 0.0<br>0.0                                                   | 0.0<br>0.0 | 1.00<br>1.00  | 78<br>36     | 23.6<br>16.1       | 241.00<br>200.50                                              | 12<br>12                                                                   | 0.0<br>0 <sub>0</sub> | 0.0<br>0.0                                                                                                    | 1.00<br>1.00  | 78<br>36     | 23.7<br>15.5                         | 246.50<br>۰<br>92,50<br>247.50<br>249.50<br>31.6 249.50<br>241.50<br>189,00 |

**Figura 3.32** Hoja de resultados del punto de red EF-ROF3-A01

<span id="page-46-0"></span>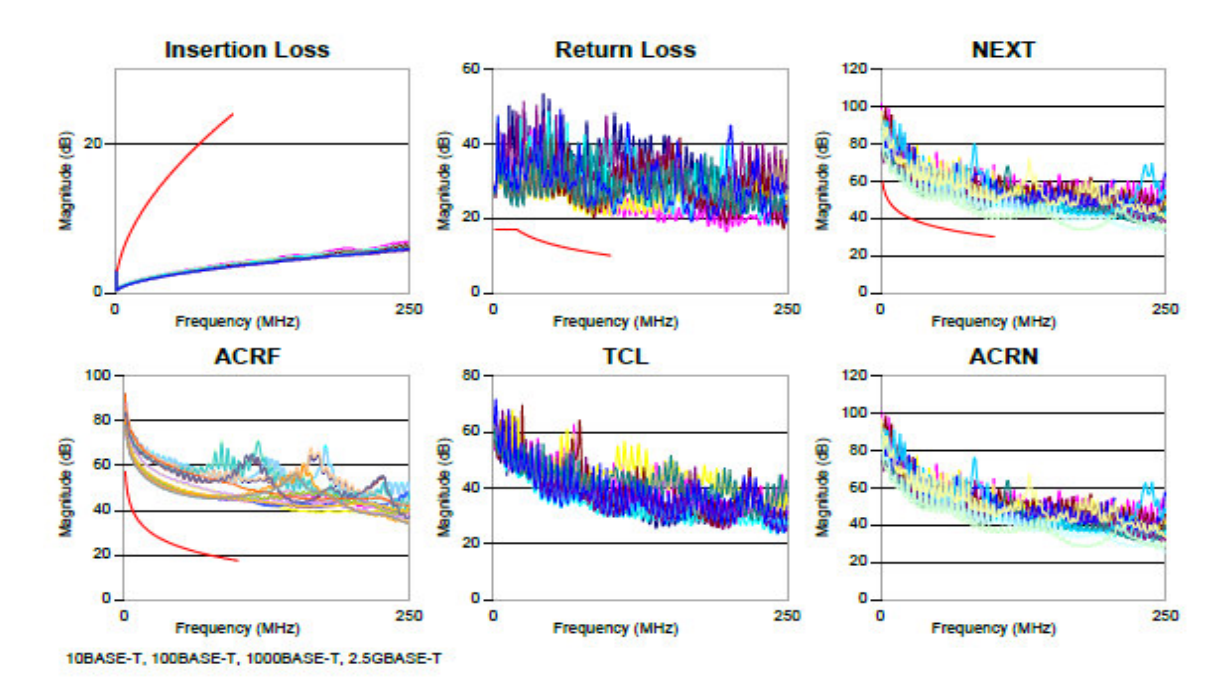

<span id="page-46-1"></span>**Figura 3.33** Gráficas de los parámetros de radio frecuencia

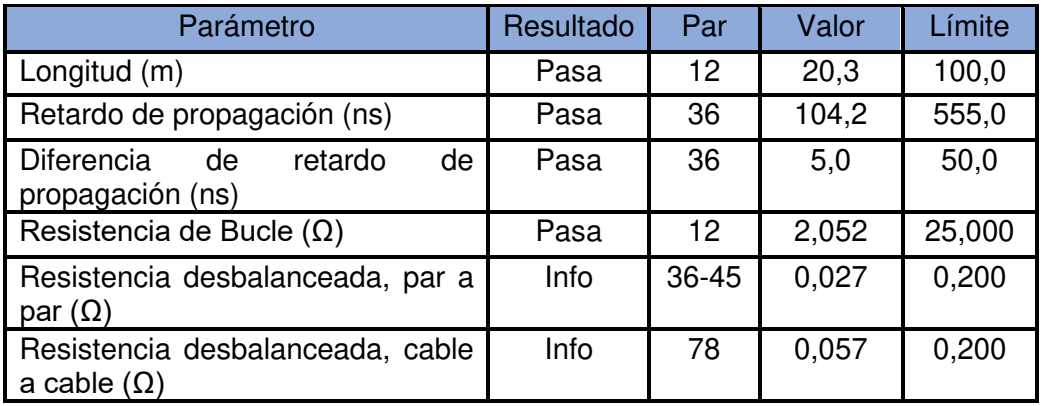

<span id="page-47-1"></span>**Tabla 3.3** Valores de los parámetros más representativos de medición

Para un análisis más efectivo, a continuación, se procede con el análisis del punto EF-ROF3.A01. Todos los resultados de certificación de los nueve puntos de red se encuentran en el Anexo 1.

### • **Longitud**

La prueba considera una longitud igual o menor a 100 metros para la certificación de canal, en este caso la longitud del punto EF-ROF3.A01 tiene 20,3 (m), cumpliendo con lo establecido por la norma.

### • **Retardo de propagación**

La norma ANSI/TIA-568 2.D establece el cálculo del límite de retardo de propagación el cual es de 555 (ns) cualquier valor por debajo de este se consideraría apto. Se puede observar que el valor de retardo de propagación es de 104.2 (ns) por lo tanto pasa la certificación.

### • **Diferencia de retardo de propagación**

Esta comparación se la realiza entre el par más lento y el más rápido del punto de red, como se muestra en la Figura 3.34.

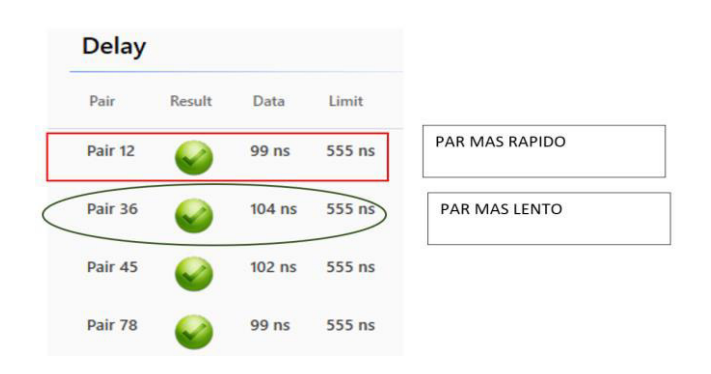

<span id="page-47-0"></span>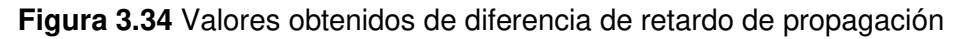

La norma ANSI/TIA-568 2.D establece como límite 50 (ns) para la diferencia de propagación entre pares, siendo en este caso una diferencia de 5 (ns), ver Figura 3.35, entre el par más rápido y el más lento, por lo cual pasa la prueba de certificación.

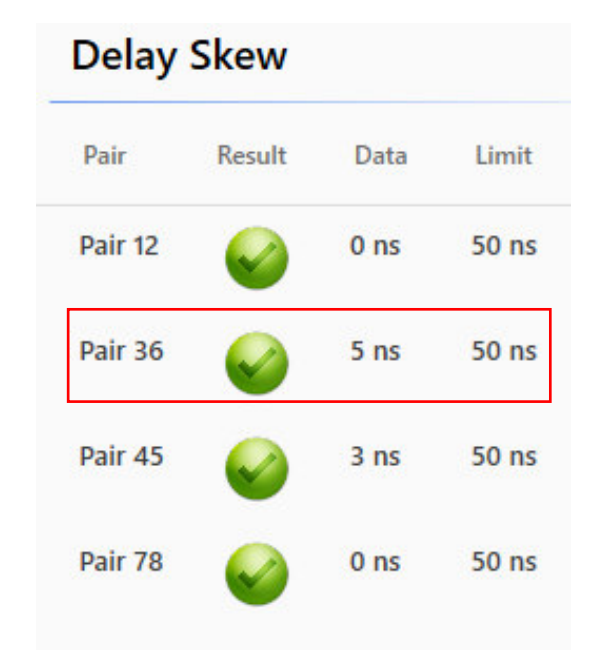

<span id="page-48-0"></span>**Figura 3.35** Resultado de la diferencia de retardo de propagación del enlace

### • **Resistencia del bucle (trenzado)**

El parámetro a continuación indica la resistencia que existe en un par entrelazado, y su valor se verá afectado por factores internos como diámetro, longitud y trenzado entre pares, tomando como referencia el valor de la norma ANSI TIA-568-C.2, el valor límite es de 25  $(Ω)$ .

En la Figura 3.36 se aprecia que el par 36 tiene el valor más alto de 2.052 (Ω) por lo tanto pasa la certificación al no sobrepasar el valor límite de 25 (Ω).

| <b>Loop Resistance</b> |        |                  |                 |                 |  |  |  |  |  |
|------------------------|--------|------------------|-----------------|-----------------|--|--|--|--|--|
| Pair                   | Result | Data             | Limit           | Margin          |  |  |  |  |  |
| Pair 12                |        | $1,988$ $\Omega$ | $25.000 \Omega$ | $23.012 \Omega$ |  |  |  |  |  |
| Pair 36                |        | $2.052 \Omega$   | 25,000 Ω        | $22.948 \Omega$ |  |  |  |  |  |
| Pair 45                |        | $1.943$ $\Omega$ | $25,000 \Omega$ | $23.057 \Omega$ |  |  |  |  |  |
| Pair 78                |        | $2.010 \Omega$   | $25.000 \Omega$ | 22,990 Ω        |  |  |  |  |  |

<span id="page-48-1"></span>**Figura 3.36** Resultados de la resistencia de bucle del punto EF-ROF3.A01

### • **Pérdida de retorno**

Para el análisis de esta prueba en un cable categoría 5e, según la norma ANSI TIA-568- C.2 es necesario hacer uso de la ecuación 3.1.

$$
Pérdida de retorno = 17 - log2\left(\frac{f}{20}\right)
$$

<span id="page-49-1"></span>**Ecuación 3.1** Cálculo del límite para la prueba de pérdida de retorno (categoría 5e) Donde:

$$
f: Frecuencia\ 20 \le f \ge 100(MHz)
$$

En la Figura 3.37 se puede observar los valores obtenidos del parámetro pérdida de retorno, para cada par de cobre enviado por el equipo remoto y master.

| Pass                  |        |           |           |                   |           |
|-----------------------|--------|-----------|-----------|-------------------|-----------|
| Pair                  | Result | Data      | Limit     | Margin            | Frequency |
| Main Pair 12          |        | 30.9 dB   | $12,1$ dB | $18,8$ dB         | 61,50 MHz |
| <b>Remote Pair 12</b> |        | $25.9$ dB | 11.4dB    | $14.5$ dB         | 72,00 MHz |
| Main Pair 36          |        | 21.0dB    | 10.7 dB   | 10.3 dB           | 85,75 MHz |
| <b>Remote Pair 36</b> |        | 20.3 dB   | 10.7 dB   | 9.6 dB            | 85,50 MHz |
| <b>Main Pair 45</b>   |        | 20,6 dB   | $10,8$ dB | 9.8 <sub>dB</sub> | 84,25 MHz |
| <b>Remote Pair 45</b> |        | 22.9 dB   | 11.0dB    | 11.9dB            | 79.75 MHz |
| Main Pair 78          |        | 22.9 dB   | 10.7 dB   | 12.2 dB           | 86,25 MHz |
| <b>Remote Pair 78</b> |        | 23.4dB    | $11,0$ dB | $12,4$ dB         | 80,25 MHz |

<span id="page-49-0"></span>**Figura 3.37** Valores obtenidos por la certificadora de la pérdida de retorno

Como se aprecia en la Figura 3.38 ninguno de los pares sobrepasa el límite asignado en todas las frecuencias; utilizando la Ecuación 3.1 en los 100 (MHz), peor escenario, la pérdida de retorno límite es de 14,67 (dB) de tal modo que pasa la prueba.

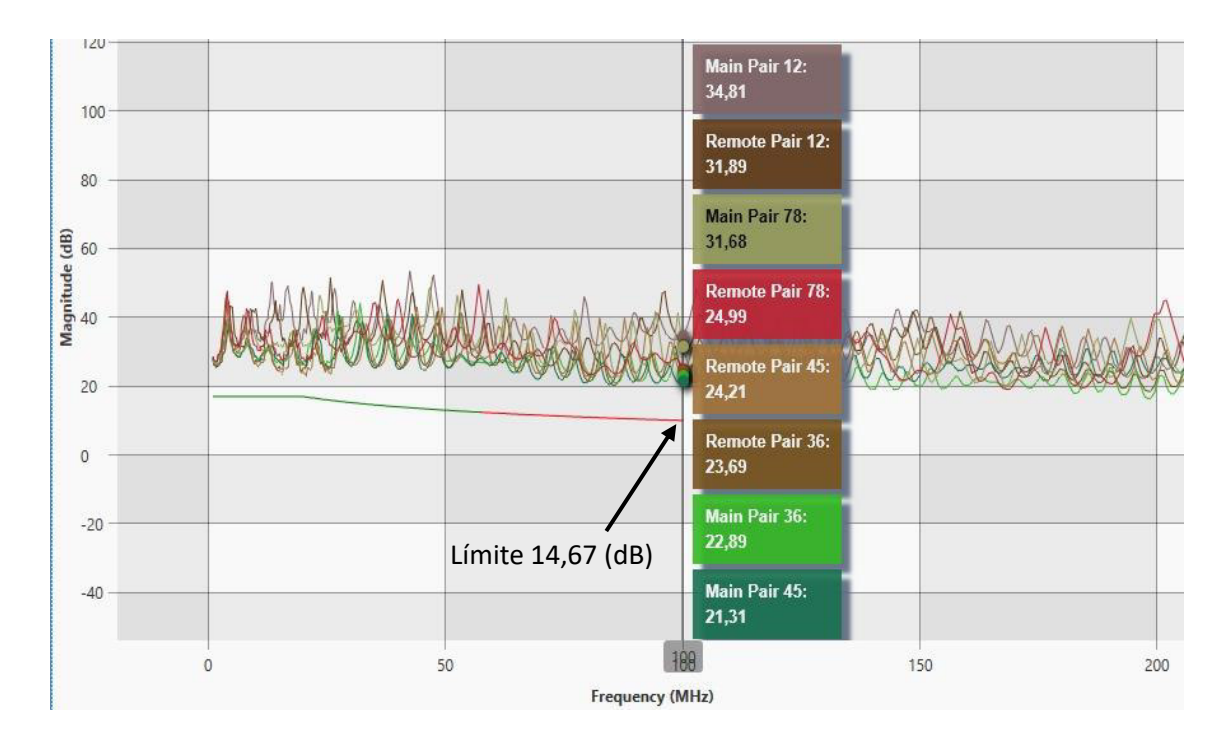

**Figura 3.38** Gráfica de la pérdida de retorno

### <span id="page-50-0"></span>• **Pérdida de inserción**

Los resultados obtenidos, de pérdida de inserción, del punto de red EF-ROF3.A01 se muestran en la Tabla 3.4, donde se puede verificar que el peor margen es de 2.4 (dB) correspondiente al par 12, se determina que pasa la prueba al encontrarse dentro del rango establecido para su certificación.

<span id="page-50-1"></span>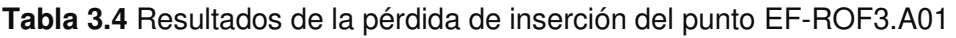

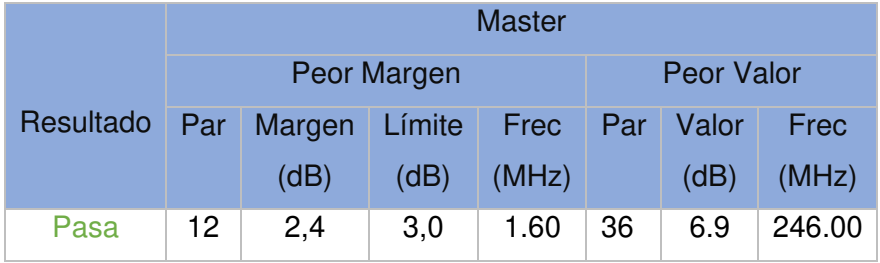

La pérdida de inserción se la calcula con la Ecuación 3.2.

Pérdida de inserción = 
$$
1.02 \left( 1.967 \sqrt{f} + 0.023 f + \frac{0.05}{\sqrt{f}} \right) + 4 * 0.04 \sqrt{f}
$$

<span id="page-50-2"></span>**Ecuación 3.2** Cálculo de la pérdida de inserción (cable categoría 5e)

Donde:

### $f$ : Frecuencia  $1 \le f \ge 100(MHz)$

El valor de pérdida de inserción resultado de la certificación debe ser igual o menor al valor calculado con la Ecuación 3.2. Con el fin de verificar, se calcula la pérdida de inserción en los 100 (MHz), caso más crítico, obteniendo como resultado 24,01 (dB), esto quiere decir que el límite de pérdida de inserción para la frecuencia de 100 (MHz) es de 24,01 (dB). En la Figura 3.39 se observa que ninguno de los 4 pares sobrepasa este límite de pérdida de inserción de tal forma que cumple con los valores adecuados para su certificación.

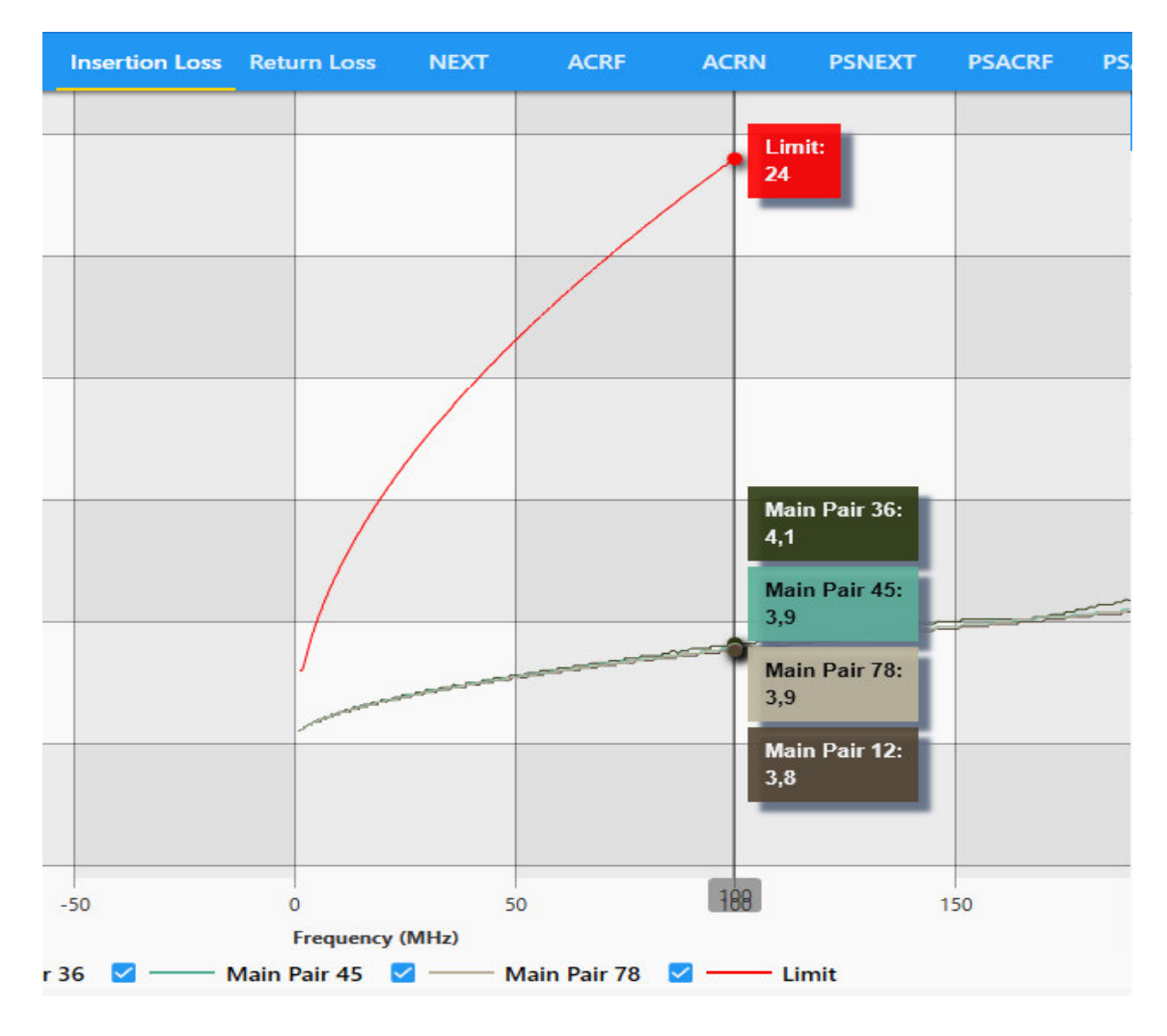

**Figura 3.39** Límite de la pérdida de inserción

### <span id="page-51-0"></span>• **NEXT**

En la Tabla 3.5 se puede observar los resultados del NEXT, como peor margen se tiene un valor de 13.5 (dB) para el par de cobre 36 y 78, este valor no sobrepasa el límite del peor margen por lo que pasa la certificación.

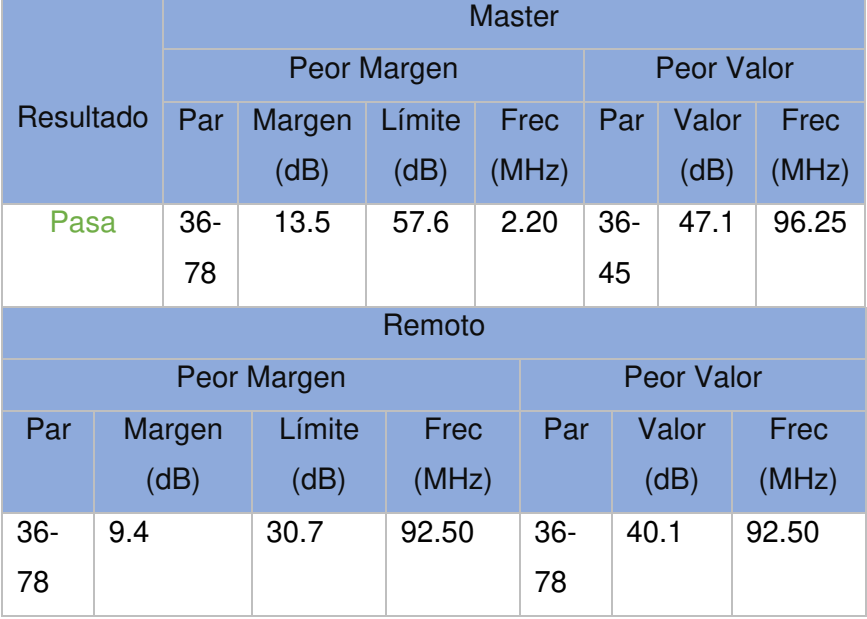

<span id="page-52-0"></span>**Tabla 3.5** Datos de los resultados del NEXT

Para verificar el límite de aprobación del parámetro NEXT para el cable categoría 5e, se utilizó la Ecuación 3.3, tomando el caso más crítico de 100 (MHz), se calcula el límite de 30.1 (dB) y en la Figura 3.40 se puede observar que ningún par de cobre sobrepasa este límite de tal modo que se determina que el SCE cumple con las normas establecidas y pasa la certificación.

$$
NEXT = -20\log(10 \frac{-\left(35.3 - 15\log\left(\frac{f}{100}\right)\right)}{20} + 2 \times 10^{-\left(43 - 20\log\left(\frac{f}{100}\right)\right)}
$$

<span id="page-52-1"></span>**Ecuación 3.3** Cálculo del parámetro NEXT para el cable categoría 5e

Donde:

 $f = Frecuencia \ 1 \le f \ge 100 \ (MHz)$ 

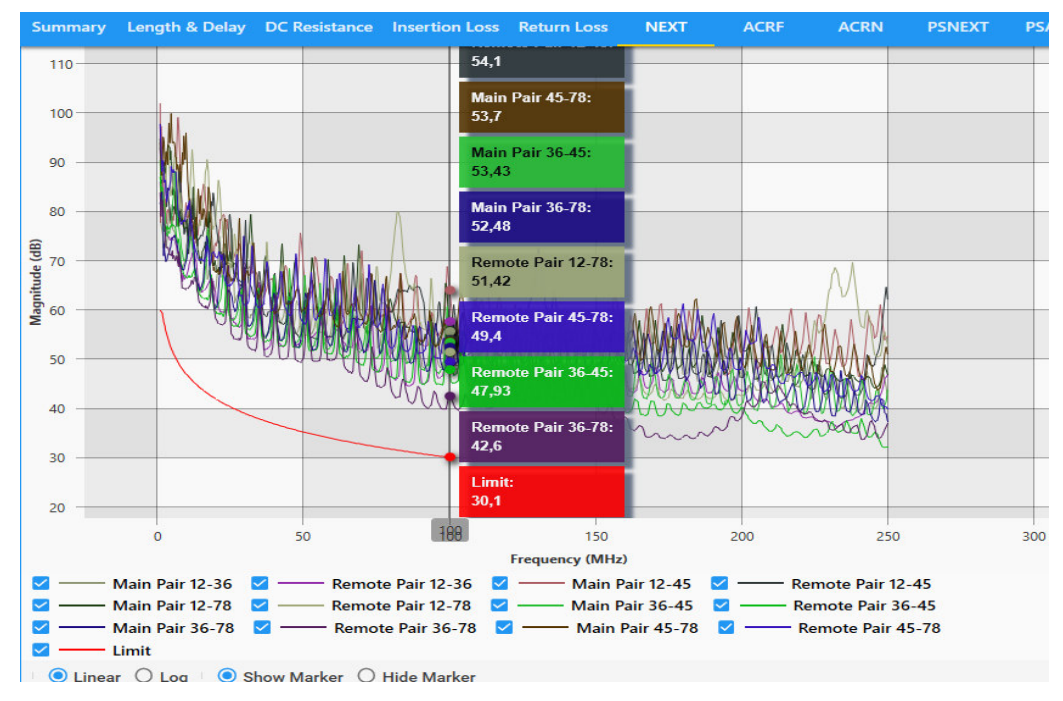

**Figura 3.40** Gráfica de la prueba del NEXT

### <span id="page-53-0"></span>• **PSNEXT**

Los valores mostrados en la Tabla 3.6, muestran el peor margen que se pudo registrar siendo en este caso el par 36 con un valor de 13.8 (dB); sin embargo, no sobrepasa el límite del peor margen por lo que pasa la certificación.

<span id="page-53-1"></span>**Tabla 3.6** Valores del PSNEXT del punto EF-ROF3.A01

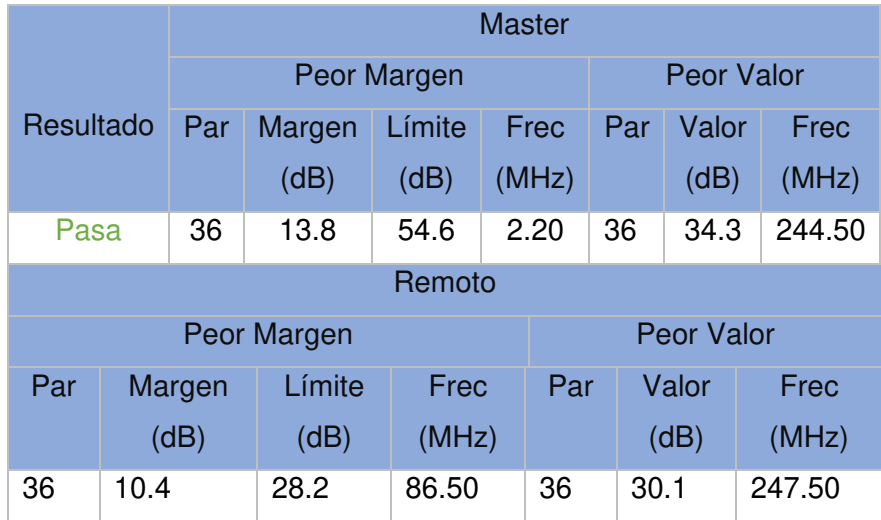

El valor del PSNEXT para este parámetro se determina por la Ecuación 3.4, con el caso más crítico a una frecuencia de 100 (MHz) da como resultado un límite de PSNEXT de 27.08 (dB); se puede observar en la Figura 3.41 que ningún par de cobre pasa el límite de modo que se determina que pasa la prueba.

$$
PSNEXT = -20\log(10 \frac{-\left(32.3 - 15\log\left(\frac{f}{100}\right)\right)}{20} + 2*10 \frac{-(40 - 20\log(f/100))}{20})
$$

**Ecuación 3.4** Cálculo del parámetro PSNEXT

<span id="page-54-2"></span>Donde:

$$
f = Frecuencia \ 1 \le f \ge 100 \ (MHz)
$$

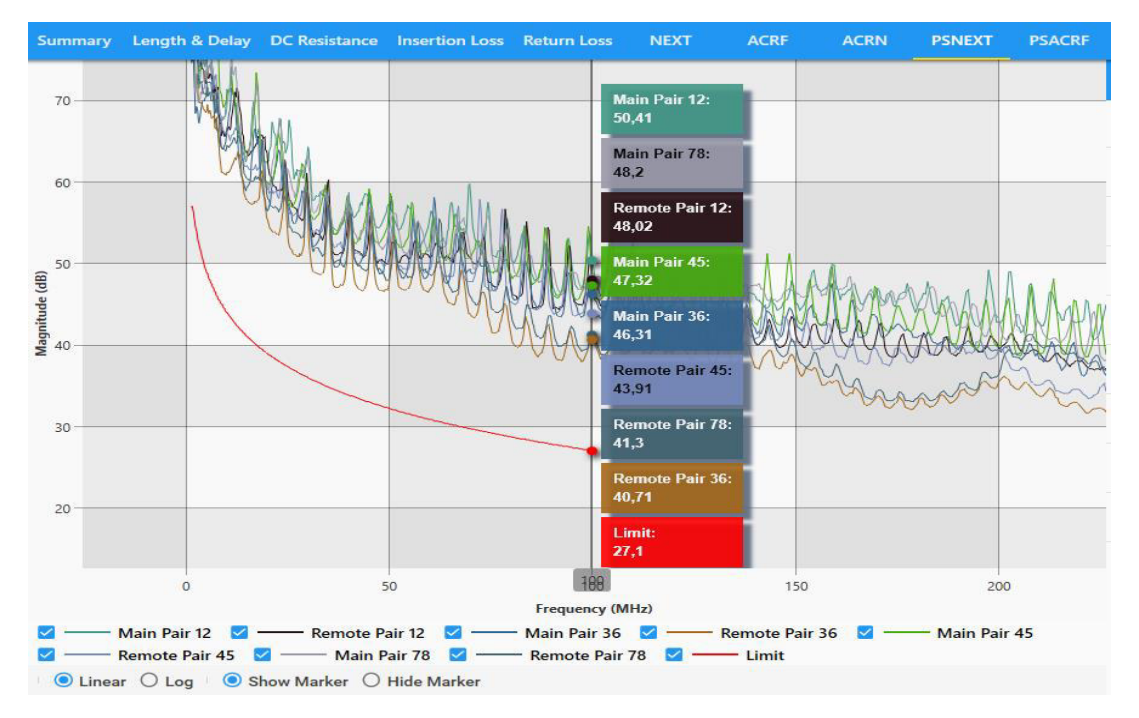

**Figura 3.41** Gráfica de la prueba del PSNEXT del punto EF-ROF3.A01

### <span id="page-54-0"></span>• **Attenuation to crosstalk ratio far-end (ACRF)**

Los valores obtenidos de este parámetro se pueden ver en la Tabla 3.7, se observa que a la frecuencia de 5.20 (MHz) el, pero margen corresponde a un valor de 22.2 (dB). Al no sobrepasar el límite del margen pasa la certificación.

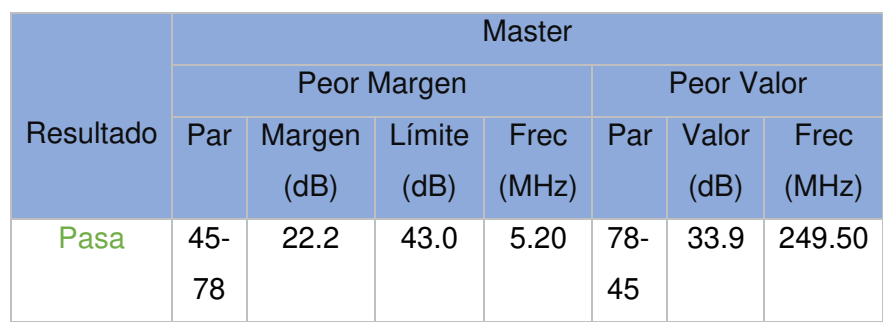

<span id="page-54-1"></span>**Tabla 3.7** Datos del parámetro ACRF del punto EF-OF03.A01

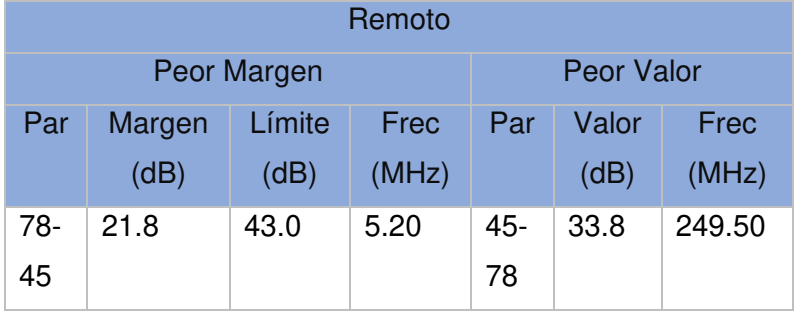

Para calcular el límite del parámetro ACRF se utilizó la Ecuación 3.5, el límite de ACRF en el caso más crítico, a una frecuencia de 100 (MHz), da como resultado 17,4 (dB).

$$
ACRF = -20\log(10 \frac{-\left(23.8 - 20\log\left(\frac{f}{100}\right)\right)}{20} + 4 \times 10 \frac{-\left(35.1 - 20\log\left(\frac{f}{100}\right)\right)}{20}
$$

**Ecuación 3.5** Cálculo del límite ACRF

<span id="page-55-1"></span>Donde:

 $f = Frecuencia \ 1 \le f \ge 100 \ (MHz)$ 

Para fines comparativos y teniendo en cuenta que el valor de la certificación no debe sobrepasar lo calculado en la Ecuación 3.5, cómo se puede observar en la Figura 3.42, ningún par de cobre sobrepasa el valor límite de 17.4 (dB), de tal modo que comparando los valores obtenidos de la certificadora con el peor caso se determina que cumple con las normas de calidad y pasa la prueba de certificación.

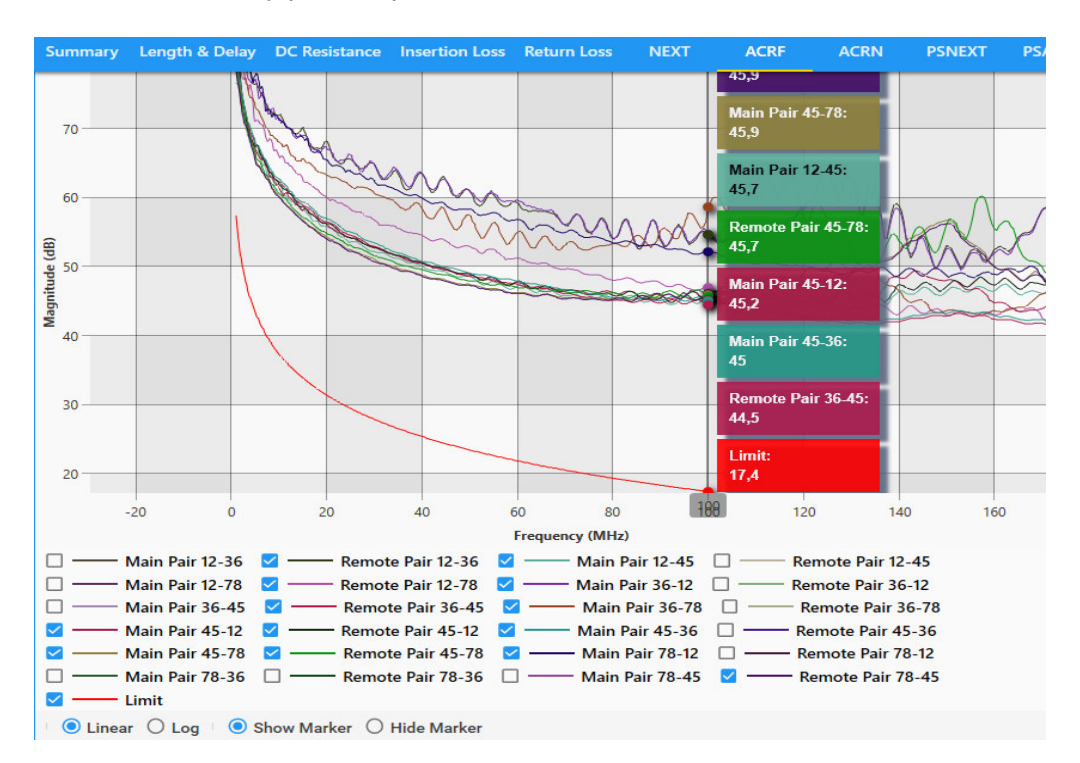

<span id="page-55-0"></span>**Figura 3.42** Gráfica del ACRF

#### • **Power Sum Attenuation for Crosstalk Ratio (PSACRF)**

En este parámetro se debe tener en cuenta que entre más elevado sea, menor será la interferencia entre el par perturbado y los perturbadores. De modo que en la Tabla 3.8 se puede apreciar el peor margen de 19.3 (dB) a una frecuencia de 1 (MHz).

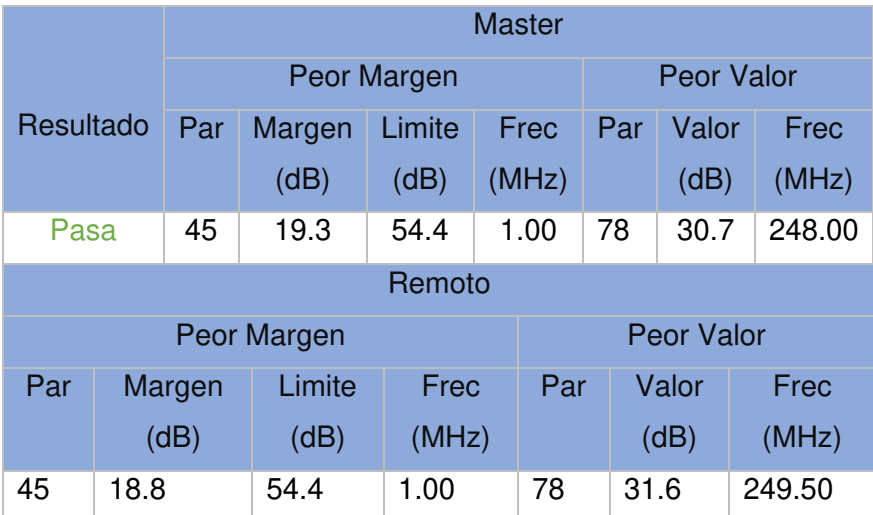

<span id="page-56-0"></span>**Tabla 3.8** Datos del parámetro PSACRF

Mediante la Ecuación 3.6 se puede determinar el límite del parámetro PSACRF, tomando la frecuencia de 100 (MHz) da como resultado un valor límite de PSACRF de 14,4 (dB); cómo se puede ver en la Figura 3.43 ningún par de cobre sobrepasa este valor, por lo tanto, se encuentra dentro de los parámetros establecidos pasando la prueba.

$$
PSACRF = -20 \log(10 \frac{-\left(20.8 - 20 \log\left(\frac{f}{100}\right)\right)}{20} + 4 * 10 \frac{-\left(32.1 - 20 \log\left(\frac{f}{100}\right)\right)}{20}
$$

**Ecuación 3.6** Cálculo del límite para el parámetro PSACRF

<span id="page-56-1"></span>Donde:

 $f = Frecuencia \ 1 \le f \ge 100 \ (MHz)$ 

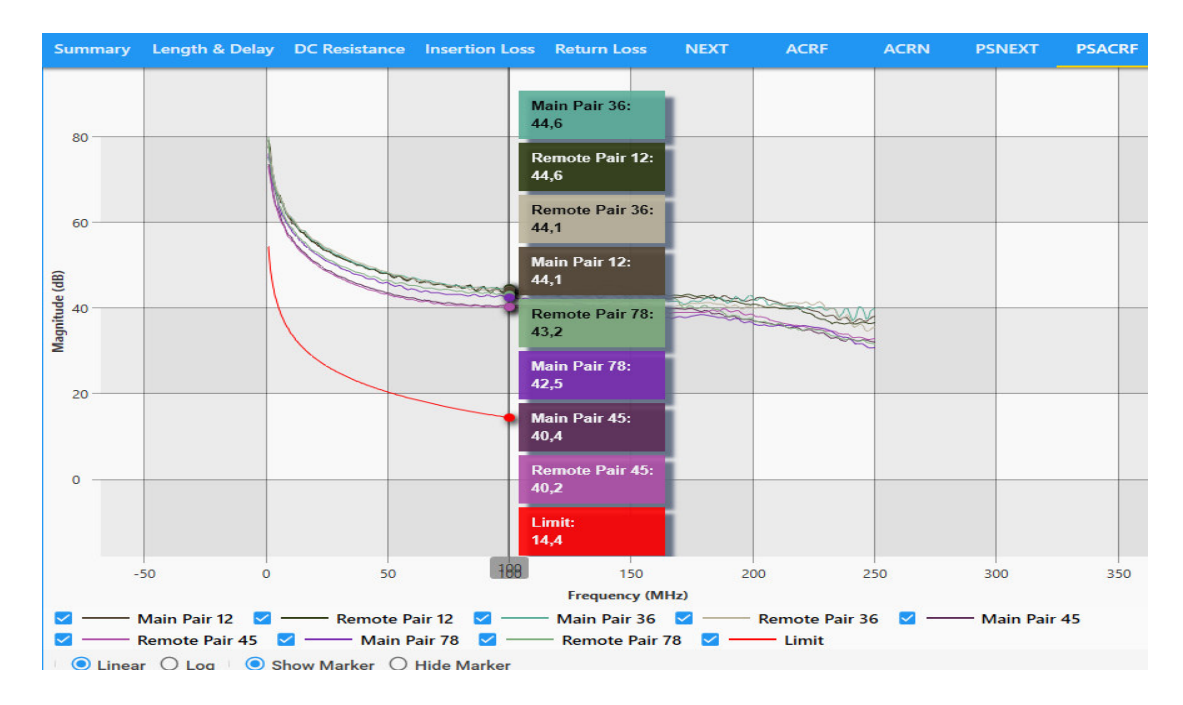

**Figura 3.43** Gráficos del parámetro PSACRF

### <span id="page-57-0"></span>• **Transverse Conversion Loss (TCL)**

Para el cálculo de este parámetro se debe tener en cuenta que no se registra en la norma ANSI/TIA-568-C.2 un límite de aprobación específico, y para categoría 5e o superior solo existe un parámetro informativo ya que su comprobación solo se lo realiza en laboratorios.

Por lo cual la certificadora brinda ciertos datos tomando como referencia los registrados por el fabricante, como se puede ver en la Figura 3.44 no registra datos específicos.

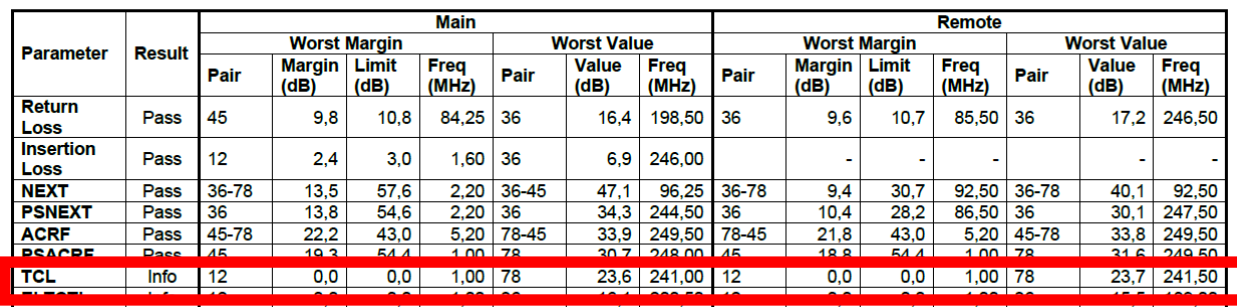

#### **RF Parameters**

<span id="page-57-1"></span>**Figura 3.45** Datos del parámetro TCL

### <span id="page-58-0"></span>**4. CONCLUSIONES Y RECOMENDACIONES**

### <span id="page-58-1"></span>**4.1 Conclusiones**

- Al analizar la infraestructura y el estado del cableado horizontal, así como los conectores (RJ45) y los jacks del área de oficinas 3 de la ESFOT, se determina que la falta de normas de un SCE en el cableado es la razón por la cual varios puntos de red se hallaban en pésimas condiciones con cables desgastados y conectores en mal estado. Esto provocaba una mala conectividad a los servicios de red la EPN. Por lo tanto, se analizó la implementación del SCE, el cual evita las condiciones antes mencionadas.
- Al generar una nueva ruta para el cableado horizontal que cumpla con la norma ANSI/TIA 568.2-D se determinó el nuevo entorno para un óptimo funcionamiento, y mitigando los problemas que podrían afectar a la señal, de esta forma se aseguraría la seguridad y eficiencia del SCE, evitando asi problemas actuales y futuros como la humedad, la manipulación o roedores.
- Uno de los principales problemas fue el dónde colocar los nuevos puntos o cual sería la ubicación del *switch* ya que no se contaba con un rack. Por lo que, gracias a la Ing. Fanny Flores, quien brindó espacio en un rack ubicado en el área de oficinas 3 de la ESFOT, se logró mejorar e implementar un sistema de cableado en el área de oficinas 3 implementando las normas internacionales de calidad de la norma ANSI/TIA 568.2-D.
- Siguiendo las normas del SCE se procede a retirar el cableado y remplazar los jacks en las oficinas 17, 20, 21, 22 y 23. Además se retira las canaletas y se cambió de lugar algunos puntos de red debido a problemas externos como la humedad que se encontró en las oficinas. Se procede a realizar el cambio de jacks categoría 5e por unos más nuevos con protección de cajetines sobrepuestos de plástico, esto con el fin de proteger mejor de manipulaciones externas al punto de red.
- Conociendo la nueva vía se procede a enviar el tendido del cableado por la parte superior de las oficinas (techo falso) con su respectiva protección, las cuales son: dentro del área de las oficinas se lo protege con canaletas y sobre el techo se lo procedió a proteger con tubo corrugado de ½" debido a que dentro de cada oficina solo se implementó un punto de red era suficiente el espacio para un cable de red, que va desde la canaleta hasta el rack para evitar interferencias eléctricas o roedores. También se incorporaron cajetines plásticos para el adecuado enrutamiento y verificación del cable. Y siguiendo las normas

ANSI/TIA se procede a instalar un patch panel de 24 puertos categoría 5e en el rack para un mejor control de los puntos de red.

- Para conocer los puntos de red de cada oficina y tener un mejor control se etiquetó cada punto, para ello se solicitó la supervisión del Ingeniero Cristian Loza (encargado de la DGIP) quien brindó la siguiente nomenclatura EF-ROF3.A01 hasta EF-ROF3.A08 para el área de oficinas 3 de la ESFOT.
- Para la certificación de los puntos de red se solicitó a la ESFOT una certificadora de marca TESTDATAPRO modelo CV100, para realizar el análisis de todos los puntos de red y con la supervisión de la Ingeniera Gabriela Cevallos se procedió a verificar que los puntos de red pasen los parámetros establecidos.
- Al implementar todas las normas establecidas en el SCE en especial las normas ANSI/TIA 568, 569 y 606 se pudo determinar que cada punto de red cumple con los parámetros establecidos ya que pasaron la certificación y se puede asegurar que el SCE cuenta con un óptimo funcionamiento.

### <span id="page-59-0"></span>**4.2 Recomendaciones**

- Antes de realizar cualquier cambio del SCE es necesario verificar cómo se encuentran los elementos a reemplazar o mejorar, para ello es necesario realizar un análisis detallado del funcionamiento del SCE y del estado físico de los elementos de red como su cableado, conectores, jacks, canaletas, switch y patch panel.
- Después de determinar el estado del SCE es necesario identificar cuáles son los objetivos a alcanzar y las nuevas reformas que se desea implementar para mejorar el SCE aplicando normas, de esta manera se puede ahorrar mucho dinero en la compra de materiales, mano de obra y tiempo.
- Es necesario realizar un SCE planteándolo para requerimientos tecnológicos a futuro, de este modo cualquier actualización dentro del SCE dentro del área de oficinas 3 de la ESFOT puede ser aprovechado más adelante como el uso de rack o patch panel. Usando esta implementación seria óptimo aprovecharlos para crear puntos de red que cumplan con las normas ANSI TIA 568.2-D dentro del área de oficinas 4 de la ESFOT.
- Para futuras implementaciones o actualizaciones realizadas en la oficina 4 se recomienda tomar en cuenta a la oficina 3, para mejorar el sistema, aprovechando los medios ya instalados como el rack y el patch panel los cuales funcionan correctamente y se le pueden sacar un mayor provecho tanto en sentido económico como en la eficiencia de transmisión.

• Es necesario actualizar el *software* y *firmware* del equipo TestDataPro CV100, debido a que las versiones 2.7 que se están ejecutando son de enero de 2020, por lo que se debe ir a myaccount.aem-test.com y crear una cuenta, registrar el producto para recibir correos electrónicos actualizados sobre firmware y software. Esto permitirá que se obtengan los resultados solo dimensionados en la frecuencia de corte de las categorías de par trenzado.

### <span id="page-60-0"></span>**5. BIBLIOGRAFÍA**

- [1] Leviton, «Leviton,» 12 Marzo 2021. [En línea]. Available: https://www.leviton.com/es/support/product-support/networking/network-solutionswarranties/garantias-internacionales-de-soluciones-de-red. [Último acceso: 21 Octubre 2021].
- [2] D. Diaz, «Monografias,» 03 Octubre 2015. [En línea]. Available: https://www.monografias.com/trabajos22/redes-transmision/redes-transmision.shtml. [Último acceso: 21 Octubre 2021].
- [3] I. G. Cevallos, «Sistema de cableado estructurado,» Quito, Ecuador, 2020.
- [4] J. A. Castillo, «Profesionalreview.com,» 26 Enero 2019. [En línea]. Available: www. /2019/01/26/cables-utp-cables-stp-cables-ftp/. [Último acceso: 24 Octubre 2021].
- [5] Y. FM, «XATANA.COM,» 08 Julio 2020. [En línea]. Available: https://www.xataka.com/basics/cable-red-ethernet-categorias-protecciones-comosaber-cual-comprar. [Último acceso: 12 Octubre 2020].
- [6] F. networks, «Fluke networks,» 26 Junio 2019. [En línea]. Available: https://es.flukenetworks.com/blog/cabling-chronicles/channel-permanent-link-patchcords-mptl-e2e-oh-my. [Último acceso: 15 Agosto 2020].
- [7] D. Salazar, «Tecnosinergia,» 29 Junio 2020. [En línea]. Available: https://tecnosinergia.zendesk.com/hc/es/articles/360034354811-Conoces-los-métodosde-pruebas-de-certificación-para-cableado-de-par-trenzado-BELDEN-categoría-5e-6-y-6a?mobile\_site=true#:~:text=Certificación%20de%20canal&text=La%20prueba%20de%20 canal%20impl. [Último acceso: 15 Agosto 2020].
- [8] D. Salazar, «zendesk.com,» 2017. [En línea]. Available: https://tecnosinergia.zendesk.com/hc/es/articles/360034354811-Conoces-los-métodosde-pruebas-de-certificación-para-cableado-de-par-trenzado-BELDEN-categoría-5e-6-y-6a?mobile\_site=true. [Último acceso: 09 Octubre 2020].
- [9] Flukenetworks, «Flukenetworks.com,» 24 Marzo 2019. [En línea]. Available: https://es.flukenetworks.com/knowledge-base/dsx-cableanalyzer-series/permanent-linkdefinition-dsx-cableanalyzer. [Último acceso: 16 Agosto 2020].
- [10 F. M. F. Chicaiza, «Diseño e implementacion del sistema de cableado estructurado para el
- $\mathbf{1}$ laboratorio de control inbdustrial de la Esfot,» Escuela Politecnica Nacional, Quito, Ecuador, 2018.
- [11 J. Fernandez, «Fisicalab.com,» 25 Enero 2018. [En línea]. Available:
- $\mathbf{1}$ https://www.fisicalab.com/apartado/velocidad. [Último acceso: 24 Octubre 2021].
- [12 E. d. Río, «Tartanga.eus,» 29 Diciembre 2012. [En línea]. Available:
- ] http://fibraoptica.blog.tartanga.eus/2012/12/29/por-que-es-tan-importante-nosobrepasar-los-100-metros-en-el-cableado-horizontal/. [Último acceso: 24 Octubre 2021].
- [13 Guimi, «Guimi.net,» Abril 2009. [En línea]. Available: https://guimi.net/monograficos/G-
- $\mathbf{1}$ Cableado\_estructurado/G-Cableado\_estructurado.pdf. [Último acceso: 16 Agosto 2020].
- [14 F. Perez, «tn.edu.ar,» 18 Enero 2005. [En línea]. Available:
- $\mathbf{1}$ http://www1.frm.utn.edu.ar/medidase2/varios/parametros\_redes1.pdf. [Último acceso: 03 Septiembre 2021].

[15 E. Avogadro, «Alfinal.com,» 29 Junio 2021. [En línea]. Available:

 $\mathbf{1}$ http://www.alfinal.com/Temas/ruido.php. [Último acceso: 24 Octubre 2021].

[16 B. t. Programoweb, «Programoweb.com,» 2020 25 Enero. [En línea]. Available:

- $\mathbf{I}$ https://programoweb.com/atenuacion-y-perdida-de-insercion-en-medios-de-cobre/. [Último acceso: 14 Julio 2021].
- [17 R. Awati, «Techtarget.com,» 15 Junio 2021. [En línea]. Available:
- ] https://www.techtarget.com/searchnetworking/definition/near-end-crosstalk. [Último acceso: 24 Octubre 2021].
- [18 K. L. C. Reyes, «scribd.com,» 25 Septiembre 2018. [En línea]. Available:
- $\mathbf{1}$ https://www.scribd.com/document/370937281/NEXT-Y-FEXT. [Último acceso: 16 Agosto 2020].
- [19 C. V. Huertas, «Monografias.com,» 15 Enero 2010. [En línea]. Available:
- $\mathbf{1}$ https://www.monografias.com/trabajos82/instalacion-red/instalacion-red2.shtml. [Último acceso: 16 Agosto 2020].
- [20 D. Sanchez, «ita.tech,» 24 Enero 21. [En línea]. Available:
- $\mathbf{1}$ https://info.ita.tech/blog/interferencia-next-ps-next-ethernet. [Último acceso: 03 Septiembre 2021].
- [21 J. Valverde, «Fluke Networks,» 25 Febrero 2020. [En línea]. Available:
- $\mathbf{1}$ https://es.flukenetworks.com/knowledge-base/dtx-cableanalyzer/attenuation-insertionloss-measurement-and-testing-dtx. [Último acceso: 03 Septiembre 2021].
- [22 F. Networks, «Flukenetworks.com,» 05 Febrero 2020. [En línea]. Available:
- $\mathbf{1}$ https://es.flukenetworks.com/knowledge-base/dtx-cableanalyzer/attenuation-insertionloss-measurement-and-testing-dtx. [Último acceso: 24 Octubre 2021].

[23 D. Suares, «Utex.edu.mx,» 15 Agosto 2020. [En línea]. Available:

 $\mathbf{1}$ http://www.utez.edu.mx/curriculas/ccna1\_ES/CHAPID=knet-1072827538406/RLOID=knet-1073324782187/RIOID=knet-1073324783515/knet/1072827538406/content.html#. [Último acceso: 24 Octubre 2021].

[24 I. Galarza, «Utez.edu.mx,» 14 Agosto 2018. [En línea]. Available:

- ] http://www.utez.edu.mx/curriculas/ccna1\_ES/CHAPID=knet-1072827538406/RLOID=knet-1073324782187/RIOID=knet-1073324783515/knet/1072827538406/content.html#. [Último acceso: 03 Septiembre 2021].
- [25 C. P. Vega, «unican.es,» 28 Septiembre 2016. [En línea]. Available:
- $\mathbf{I}$ https://personales.unican.es/perezvr/pdf/ch8st\_web.pdf. [Último acceso: 24 Octubre 2021].

<span id="page-63-0"></span>**ANEXOS**